Pocket PC

Intel Pentium i486 Microsoft Windows Windows Office ActiveSync MSN Outlook<br>
Windows Media Hotmail Power Point Microsoft Corporation Windows Media Hotmail Power Point Windows Microsoft Windows Operating Systemです。ATI、ImageonはATI IA Album IA Presenter IA Screen Mirror Information In Action IA Style, Inc. Adobe Adobe Acrobat Adobe Systems Incorporated ( ークストンの商標です。<br>トラベルナビア(JRトラベルナビゲータは株式会社)<br>ライトラベルナビゲータは株式会社 T-Time book Ethernet Macromedia Flash Macromedia,Inc. Communications are Macromedia, Macromedia, Washington, Washington, Washington, Washington, Corp SD Bluetooth

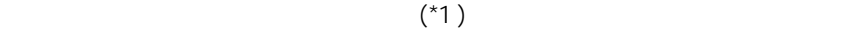

 $\overline{B}$ 

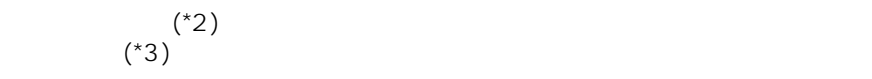

 $*1$ 

 $z^*$ 

 $*3$ 

<span id="page-2-0"></span>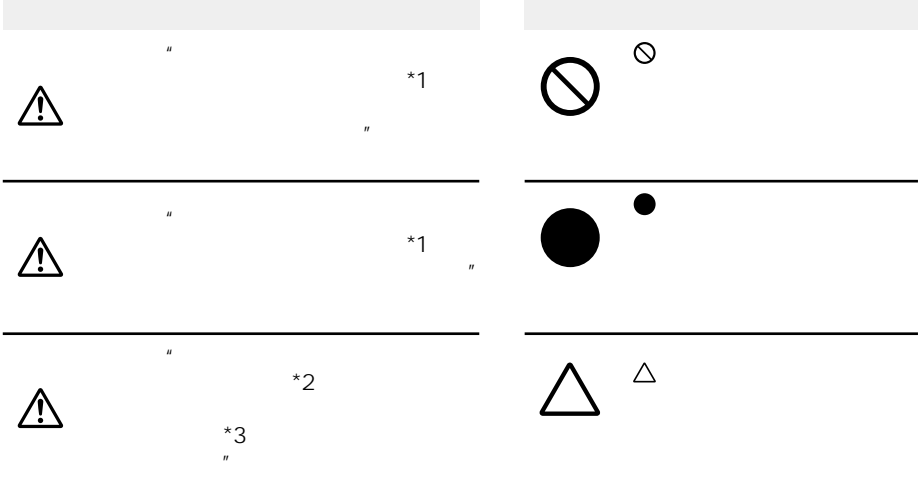

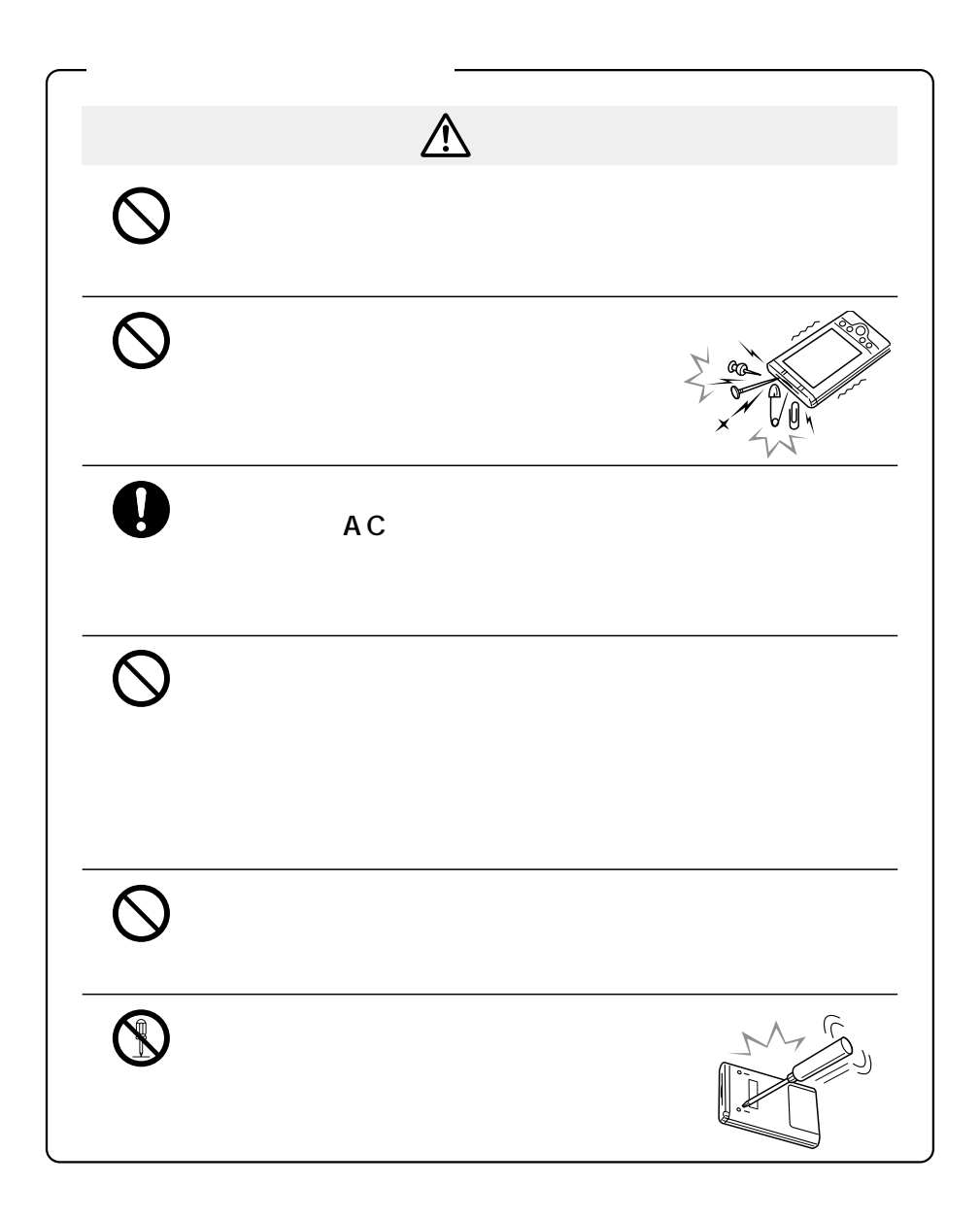

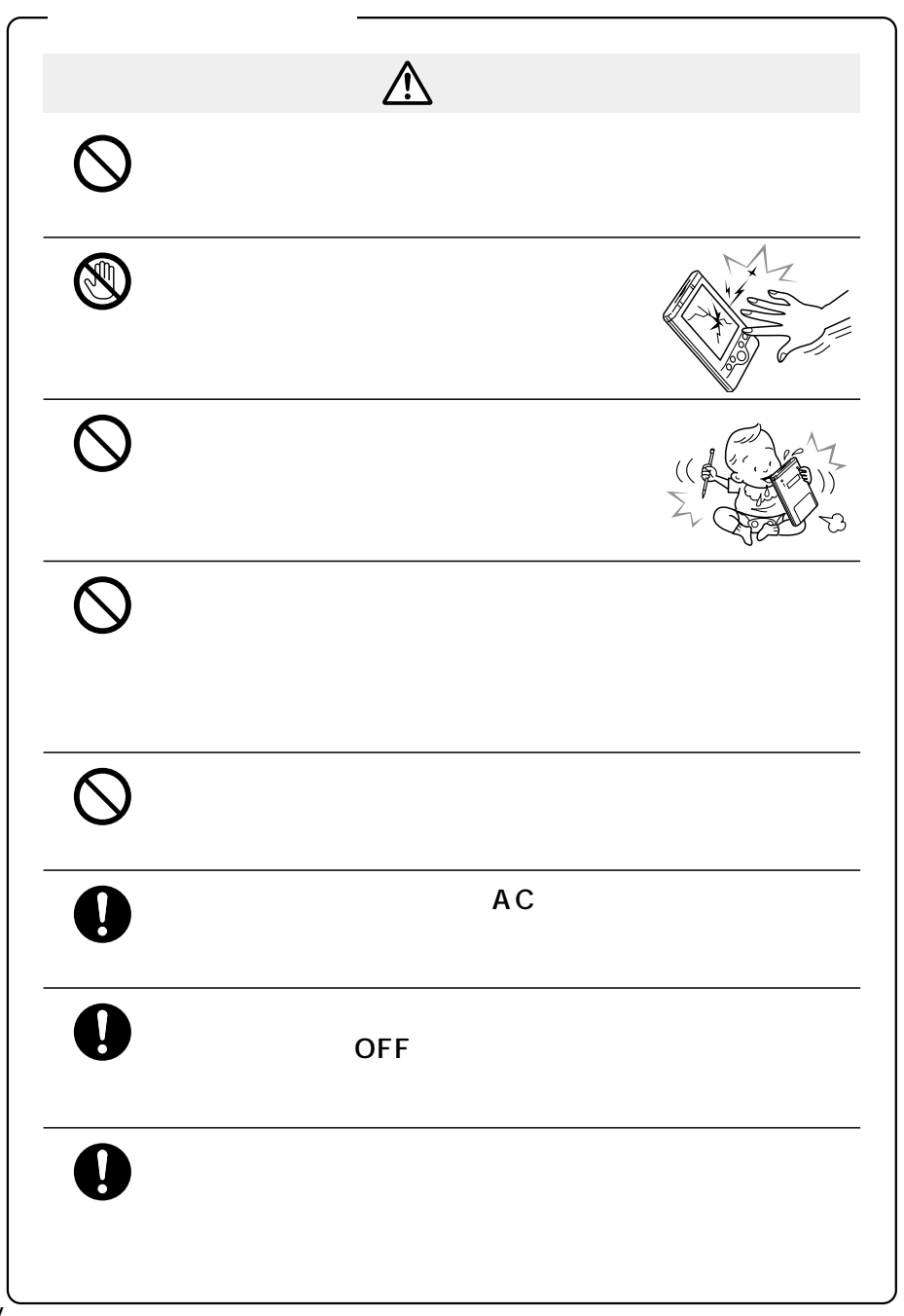

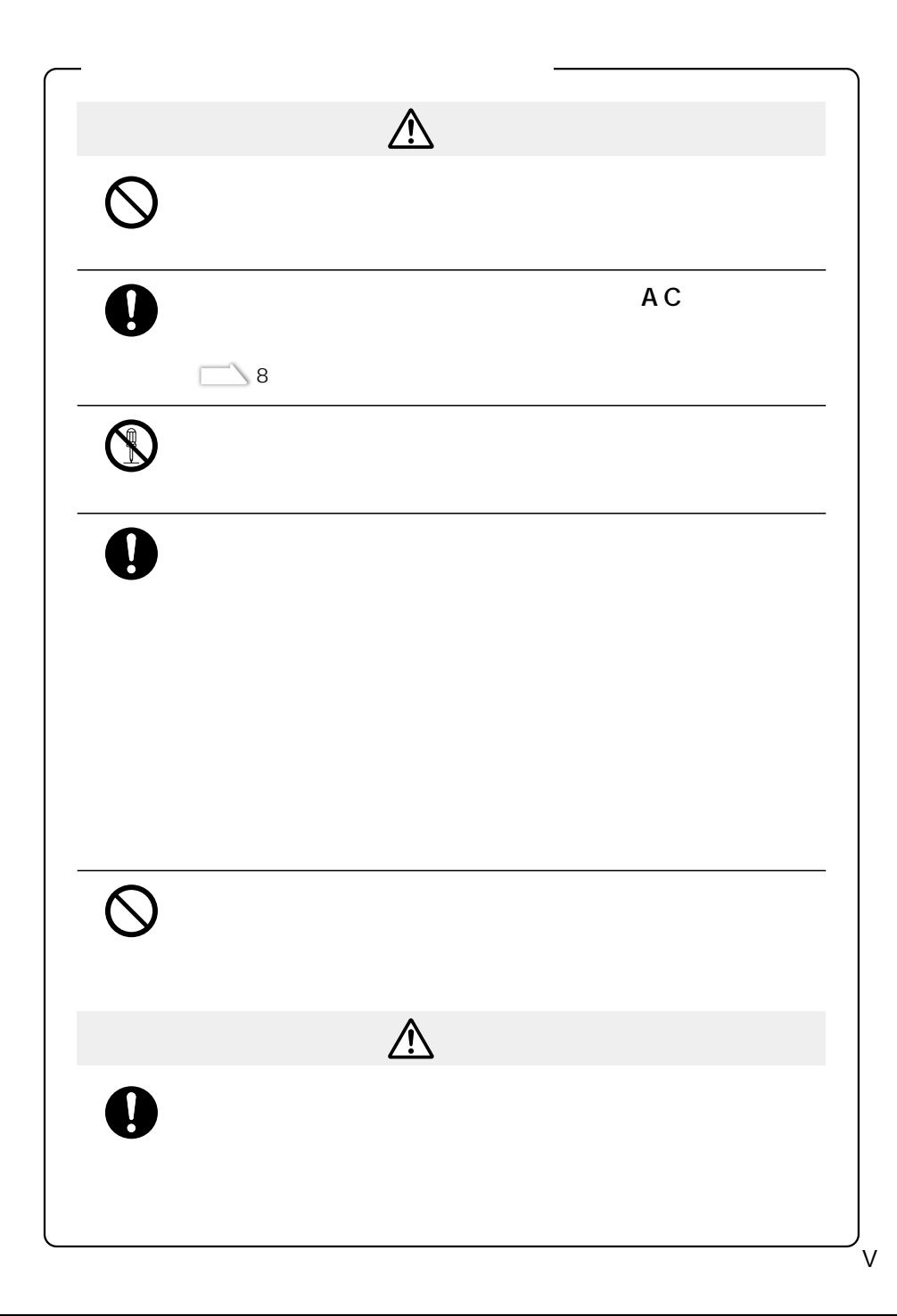

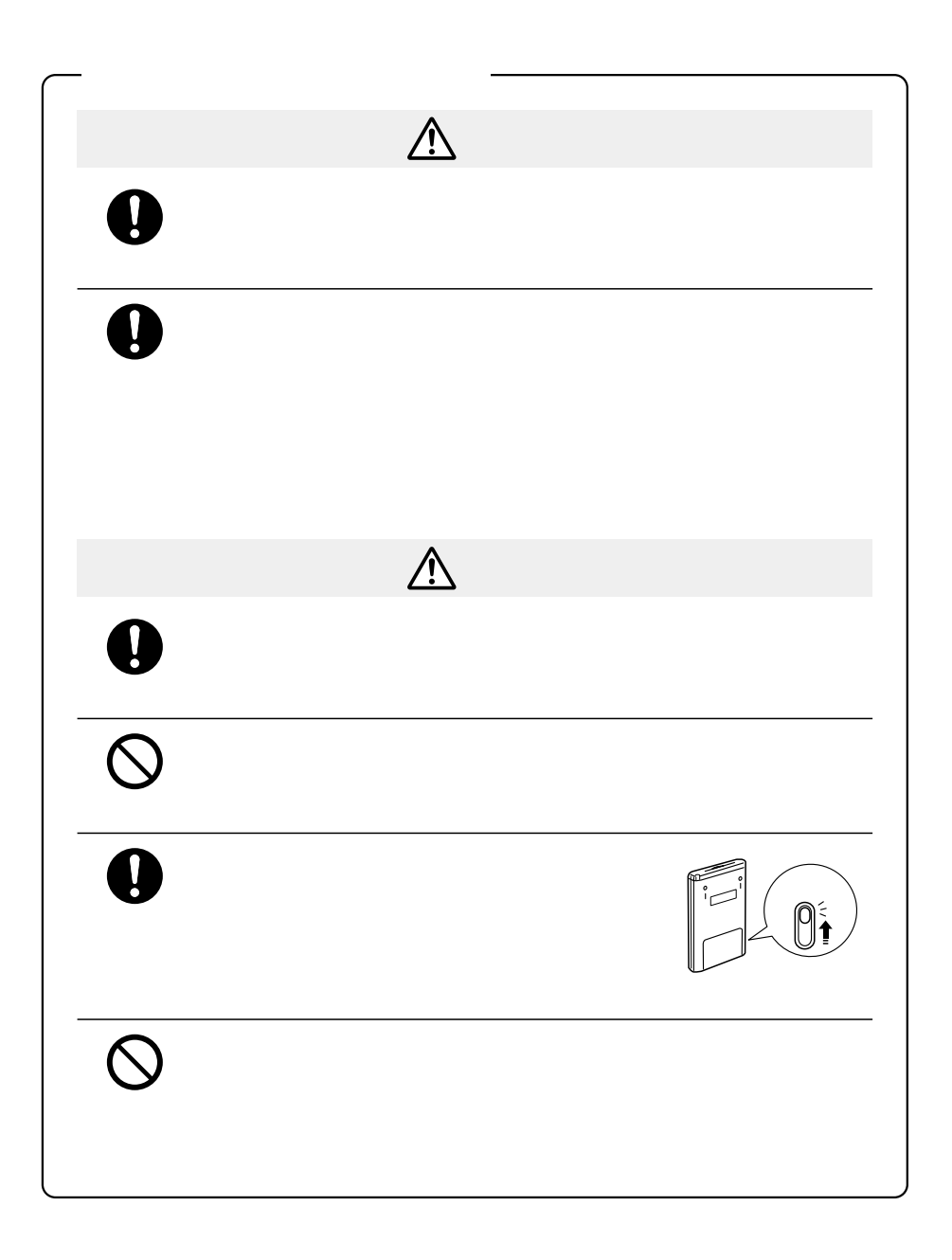

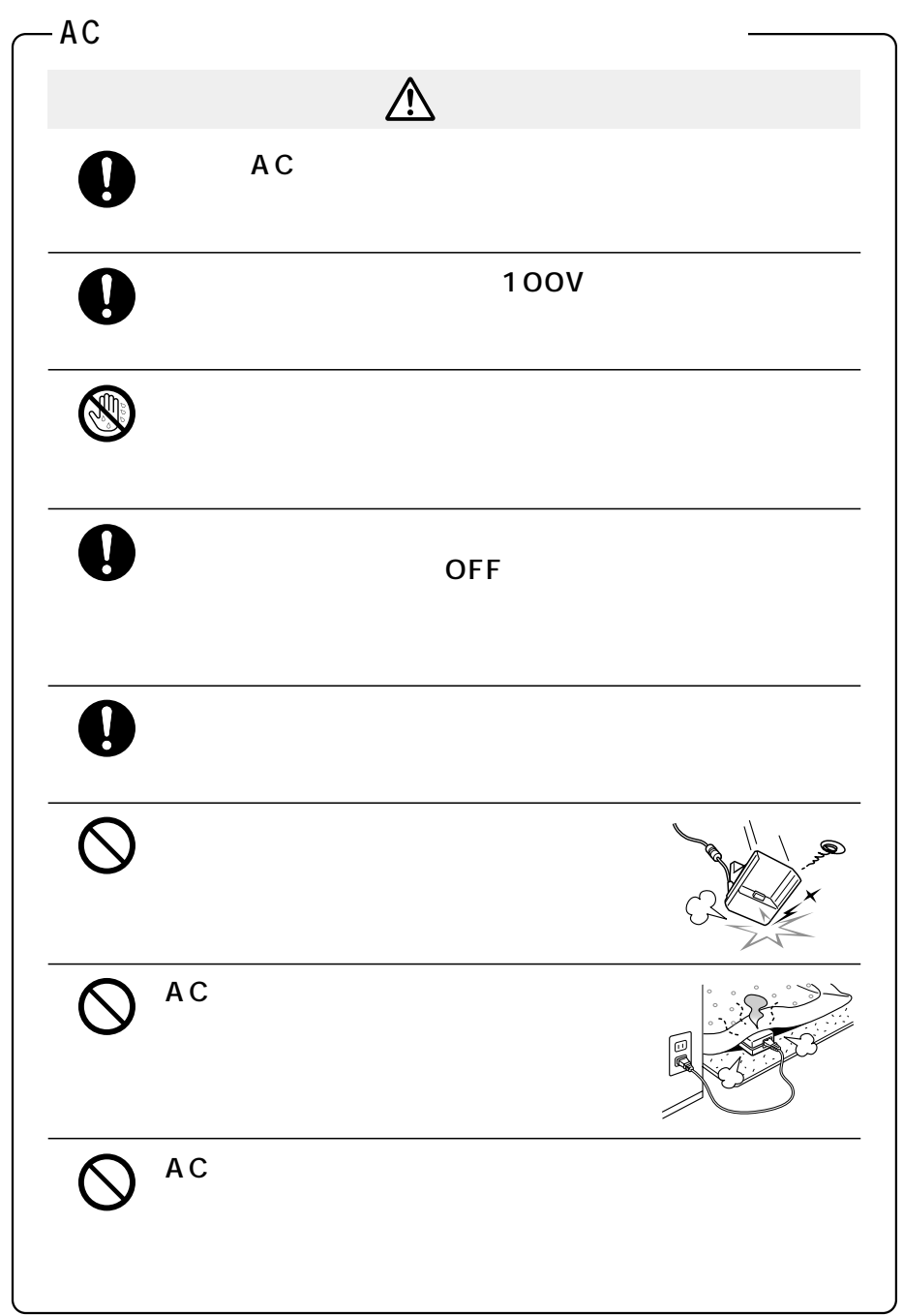

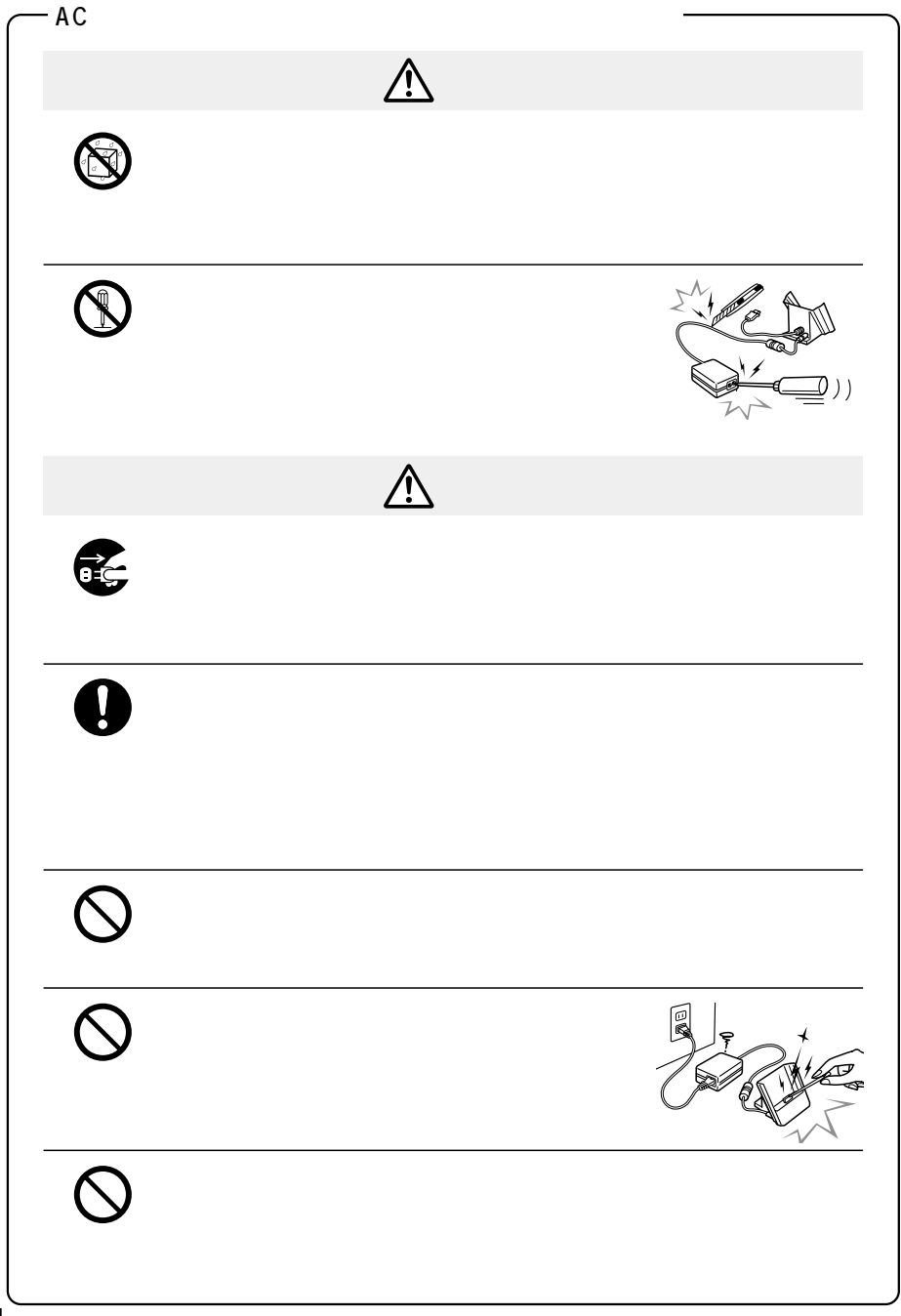

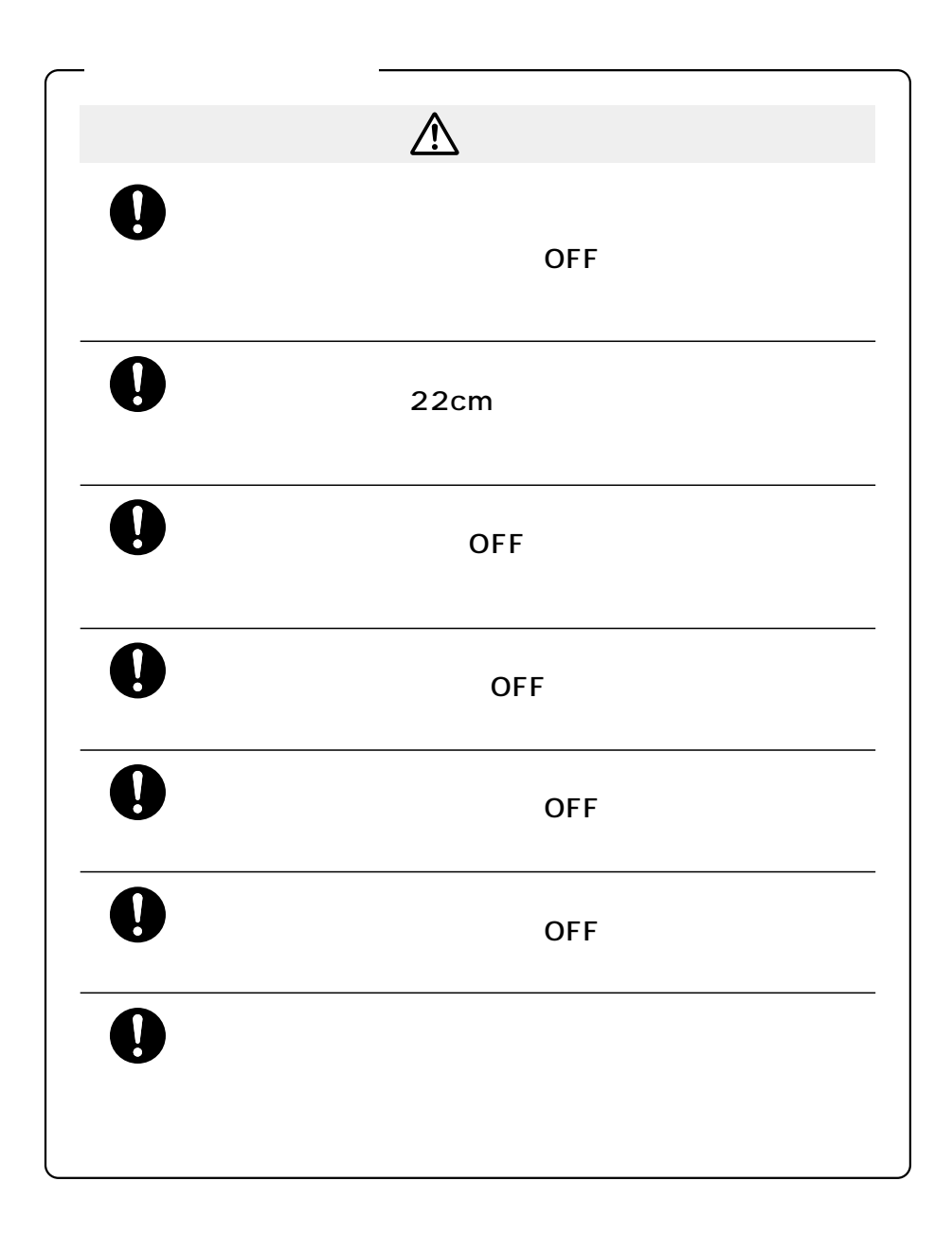

<span id="page-10-0"></span>X

 $\overline{OFF}$ 

## LAN

2,400MHz 2,483.5MHz 2.4GHz

線局及び移動体識別用特定小電力無線局)の使用周波数帯2,427MHz~

2,470.75MHz

**Bluetooth** 

2.4GHz

1.  $\blacksquare$ 

 $2.$ 

 $3.$ 

TEL:03-3434-0261 http://www.baj.or.jp

Pocket PC

(experimentally denote the system of  $\overline{\mathcal{A}}$  )

Pocket PC

230-0034 20-1 045-510-0255 受付時間:9:00~17:OO(土・日・祝日、当社指定の休日を除く) FAX:045-506-7983( :24 )

XIII

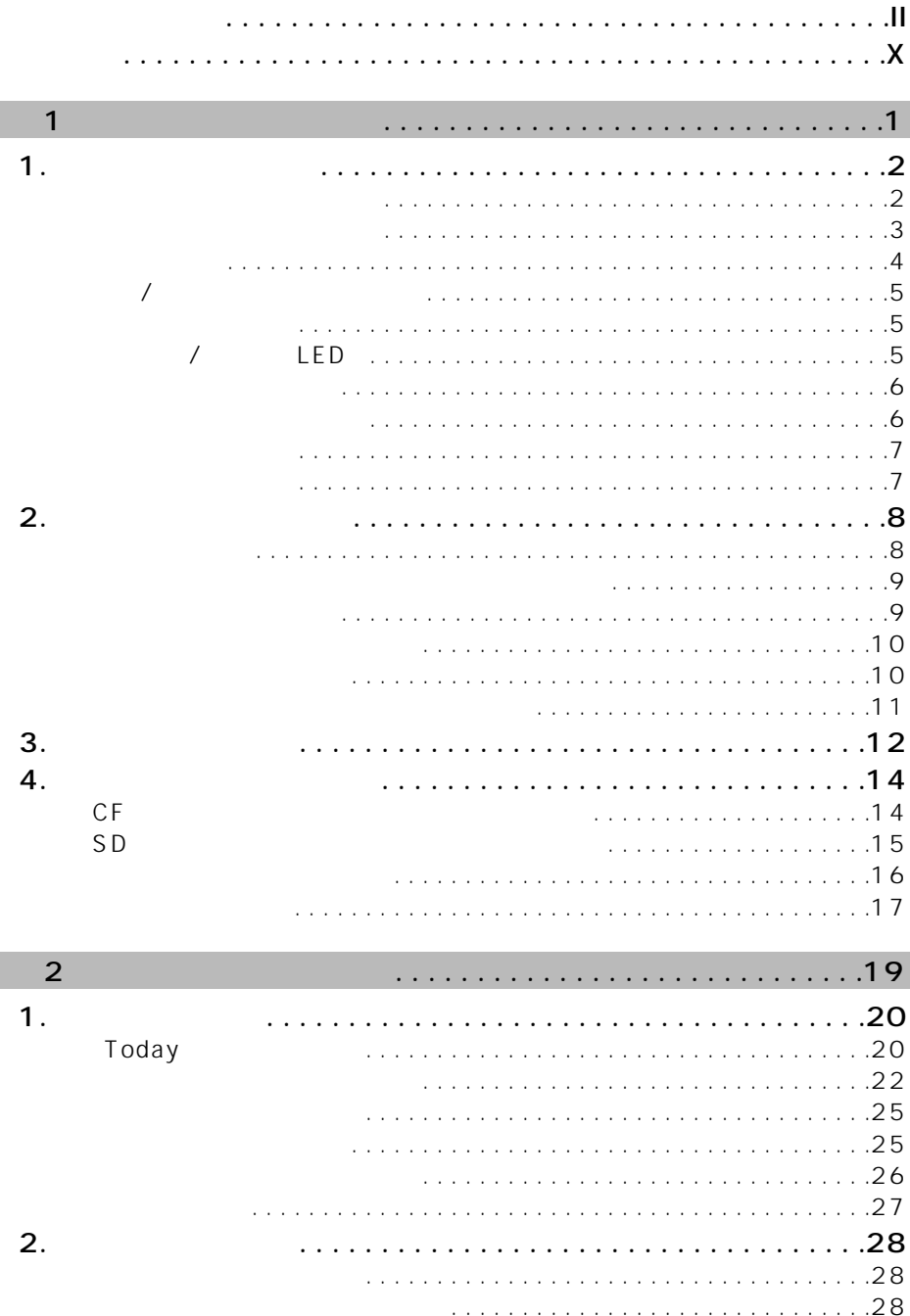

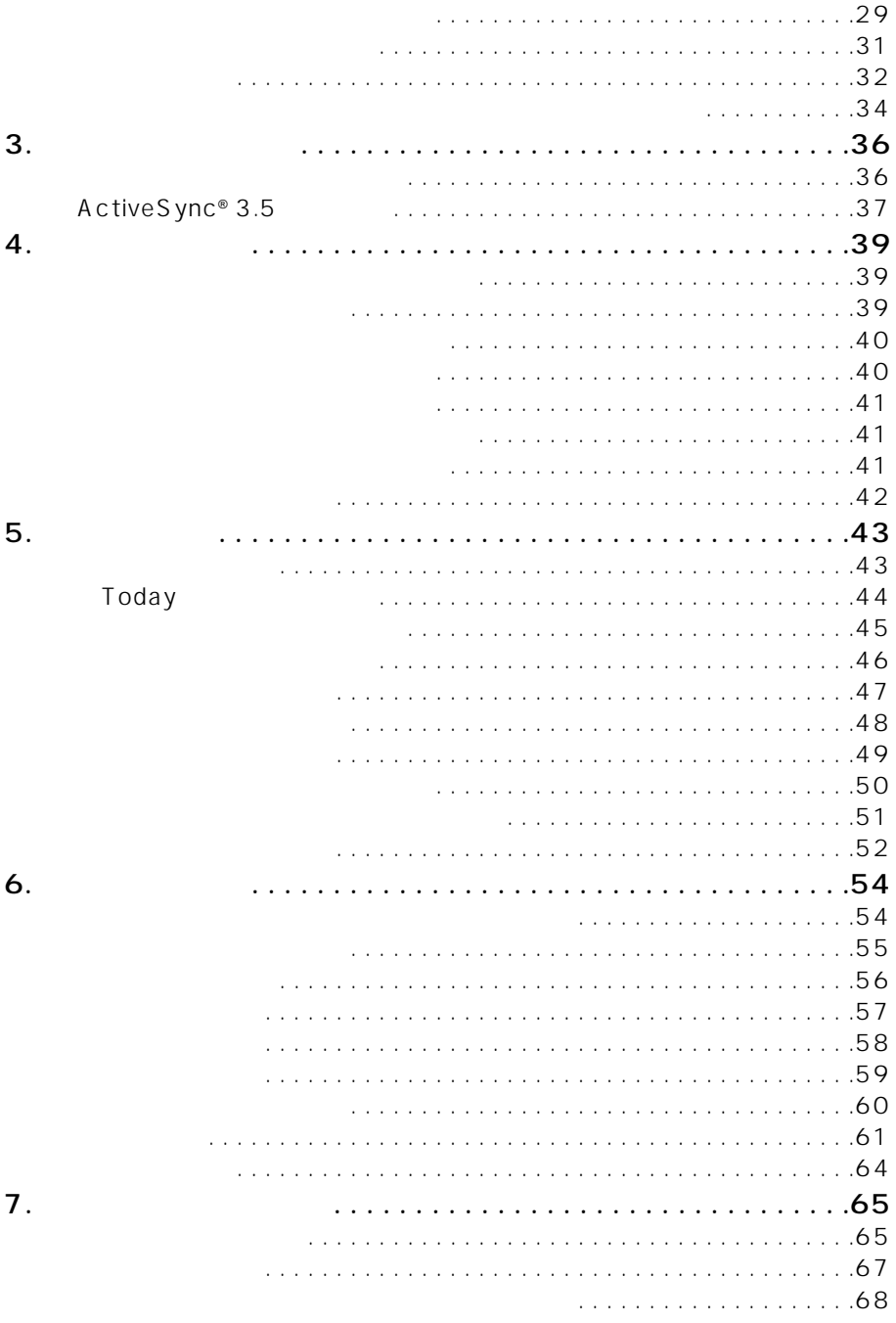

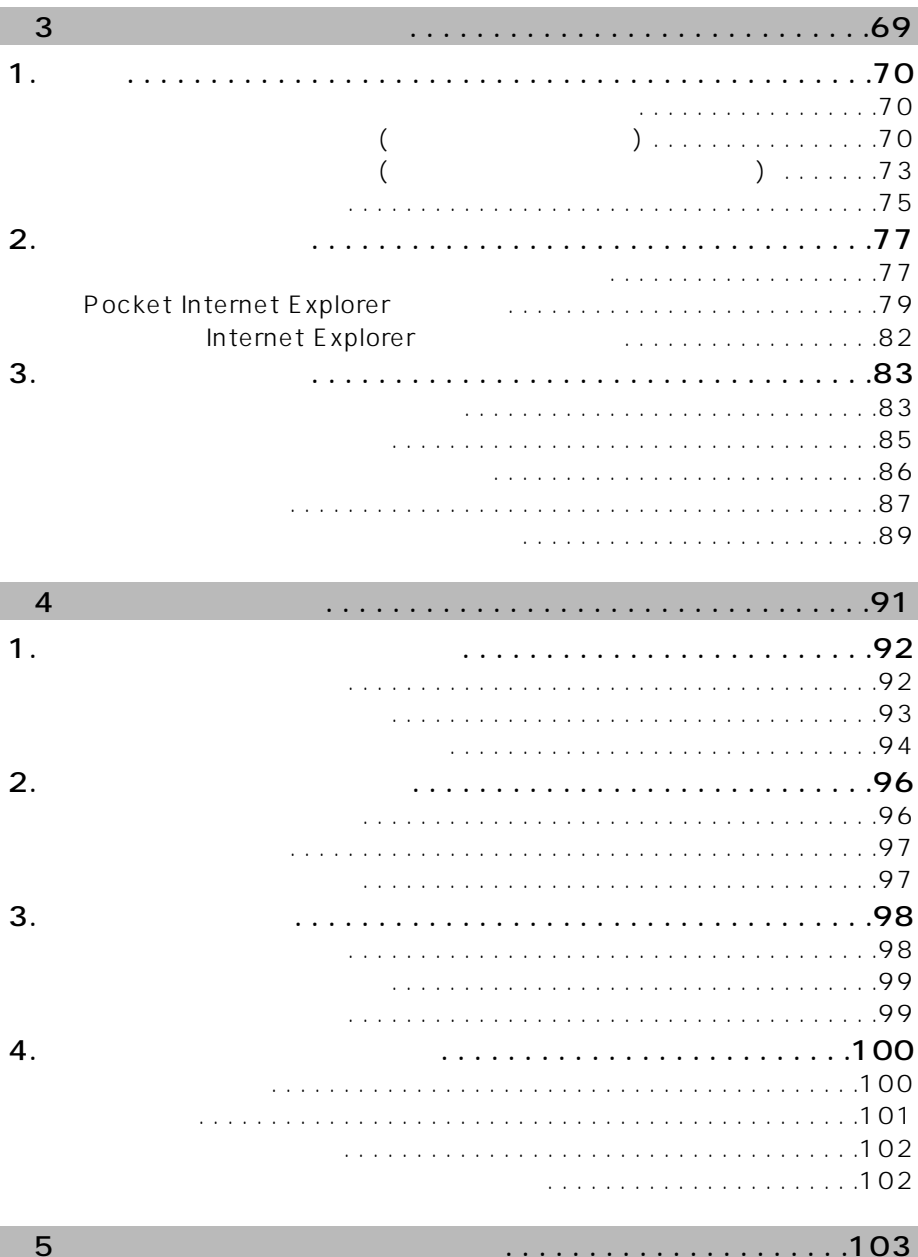

1. Microsoft Pocket Word . . . . . . . . . . . . . . . . . . . . . . . . . . .104

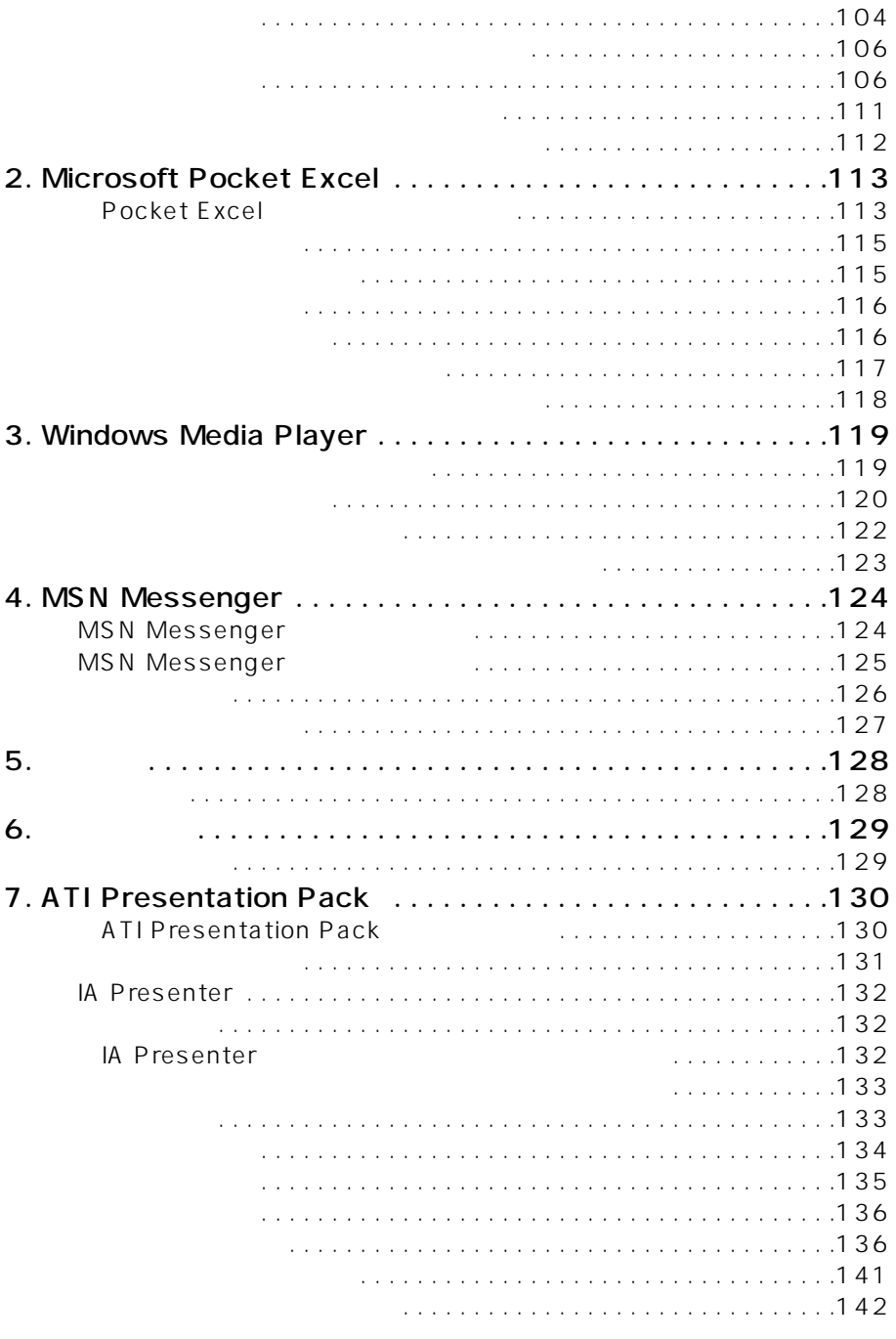

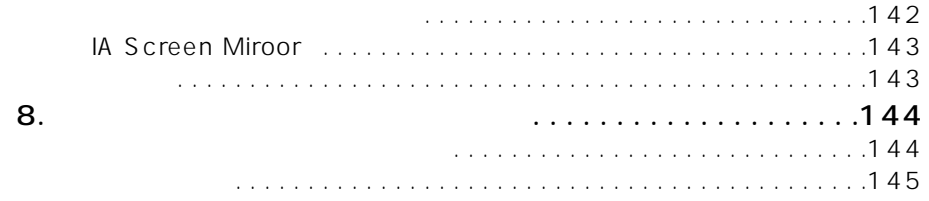

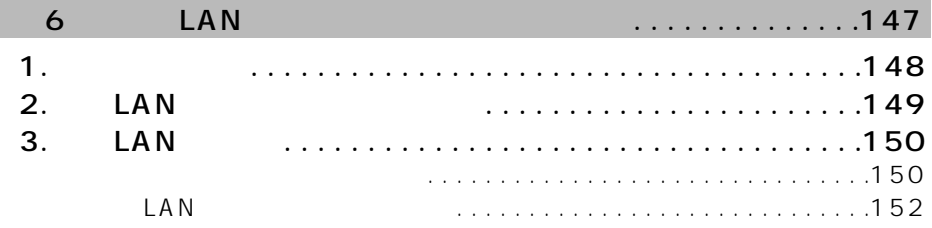

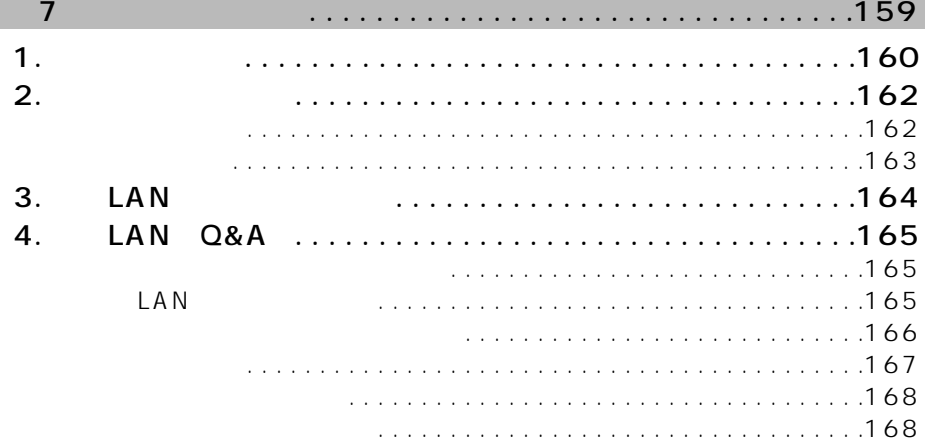

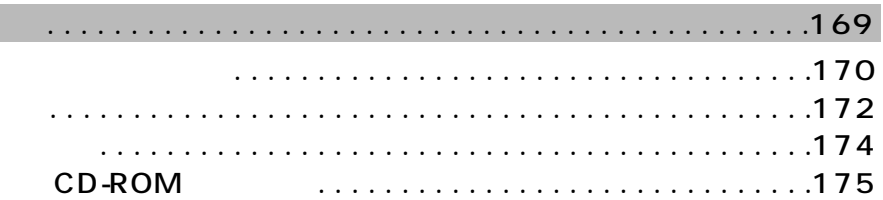

## 第1章 ご利用いただく前に

 $\overline{1}$ 

1 L

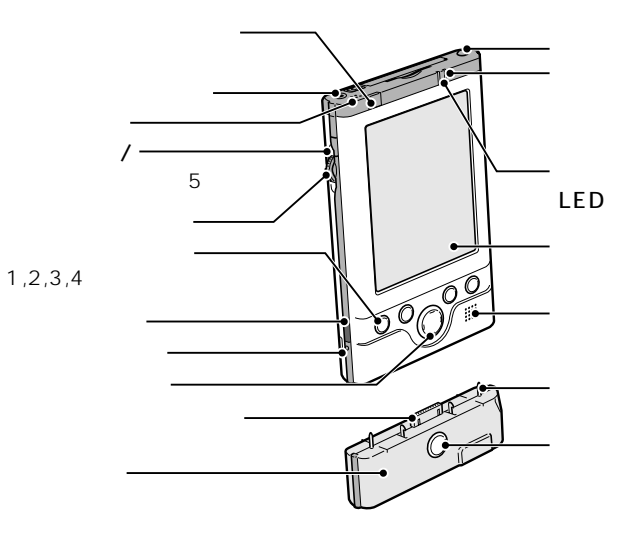

LED

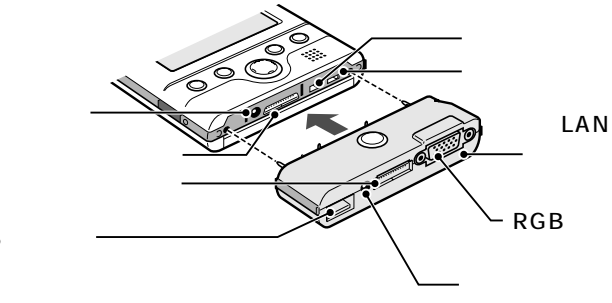

USB

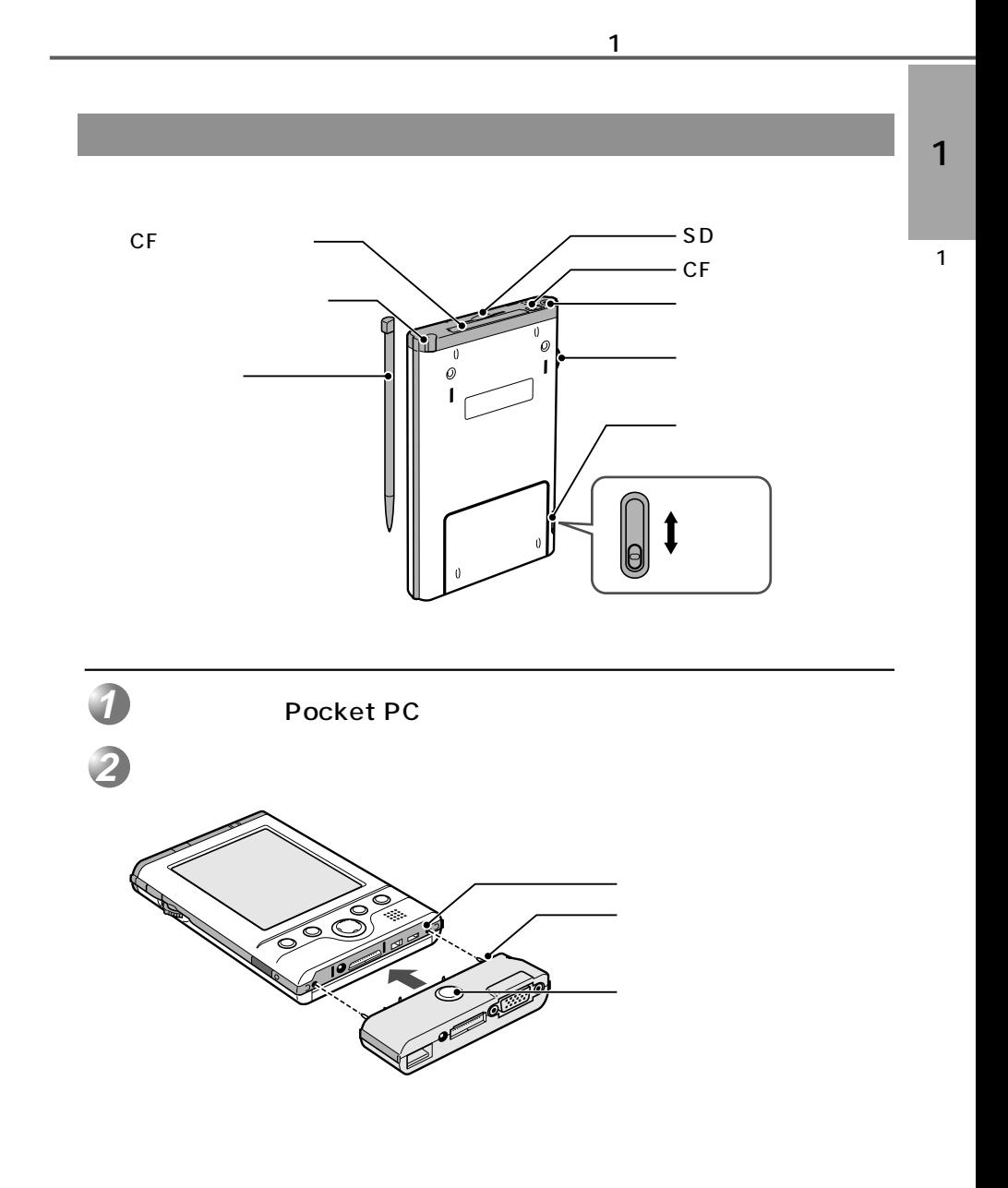

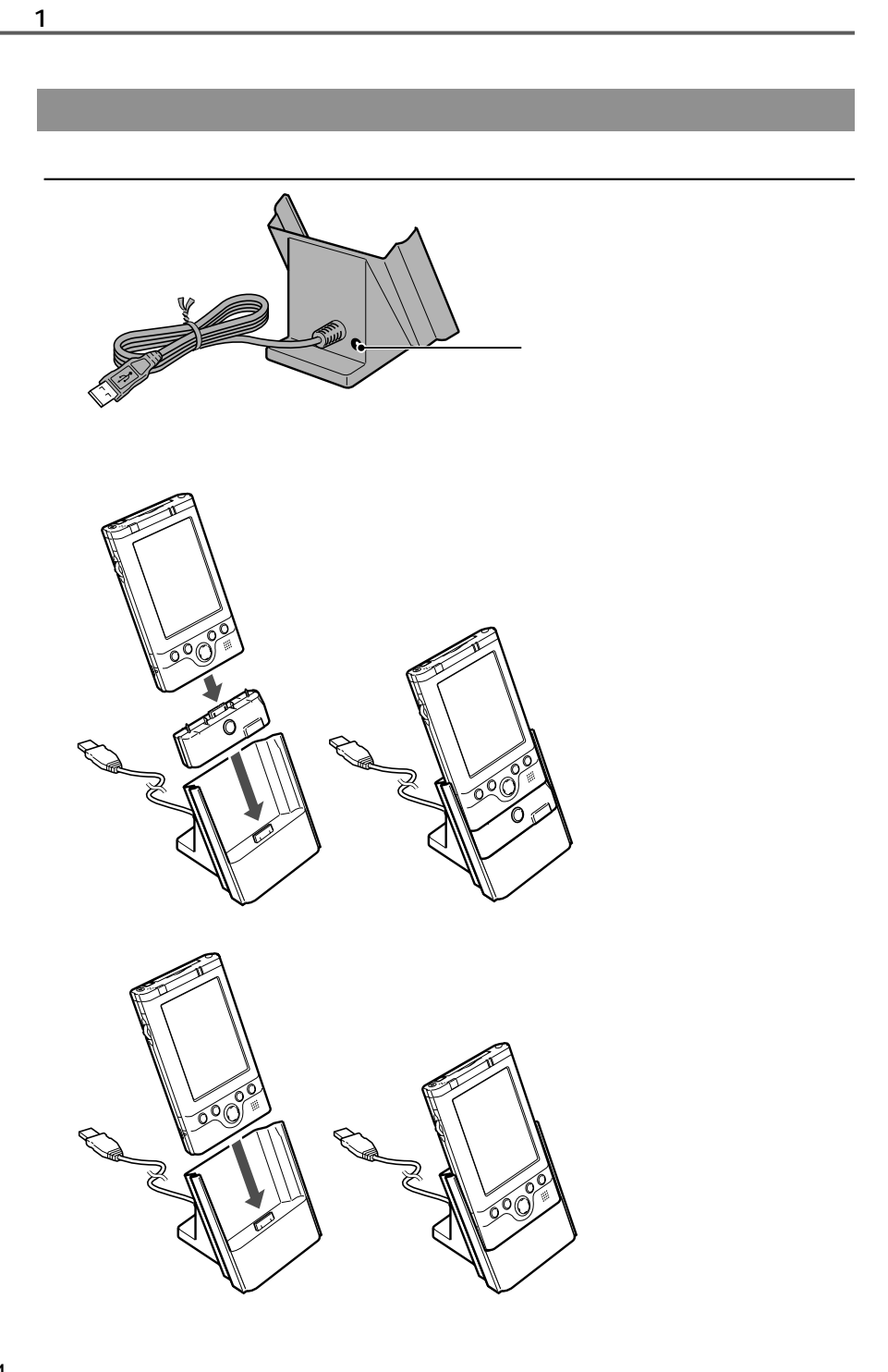

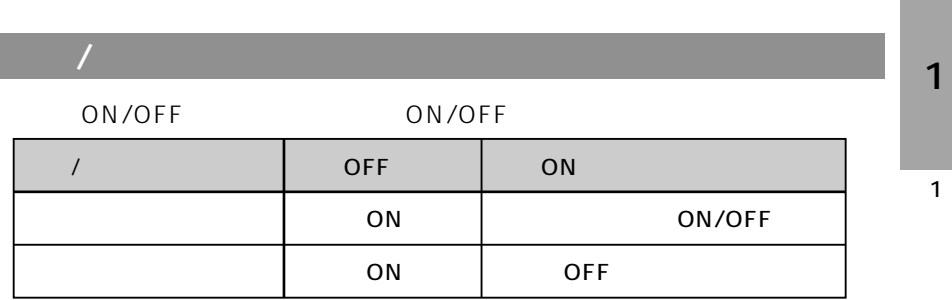

 $\mathbf 1$  is the set of the set of the set of the set of the set of the set of the set of the set of the set of the set of the set of the set of the set of the set of the set of the set of the set of the set of the set of t

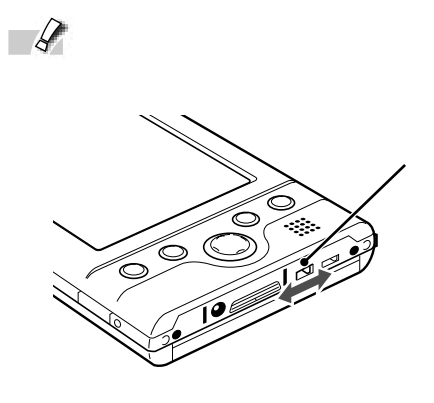

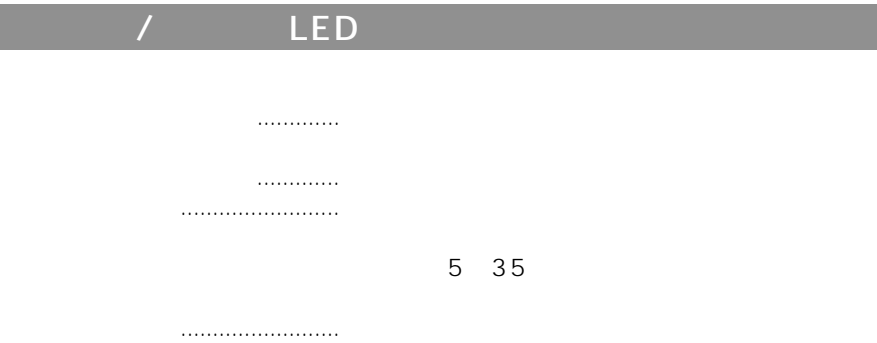

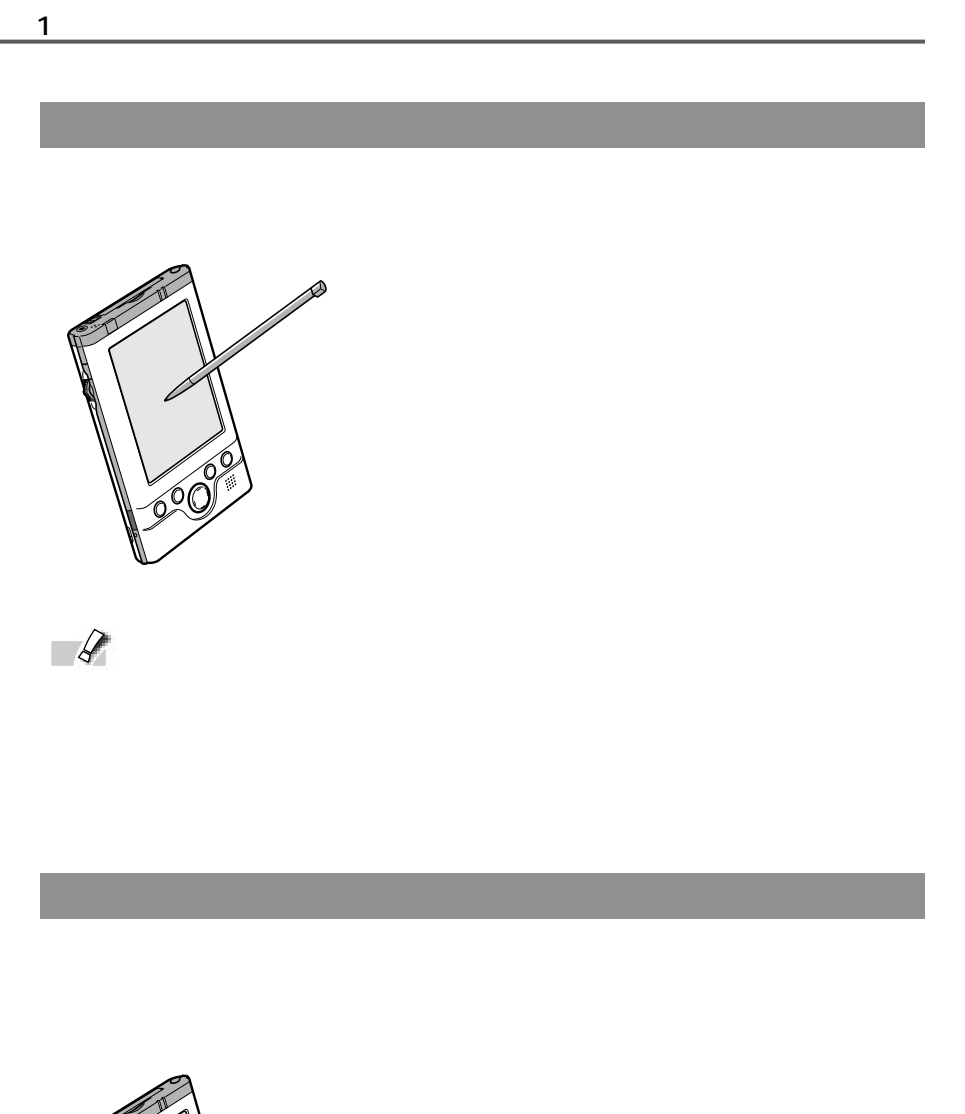

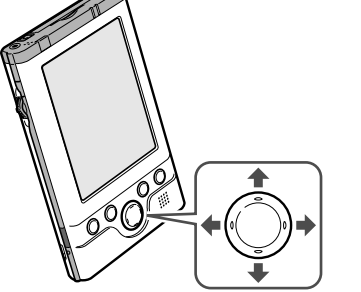

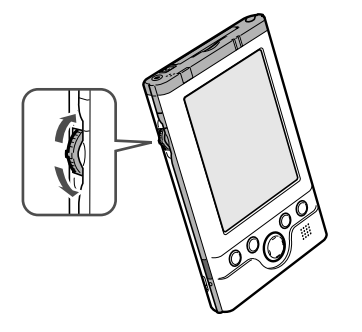

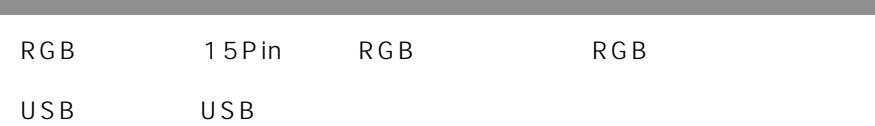

Pocket PC

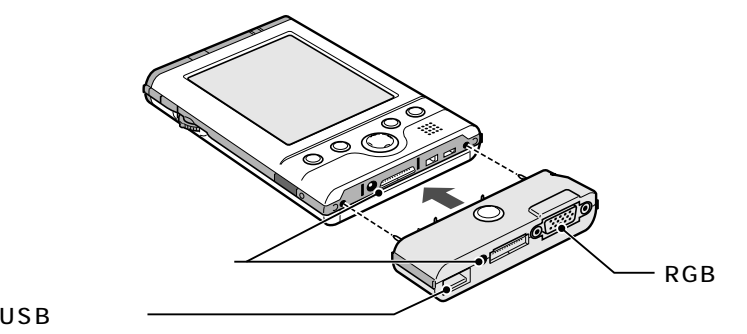

USB

1

 $\mathbf 1$  is the set of the set of the set of the set of the set of the set of the set of the set of the set of the set of the set of the set of the set of the set of the set of the set of the set of the set of the set of t

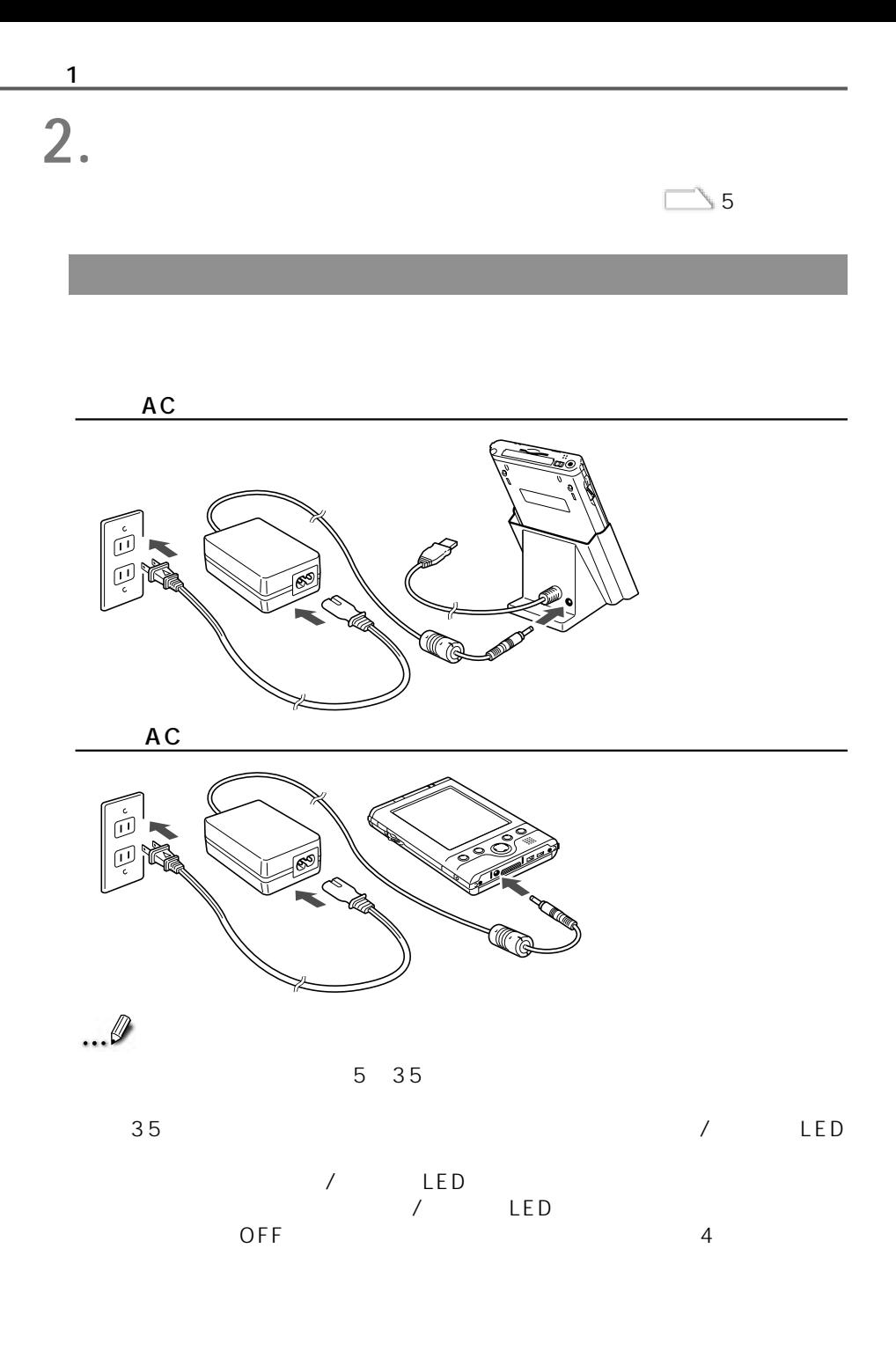

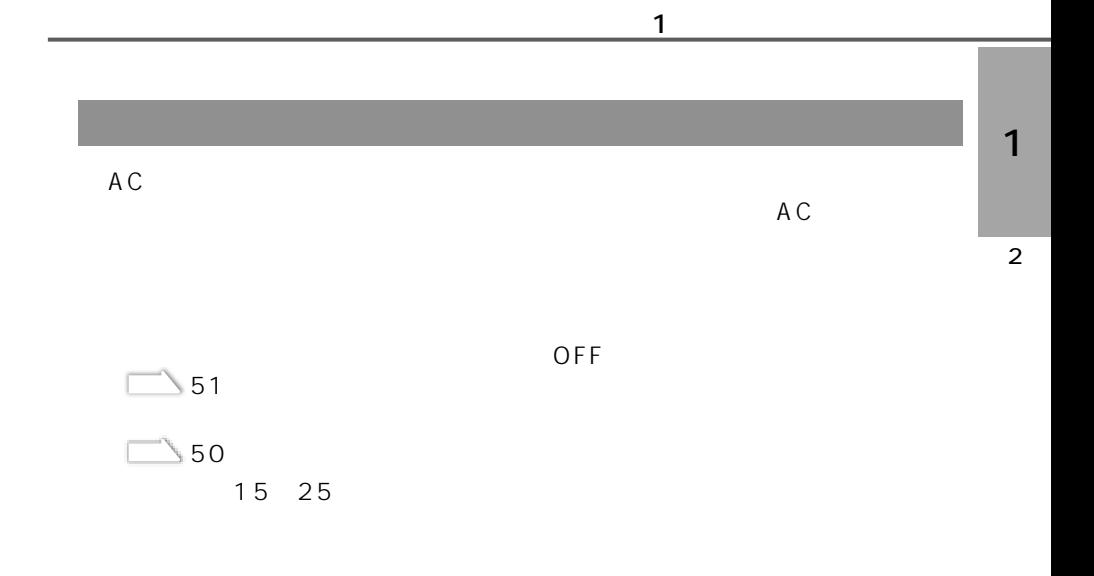

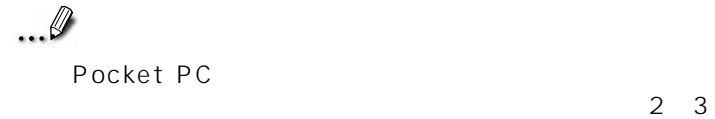

 $\sim$  2  $\sim$  3

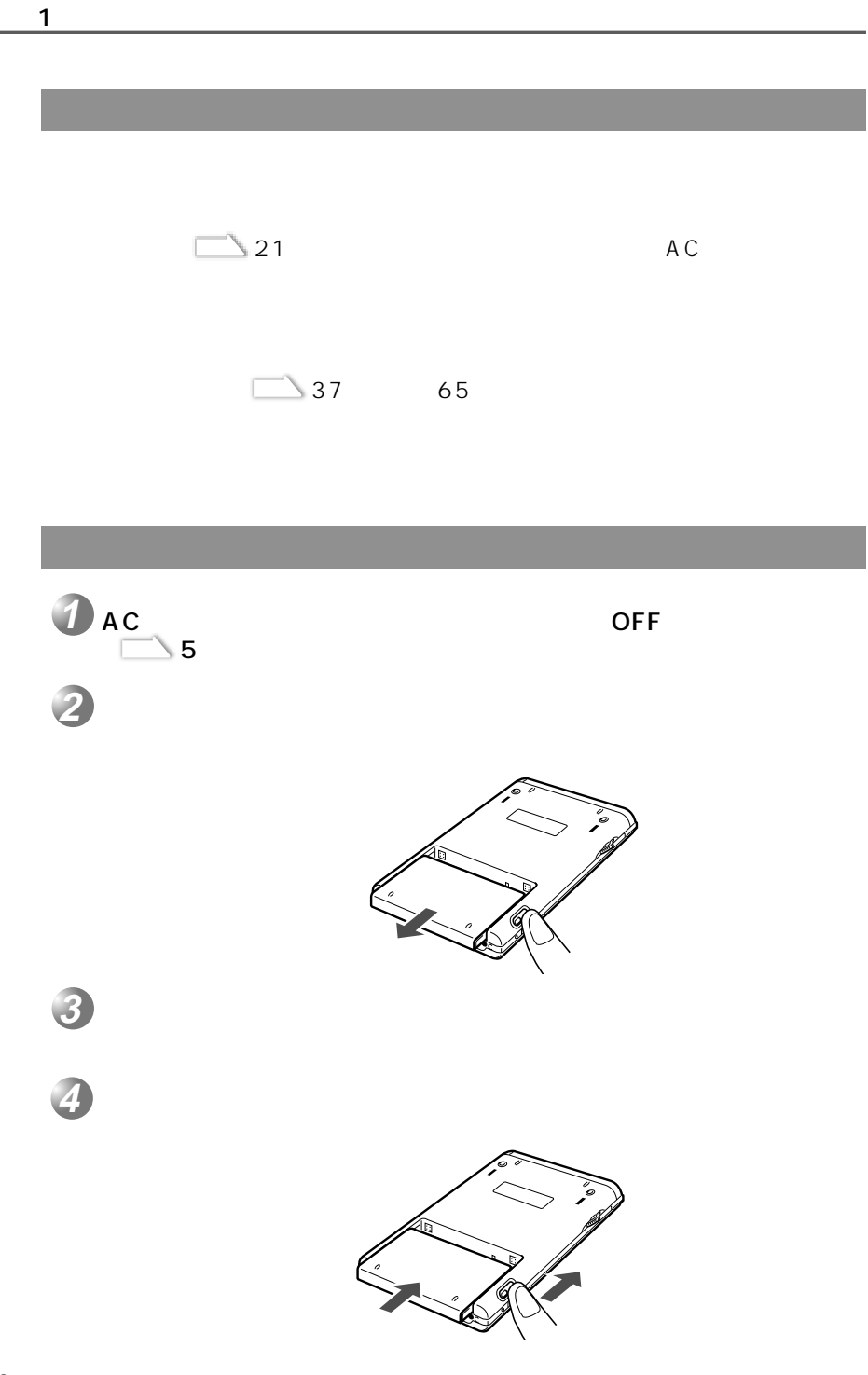

1 2 ACPRESSIONS OFF  $\sim$  5 Pocket PC マットに入れている。 **4 3 2 1**  $\mathcal{O}(\mathbb{N})$ 

 $\mathbf 1$  is the set of the set of the set of the set of the set of the set of the set of the set of the set of the set of the set of the set of the set of the set of the set of the set of the set of the set of the set of t

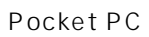

 $\mathbf 1$  is the set of the set of the set of the set of the set of the set of the set of the set of the set of the set of the set of the set of the set of the set of the set of the set of the set of the set of the set of t **3. 初期セットアップ**

**1**

 $\mathcal{O}_{\mathcal{A}}$ **2**

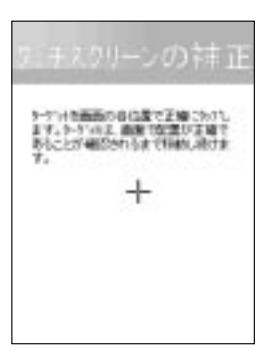

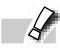

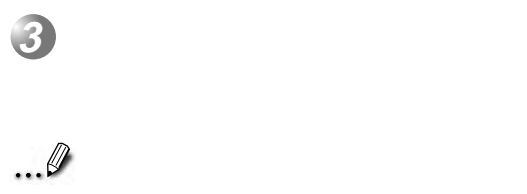

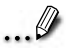

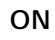

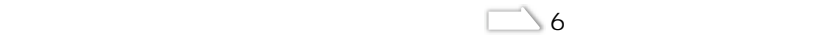

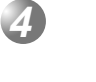

3

 $\mathbf 1$  is the set of the set of the set of the set of the set of the set of the set of the set of the set of the set of the set of the set of the set of the set of the set of the set of the set of the set of the set of t

2012、午前11時代のもと言語押され<br>などだけでがコニーが表示されます。<br>DIESPECE をしてします。

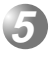

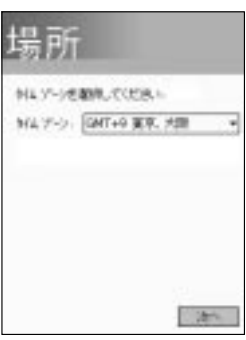

<br>Facalitania dT

m **SERIES**<br>BANTIF ă irda

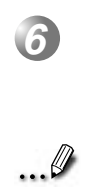

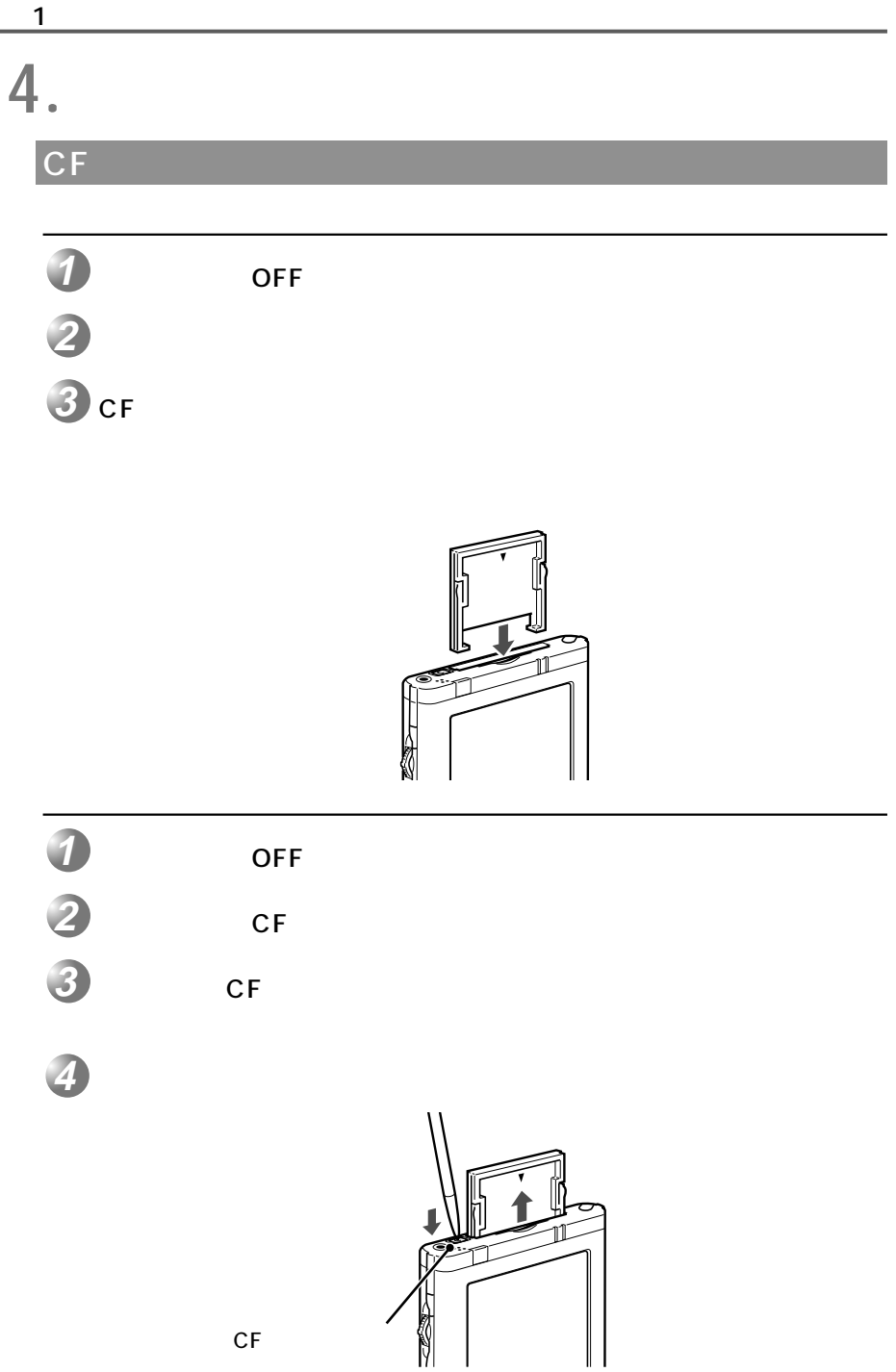

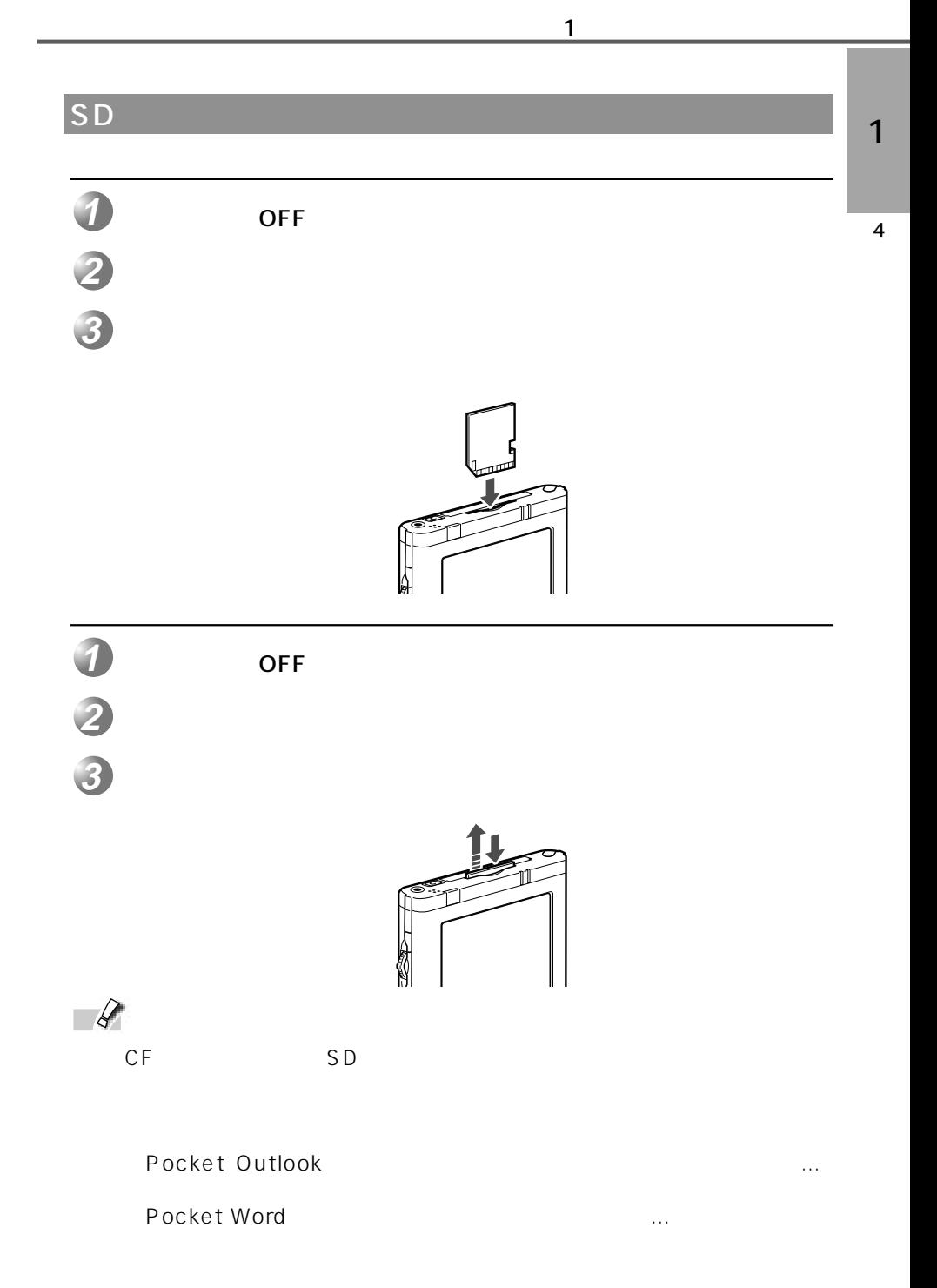

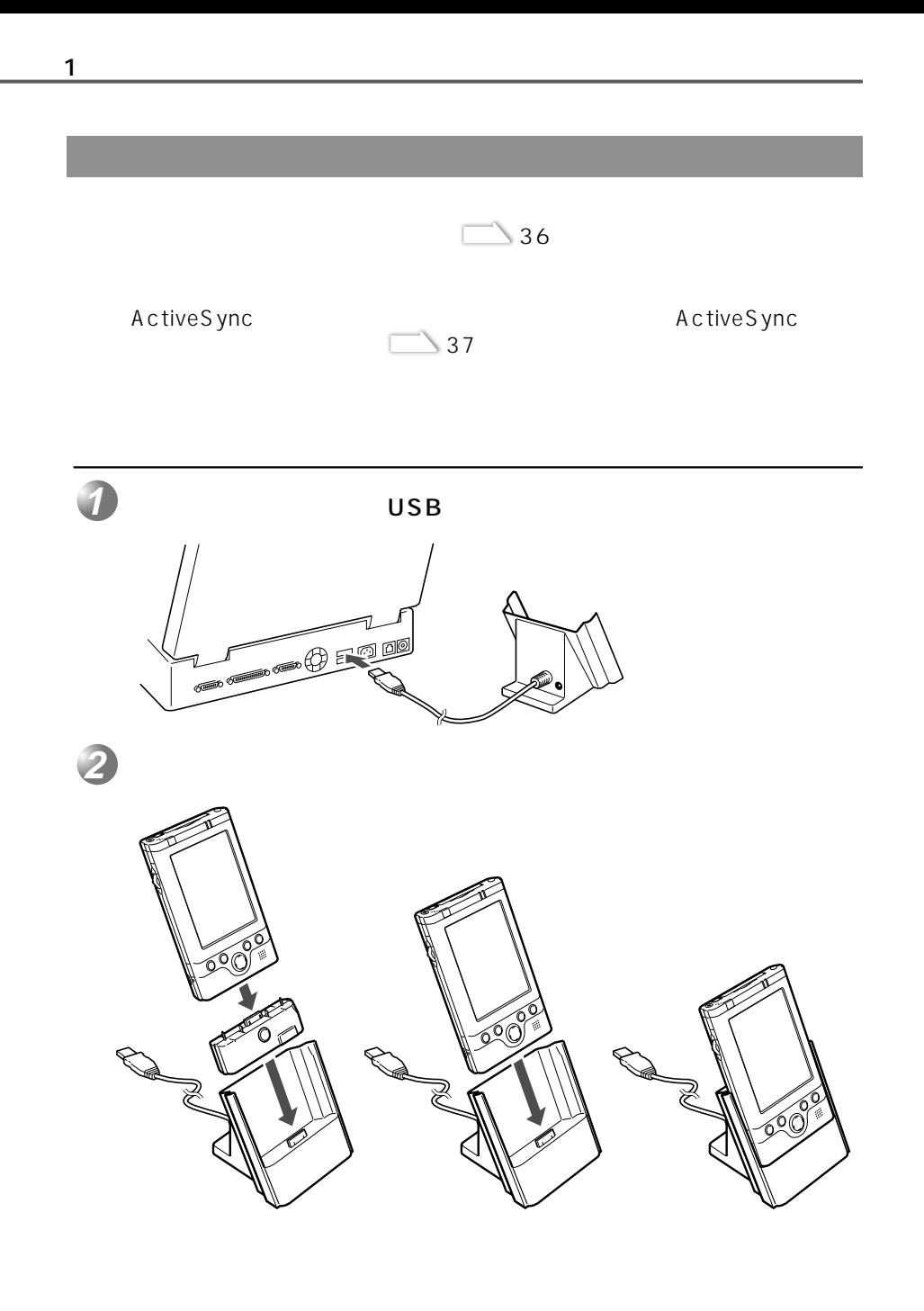

 $\ldots \emptyset$ 1 4 赤外線を使って接続する **1 2**  $\sim$  2 **3** ActiveSync ActiveSync ActiveSync

 $\mathbf 1$  is the set of the set of the set of the set of the set of the set of the set of the set of the set of the set of the set of the set of the set of the set of the set of the set of the set of the set of the set of t

 $3.5$ mm
$\overline{\mathbf{2}}$ 

Today

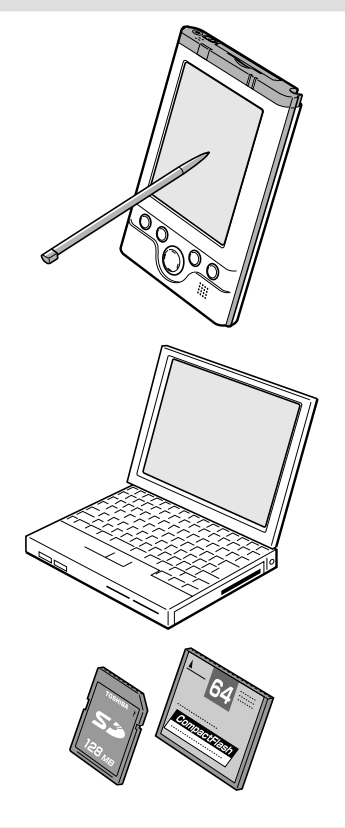

SD

CF

Today

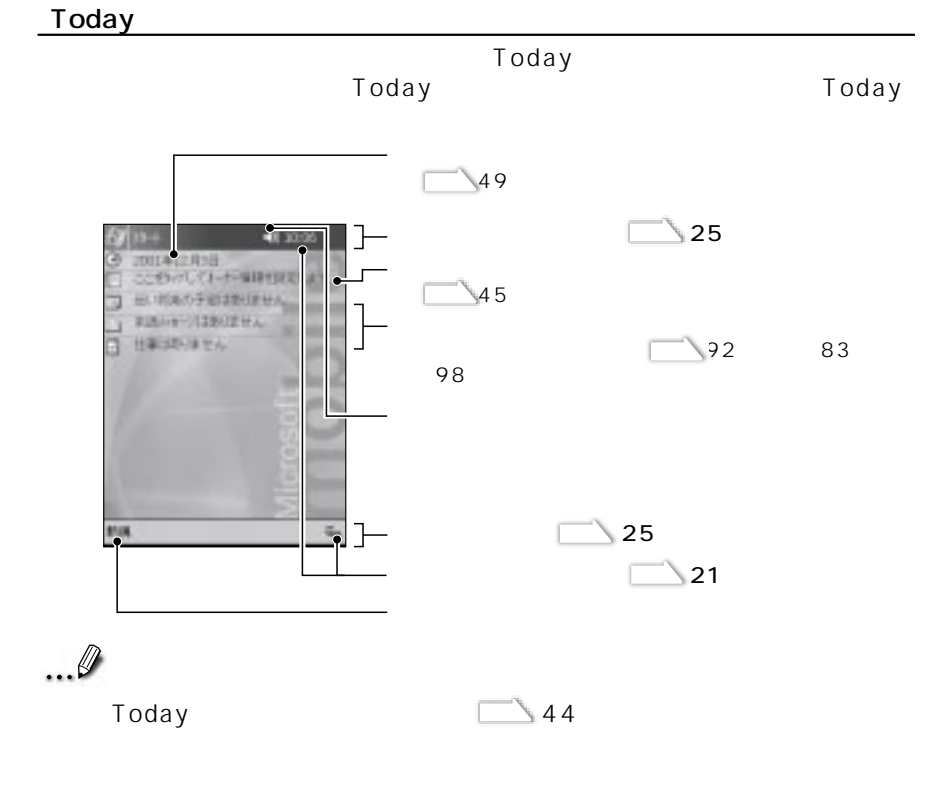

 $\setminus$  48

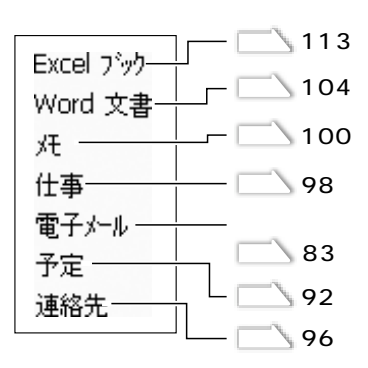

 $2$   $\overline{\phantom{a}}$ 

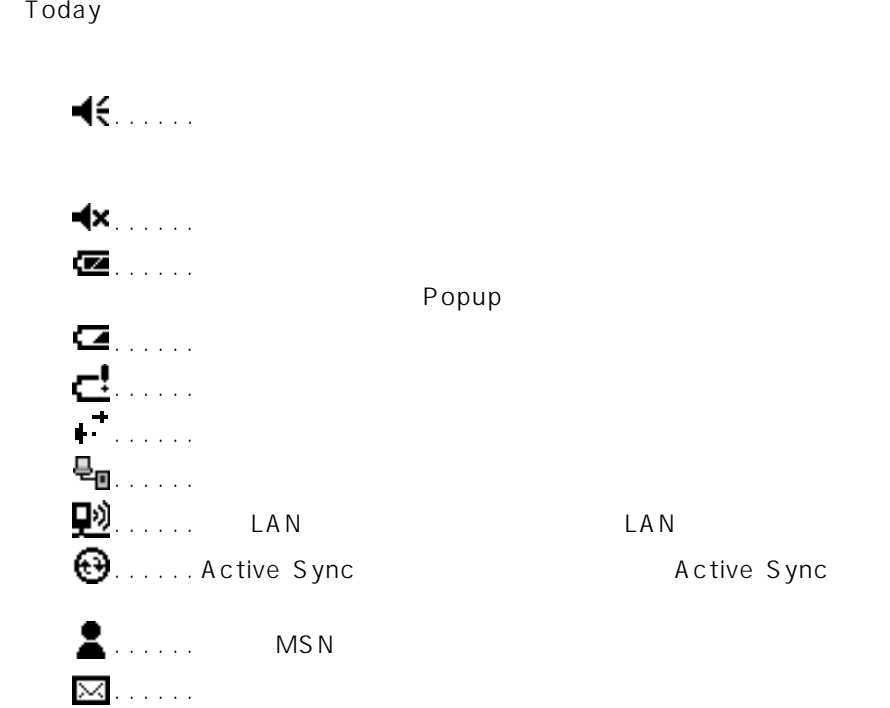

ステータステーター

2

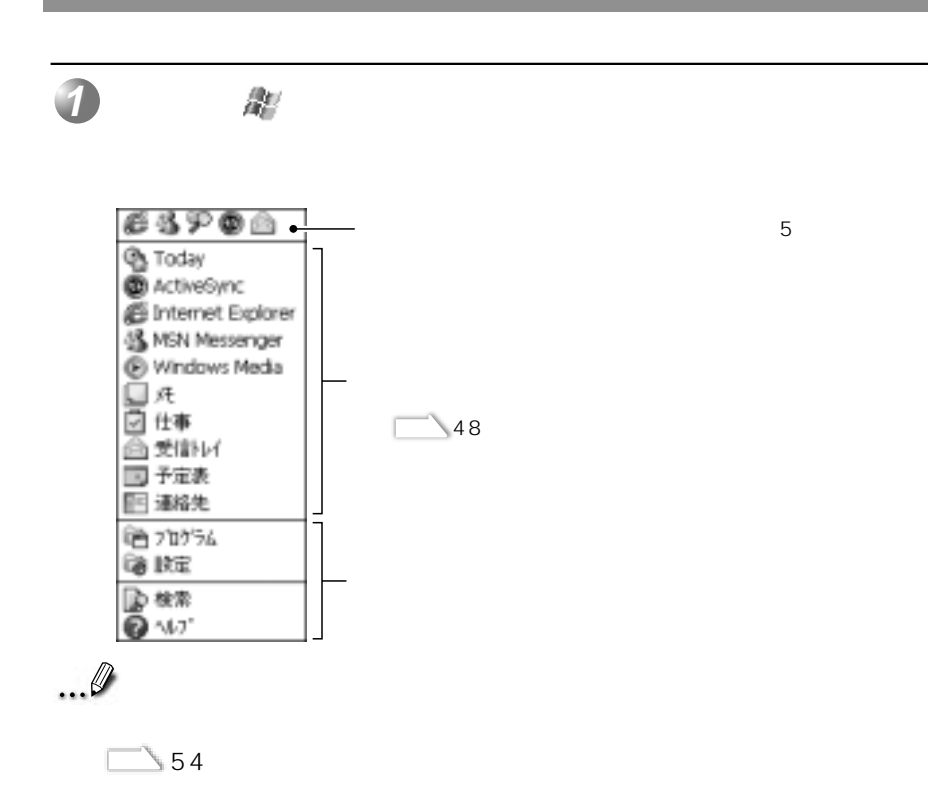

スタート」メーカーには、スタートには、スタートに表示されていない。

 $\mathcal{S}$ 

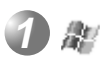

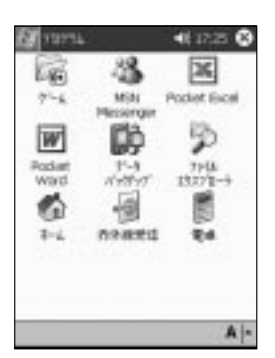

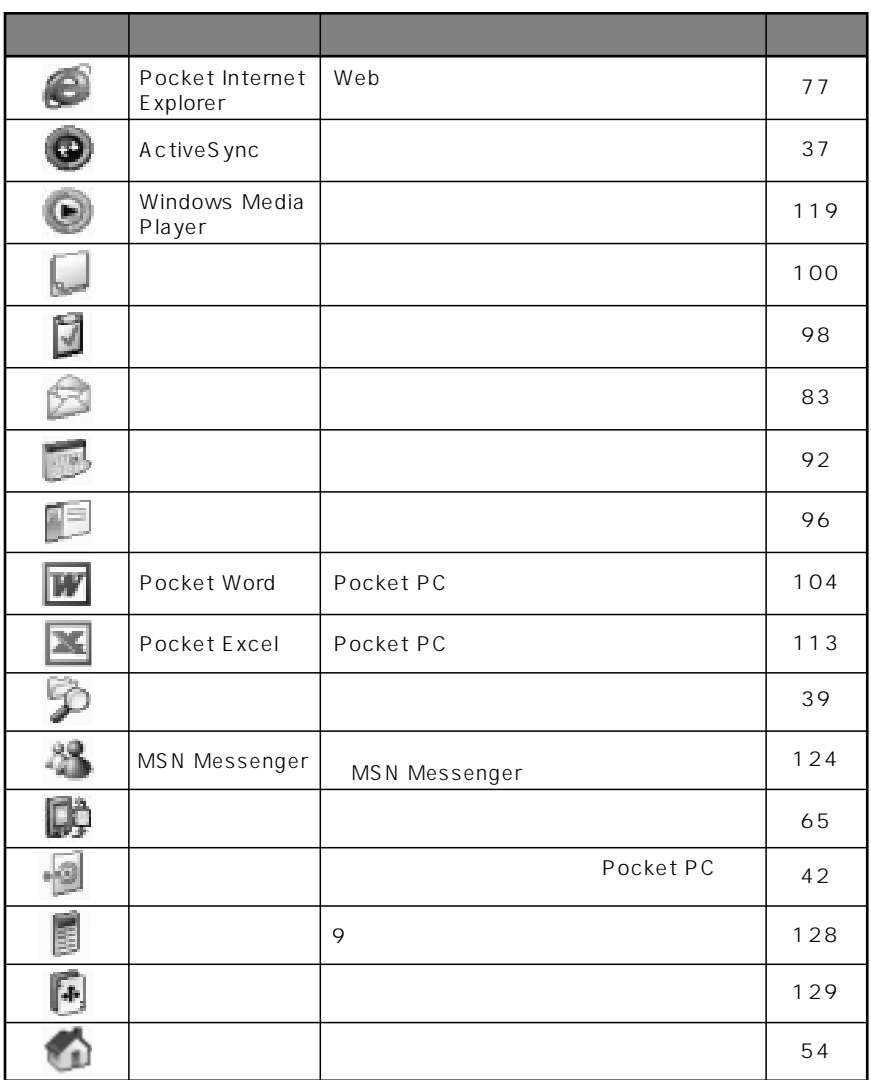

 $\overline{2}$ 

 $\mathbf{1}$ 

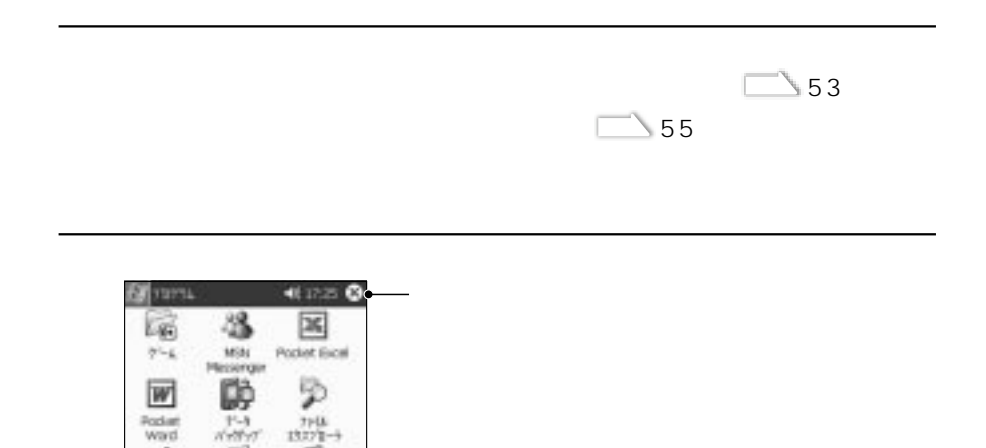

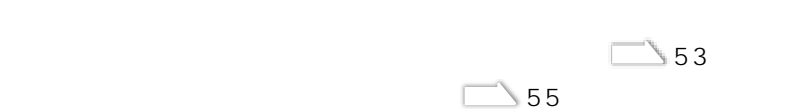

プログラムの終了について

 $15 - 8$  $11 - 11$ 

쒡

neard

ø

 $\overline{u}$  of

 $\mathbb{A}|\cdot$ 

圖

 $2 - 4$ 

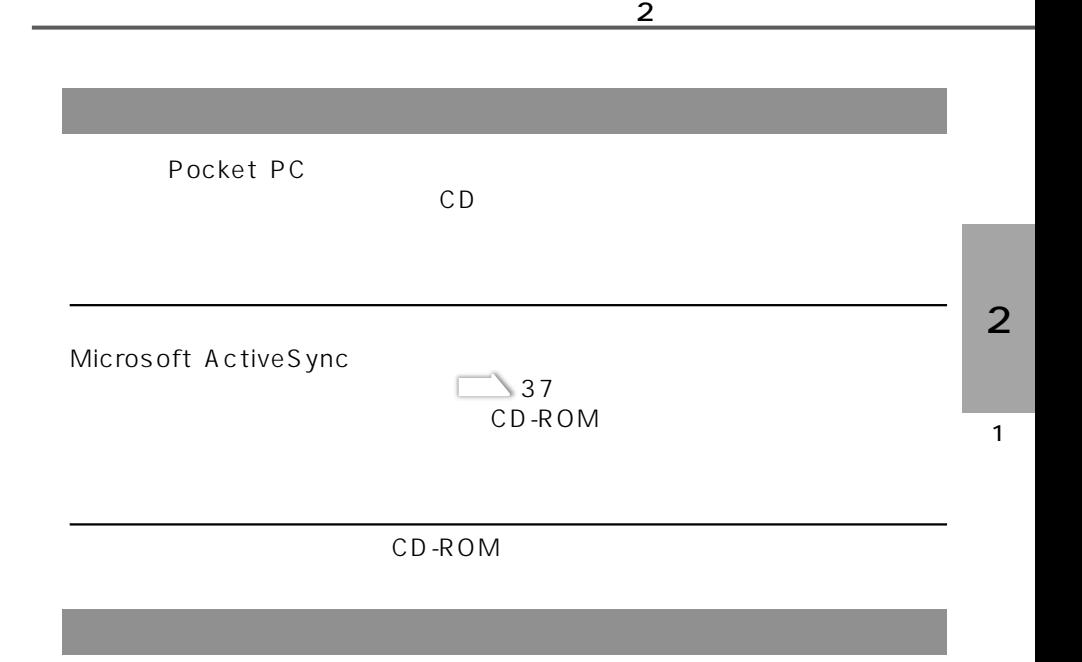

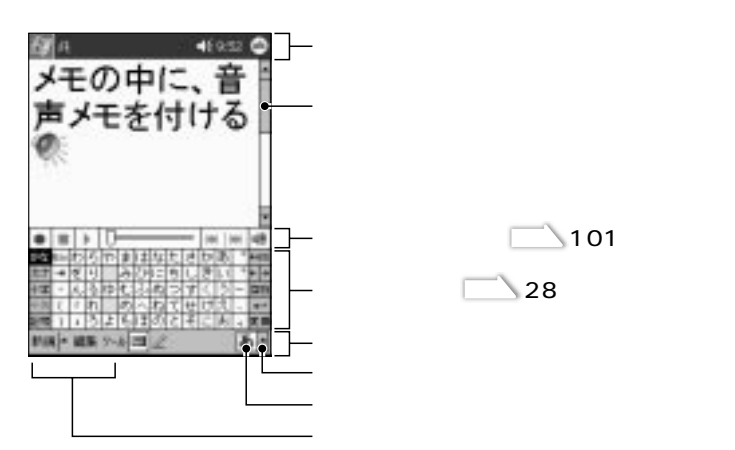

プログラムの画面構成について

$$
R_{\rm c}^{\rm c}
$$

**(ok)**  $\bigcirc$  **K** 

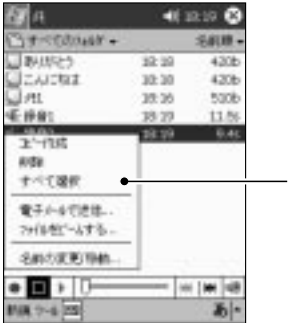

スペックス しゅうしょう しゅうしょう

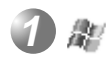

## **2**

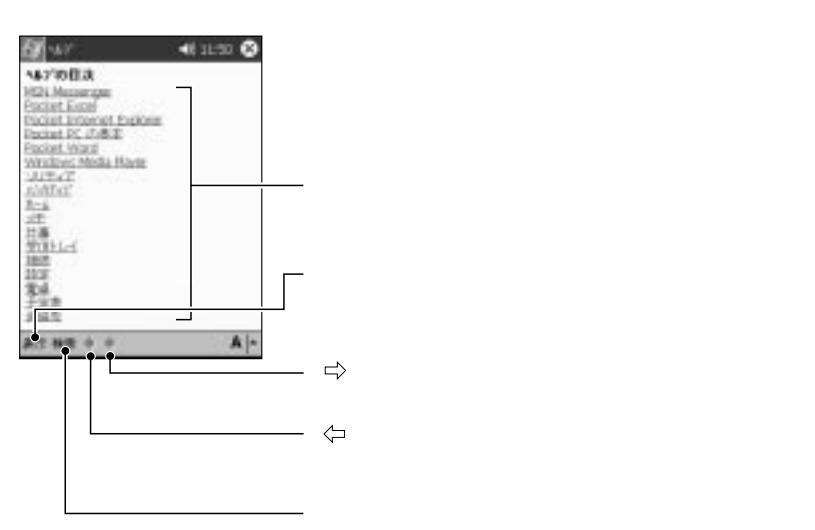

 $\mathcal{S}$ 

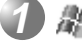

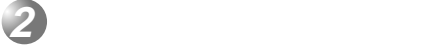

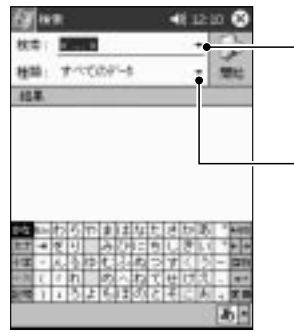

 $\mathcal{S}$ 

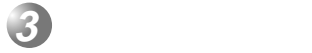

 $4\overline{ }$ 

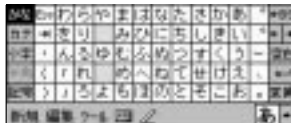

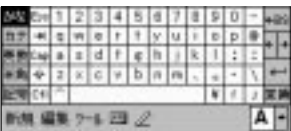

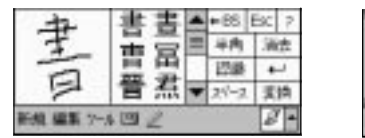

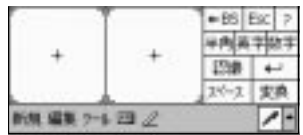

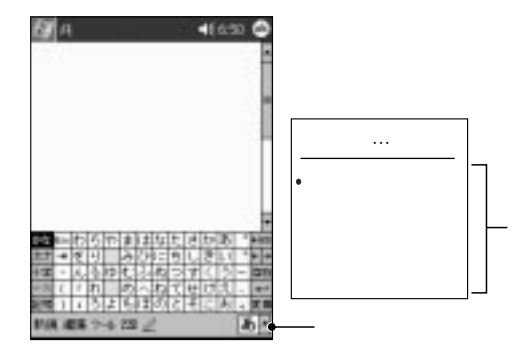

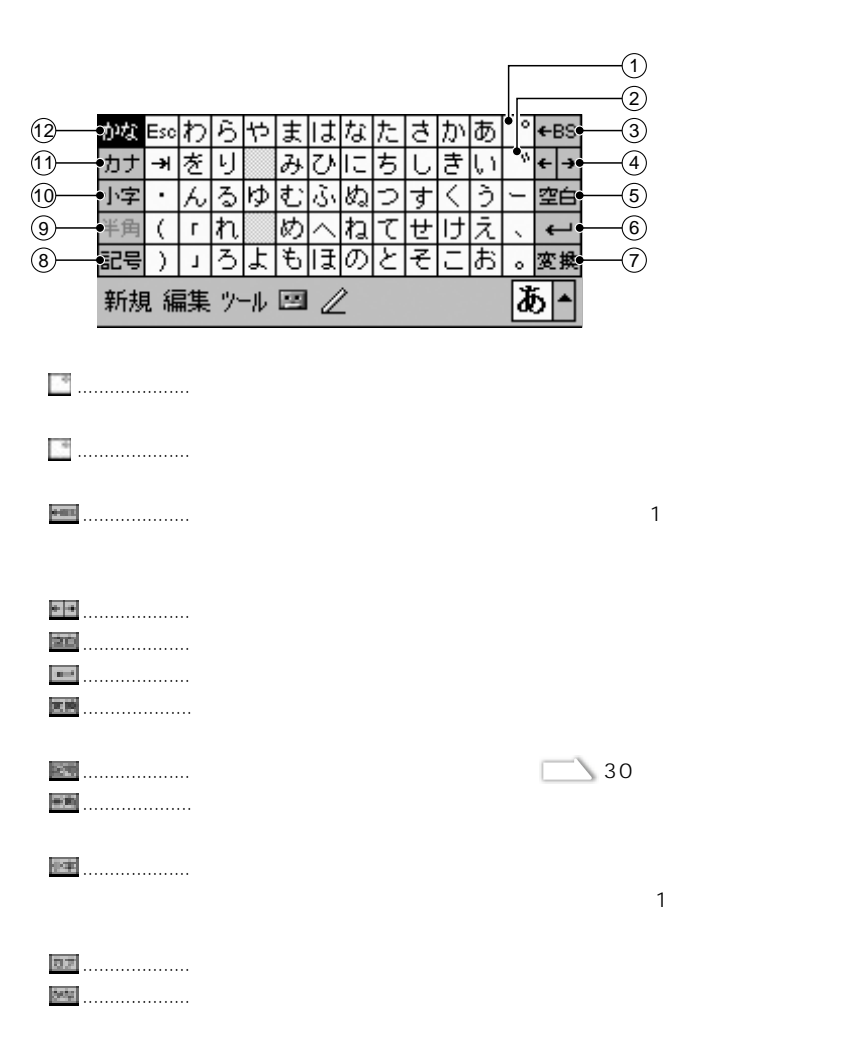

「ひらがな/カタカナ」 キーボードについて

2

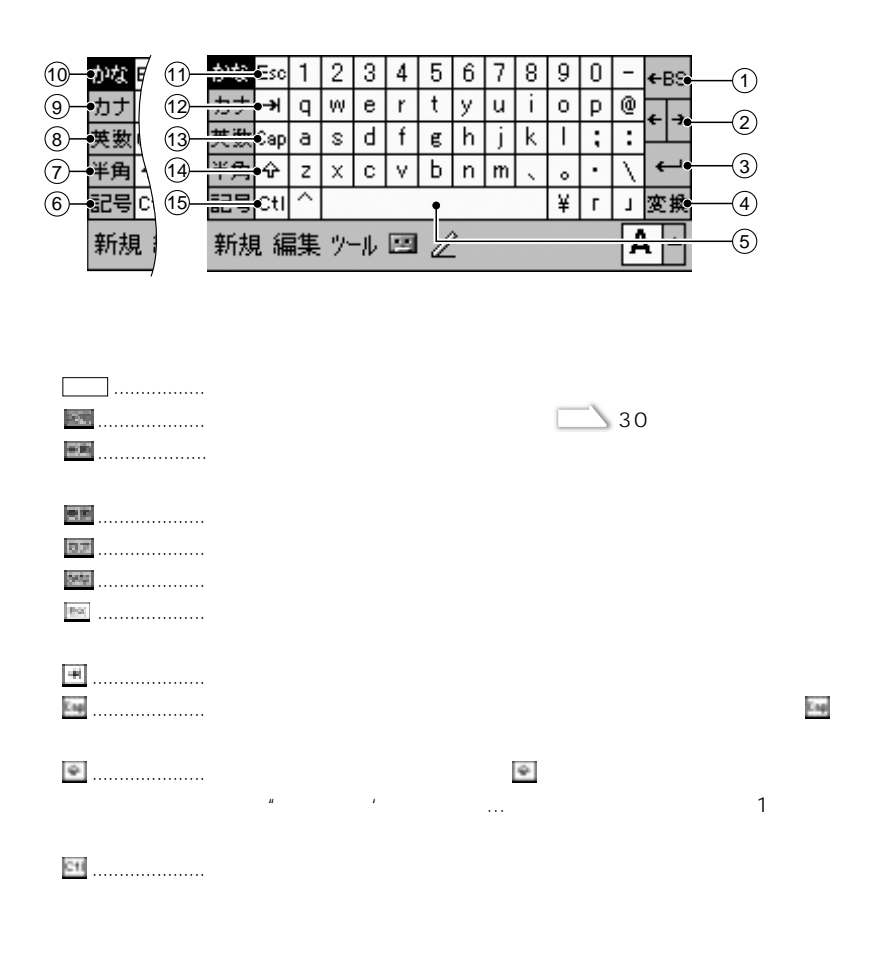

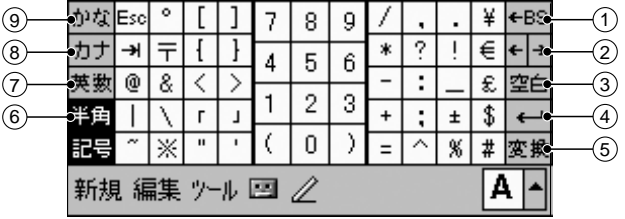

「ローマ/かな」 キーボードについて

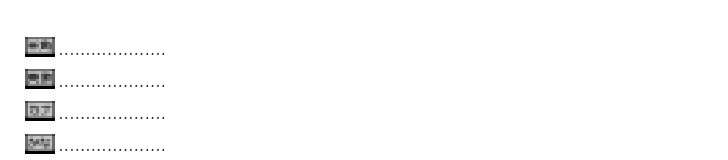

「手書きをかける」の入力パネルについています。

①~⑤...................各キーのはたらきは「ひらがな/カタカナ」キーボードの③~⑦のキ

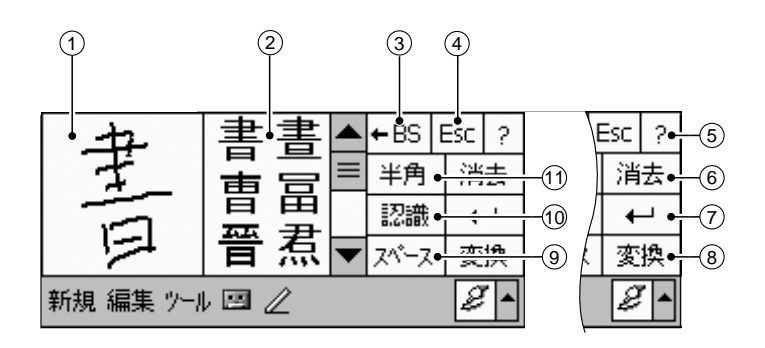

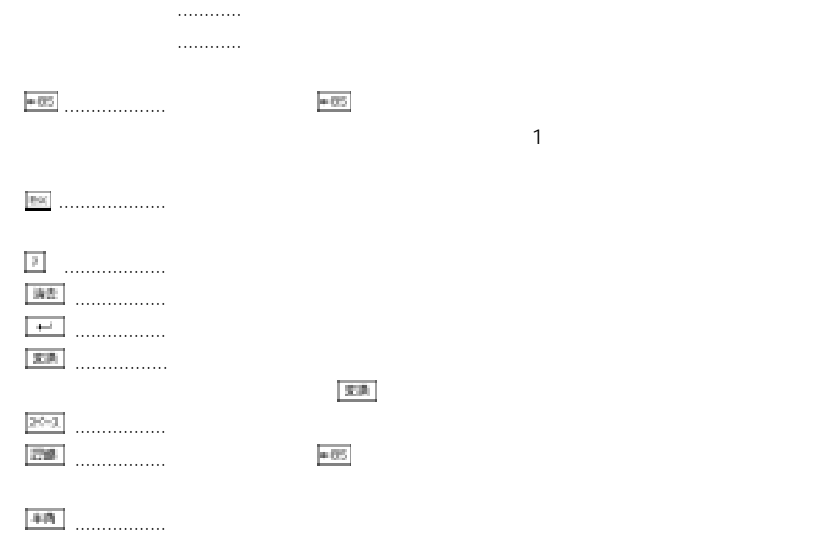

2

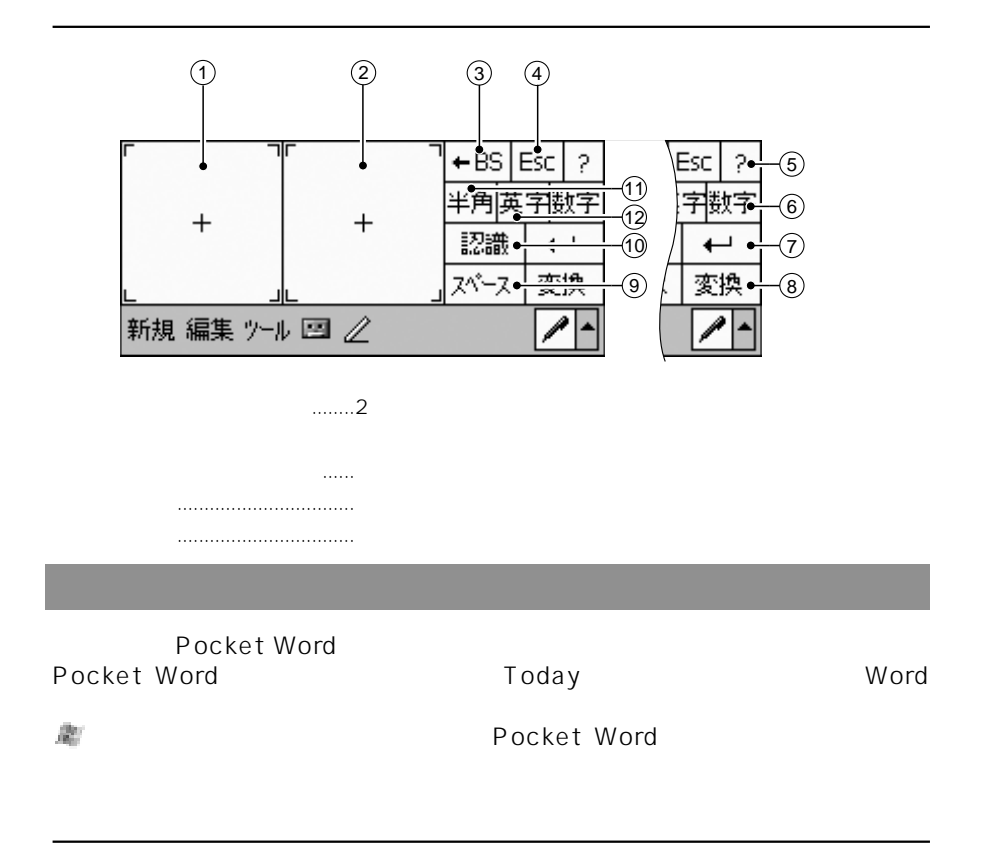

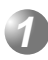

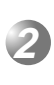

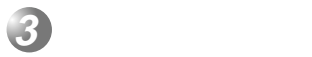

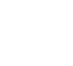

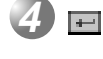

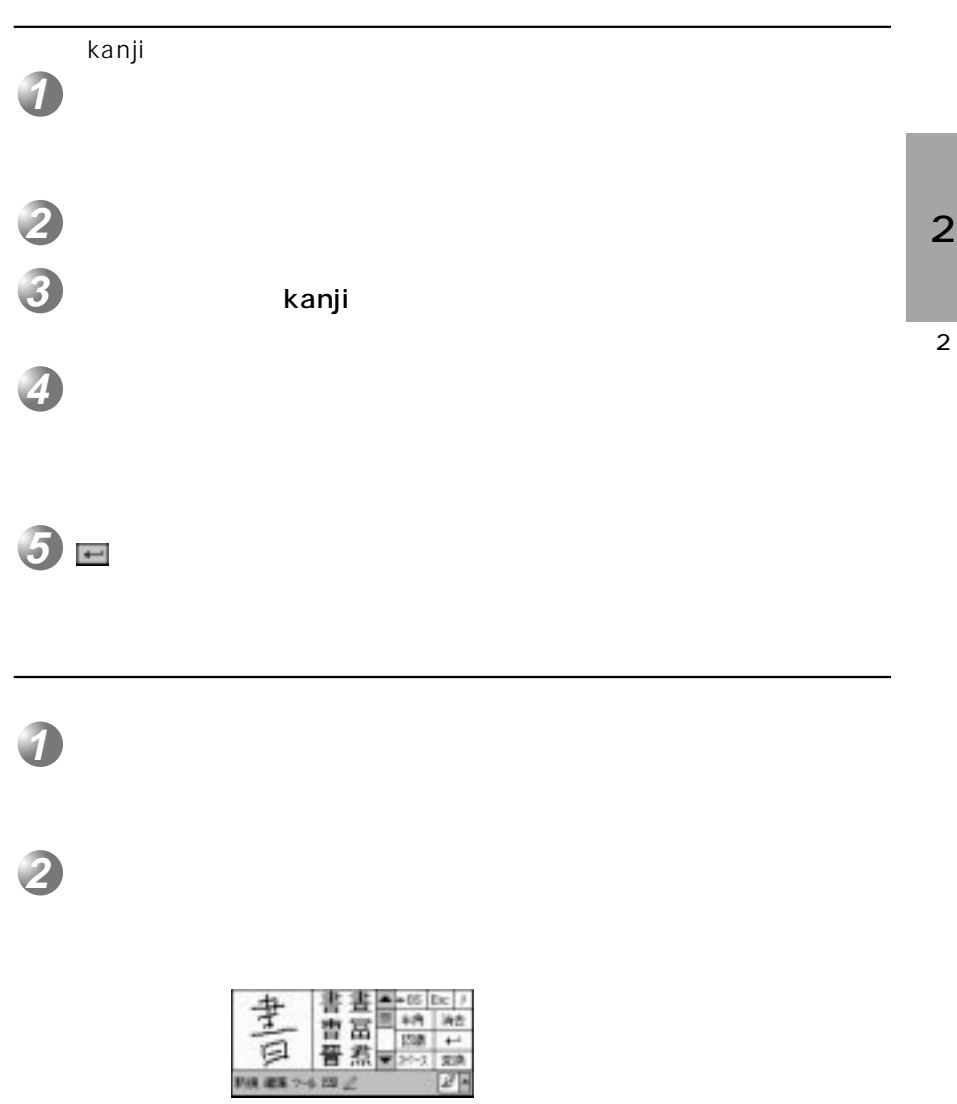

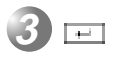

 $2$   $\overline{\phantom{a}}$ 

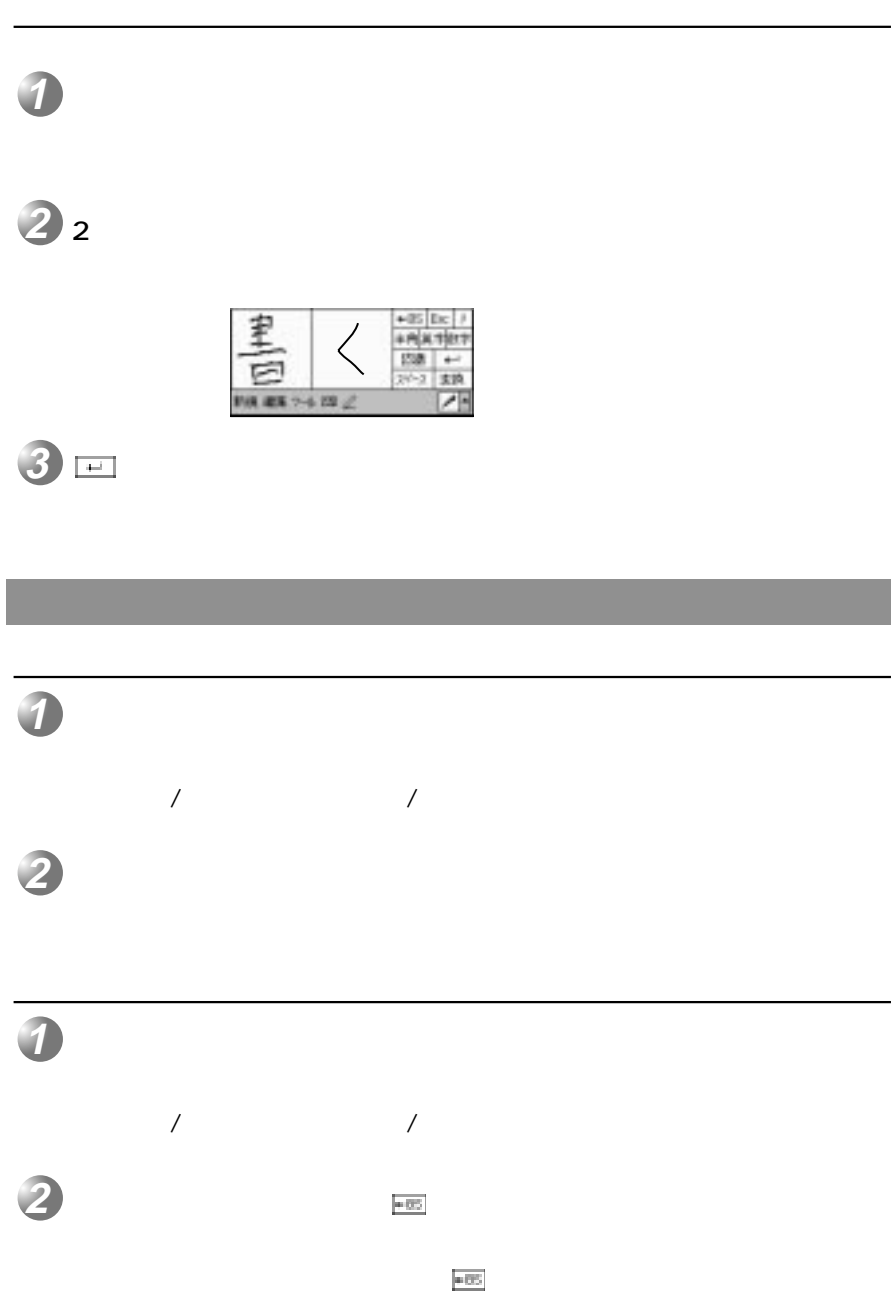

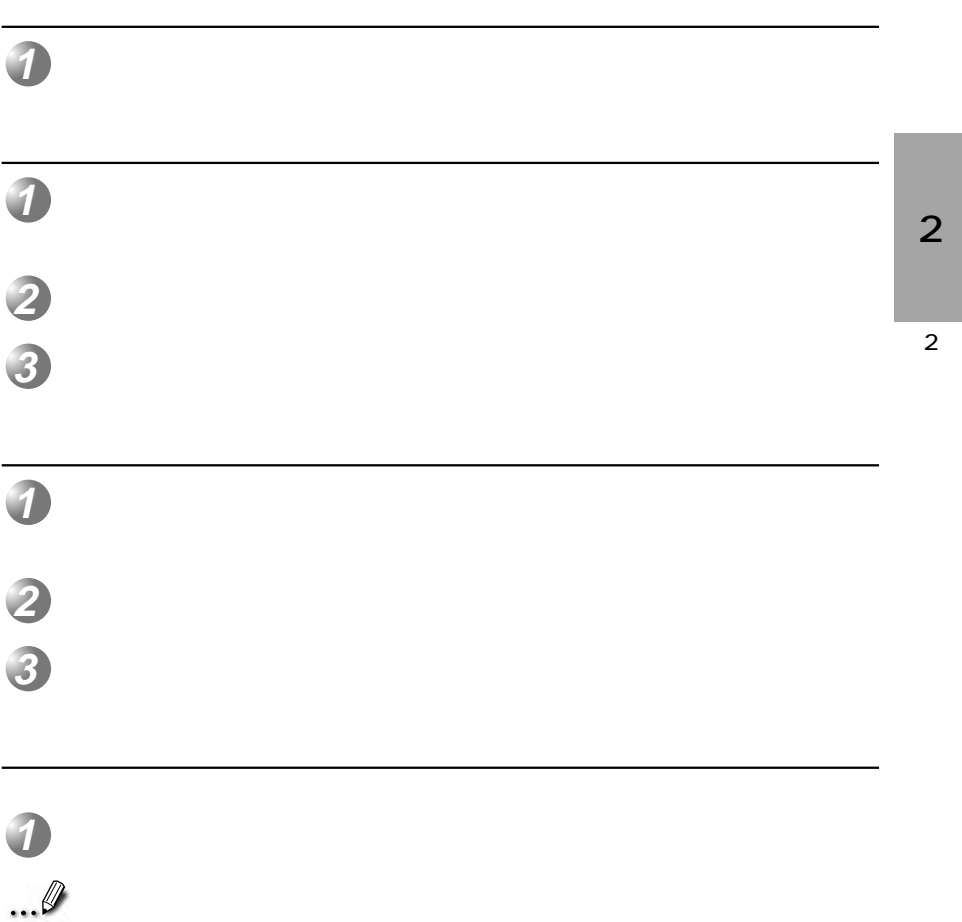

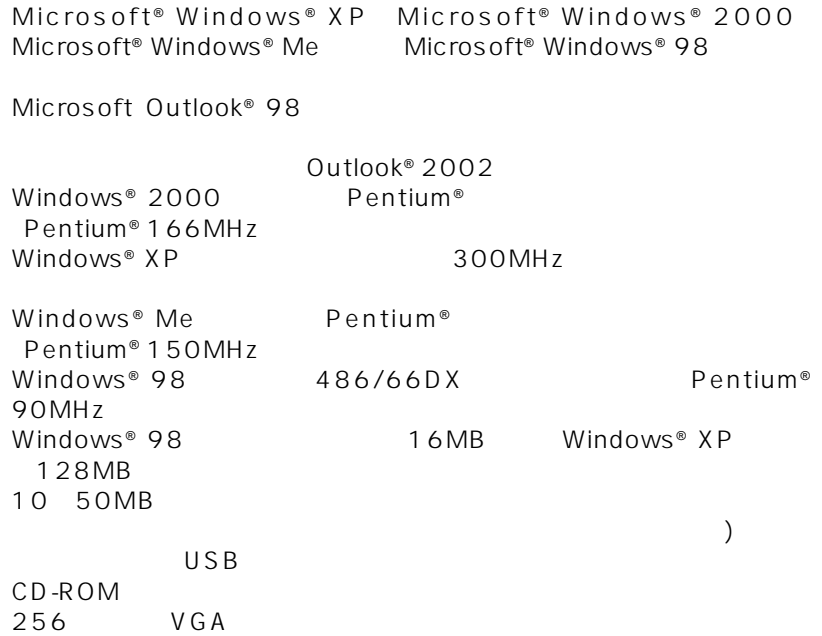

Microsoft<sup>®</sup>

Windows® XP Windows® 2000 Windows® Me Windows® 98

Microsoft® Office 97 Microsoft® Office 2000 Microsoft® Office XP。

#### LAN

Microsoft® Internet Explorer5.0 lnternet Explorer5.0 56 98MB

### ActiveSync<sup>®</sup> 3.5

... Ø

ActiveSync® 3.5<br>ActiveSync® 3.5

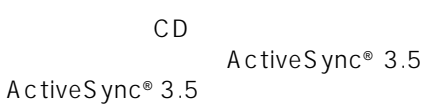

 $2$   $\overline{\phantom{a}}$ 

#### ActiveSync® 3.5

ActiveSync® 3.5

ActiveSync® 3.5

Microsoft® Outlook Microsoft® Schedule+

#### CD CD-ROM

CD-ROM Setup CD-ROM CDsetup

Microsoft Outlook 2002

Microsoft® Outlook® 2002 COMB  $64MB$ Microsoft<sup>®</sup> Outlook<sup>®</sup>

**3**

**2**

**1**

ActiveSync 3.5

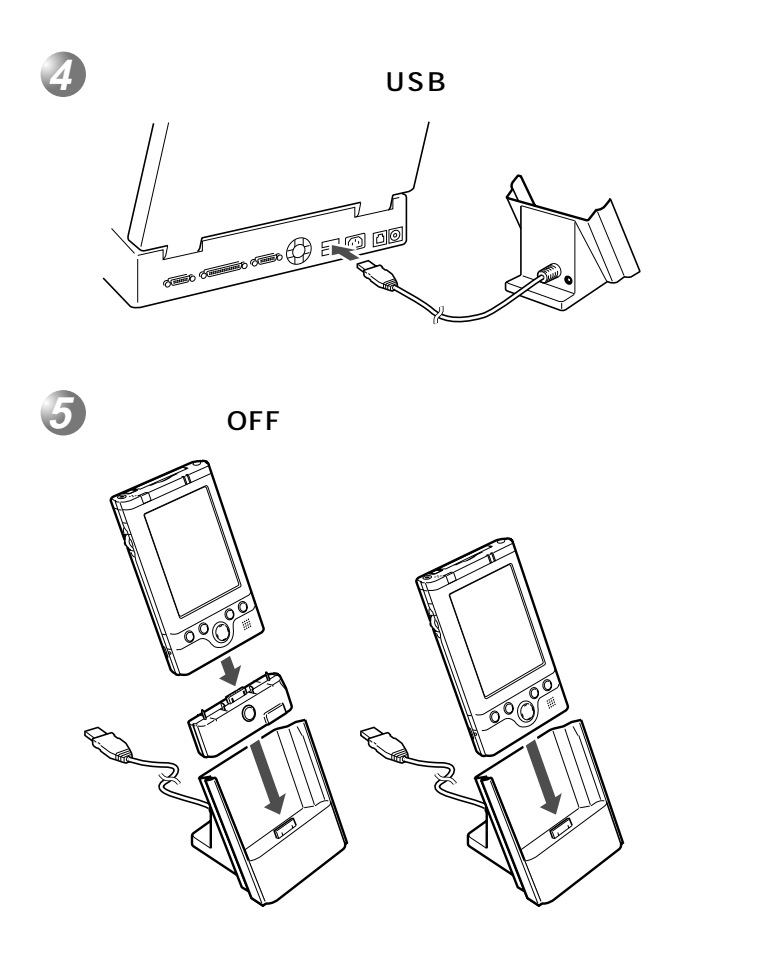

 $2$   $\overline{\phantom{a}}$ 

ON

 $CD$ 

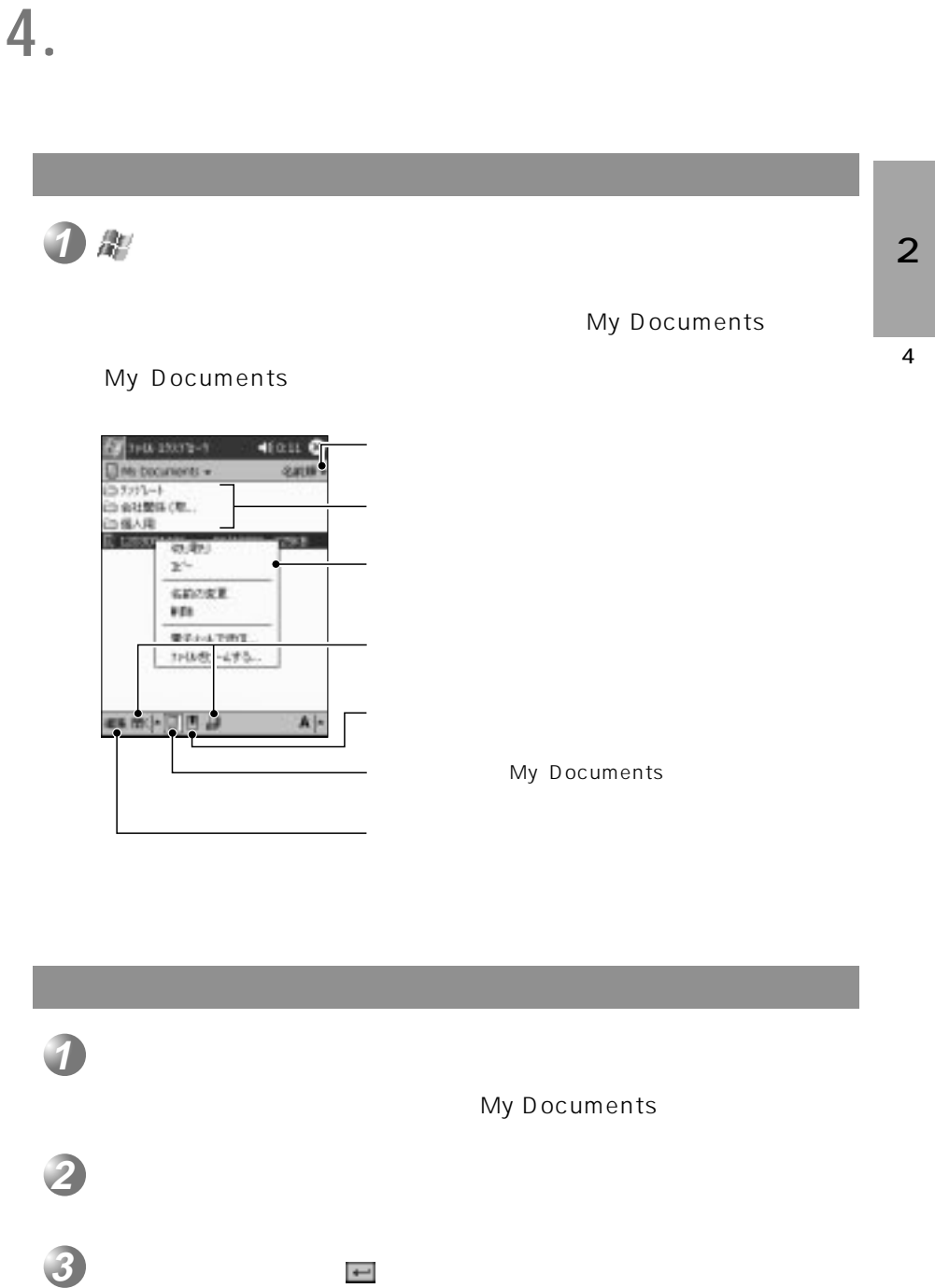

 $2$   $\overline{\phantom{a}}$ 

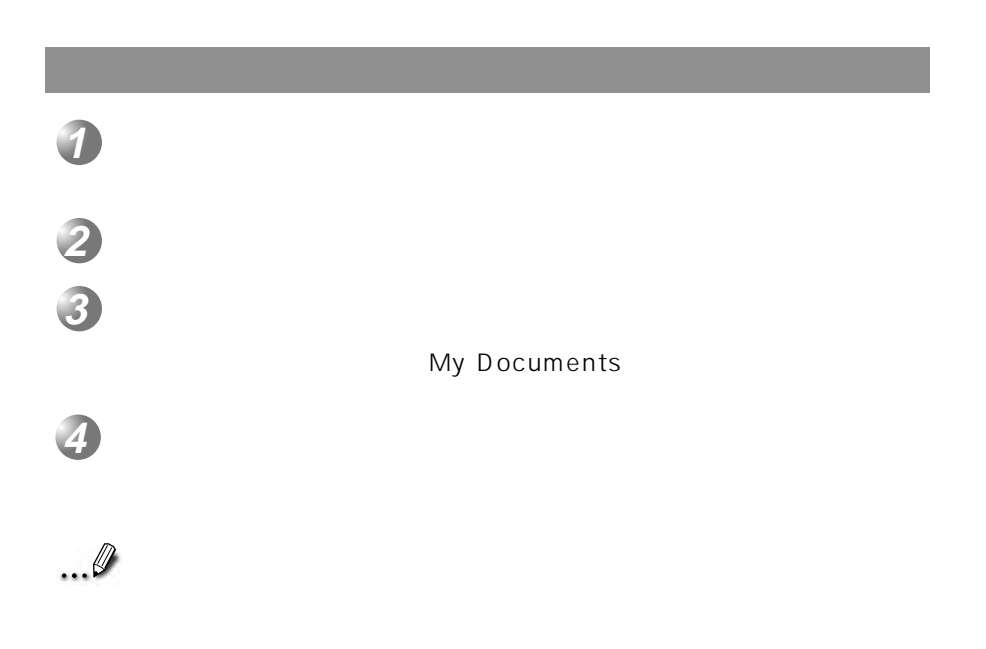

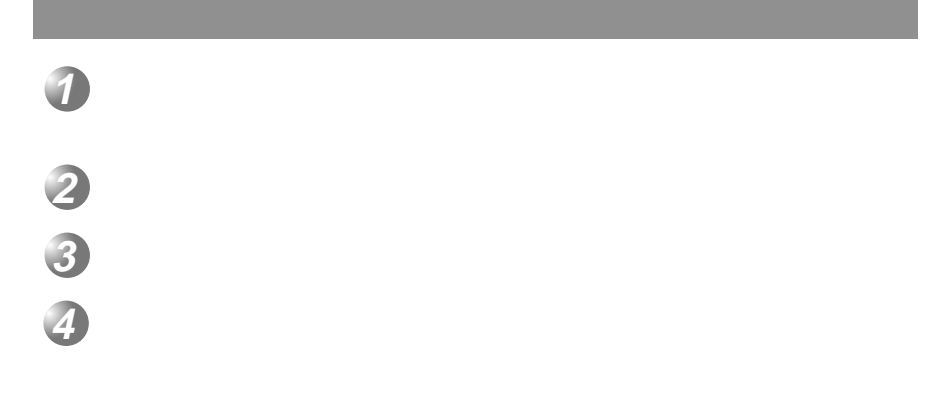

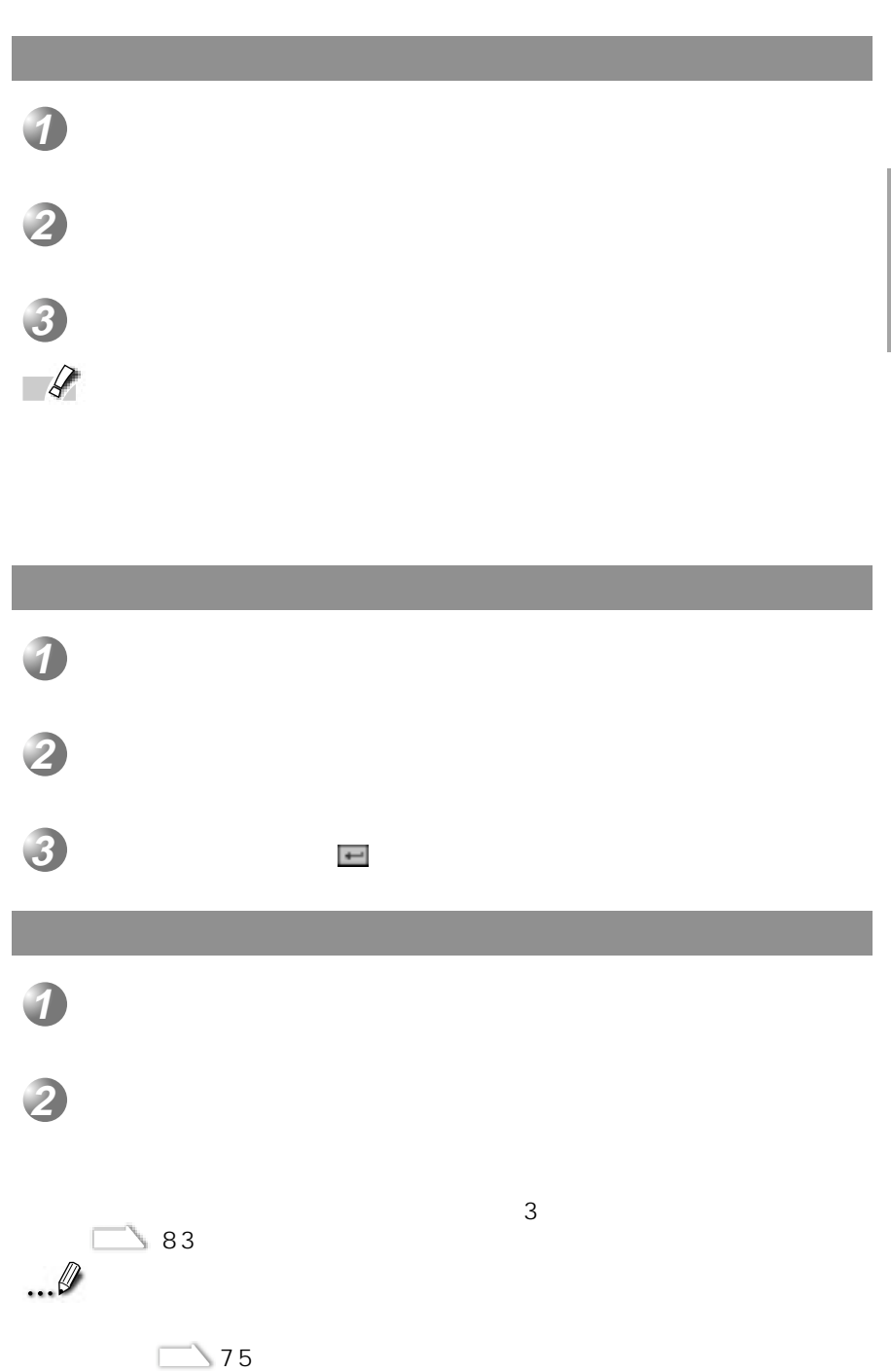

41

2

**4**

# $\sim$  17 データを送受信する **Pocket PC**  $\sim$  2 **3 2 1**  $\rightarrow$  17

#### Pocket PC

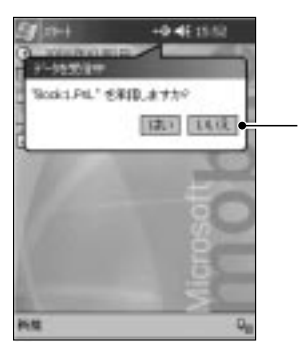

#### 受信側のPocket PCで、 「スタート」の「プログラム」から「赤外線受

 $\sqrt{2}$ / $\sqrt{2}$ / $\sqrt{2$ 

 $\overline{2}$ 

# 5.

 $\mathcal{R}^{\prime}$ 

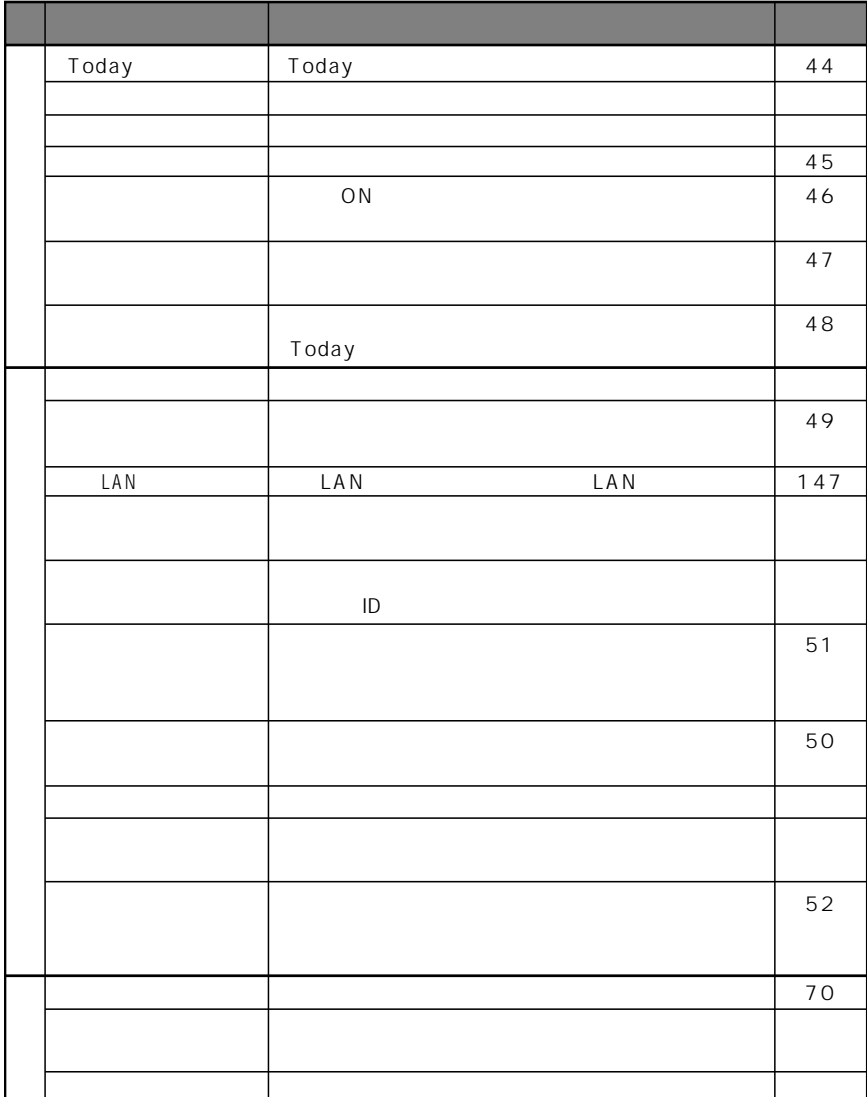

 $\overline{2}$ 

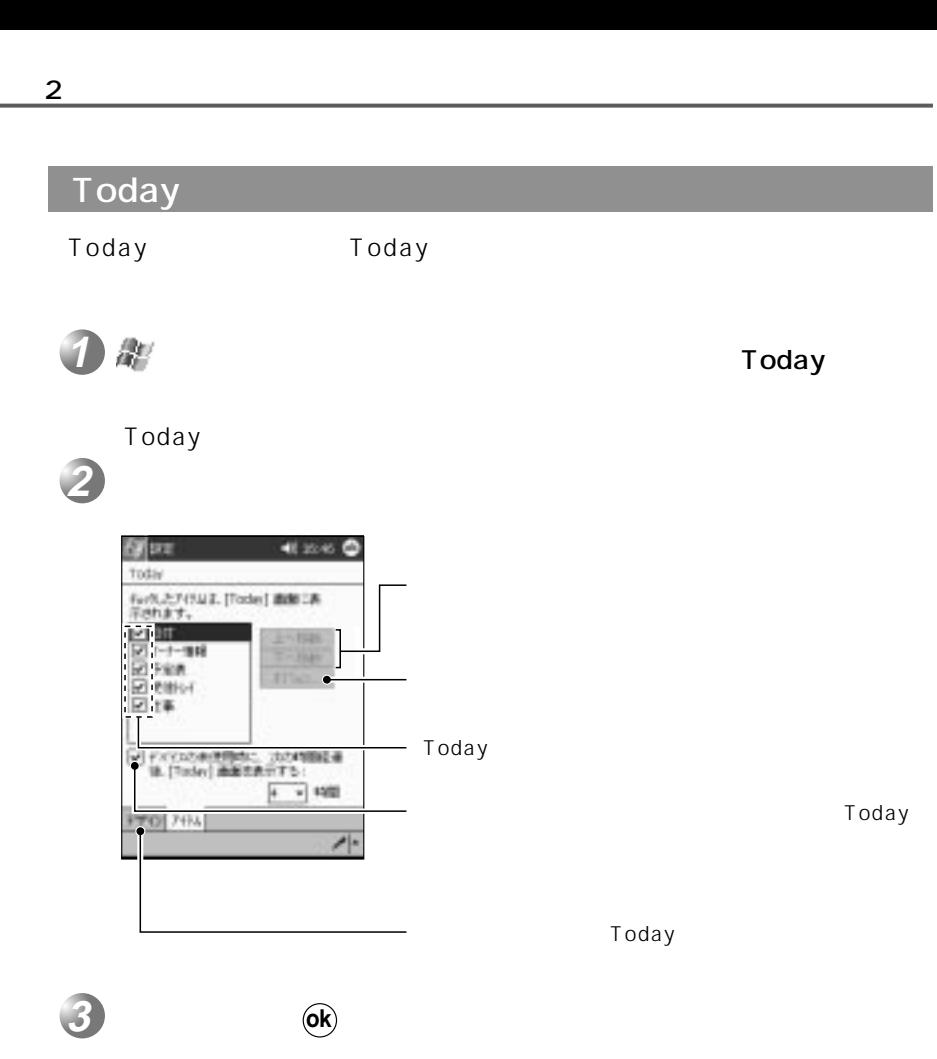

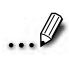

 $T$ oday $\qquad \qquad \qquad$  20

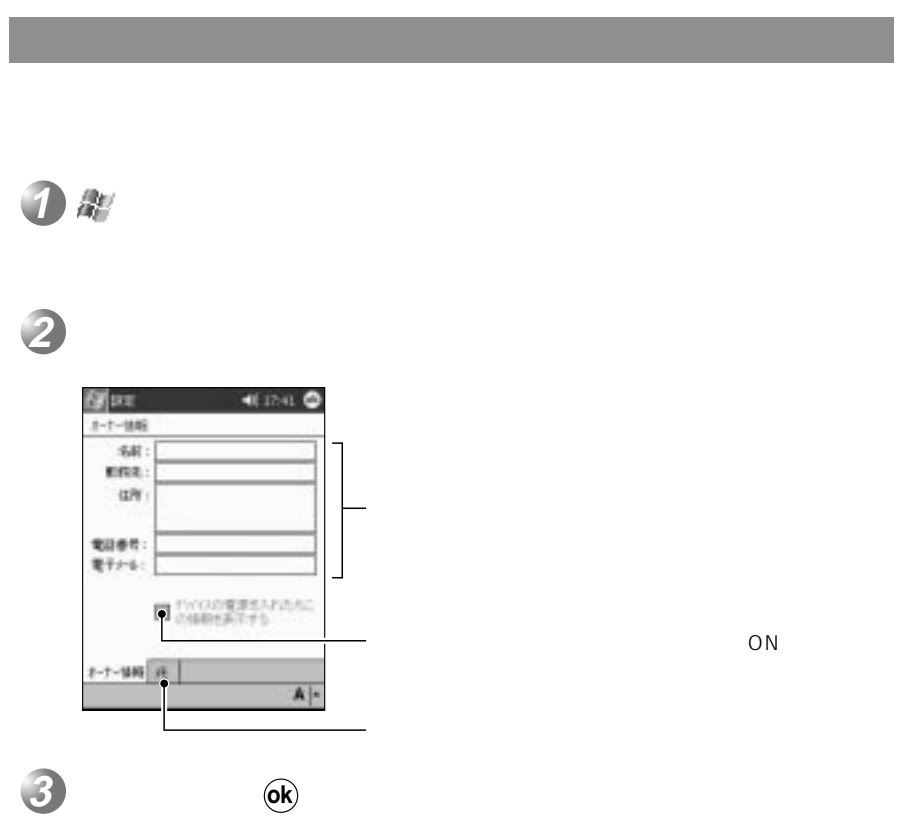

2

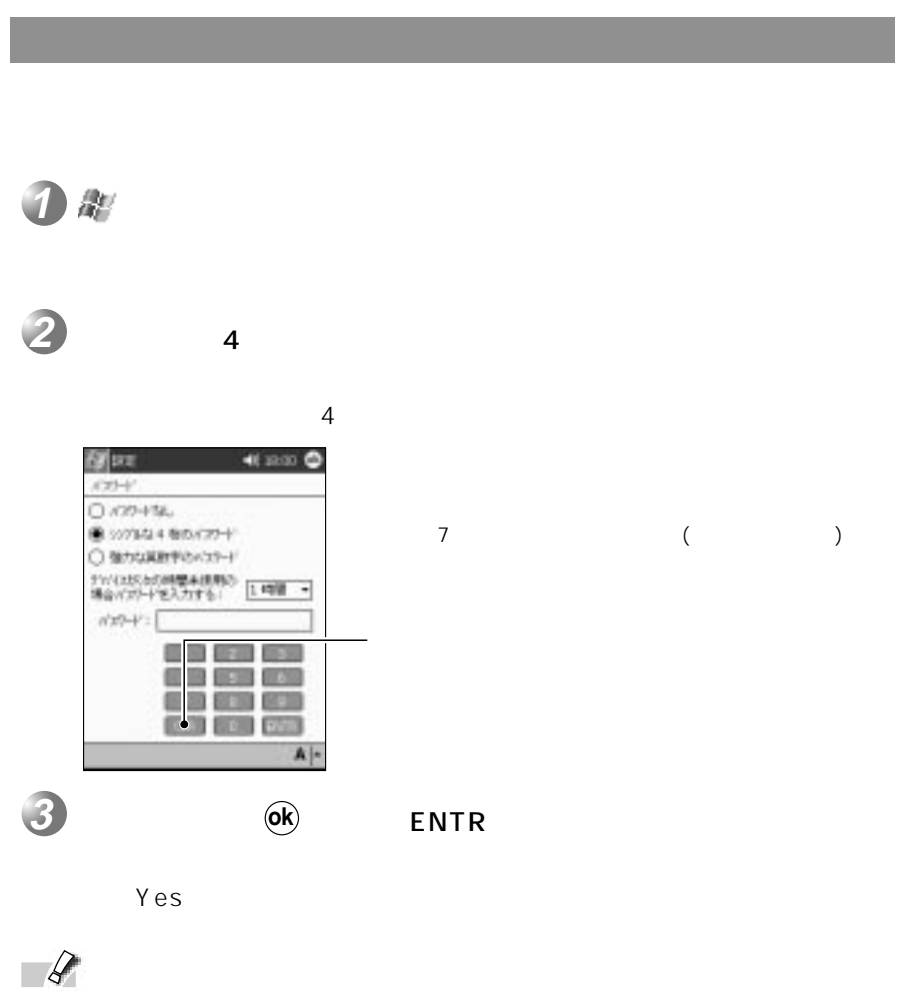

 $(ok)$ **ok**

せん。初期化を実行すると、本体に保存していたデータや設定がすべて失  $\sim$  163

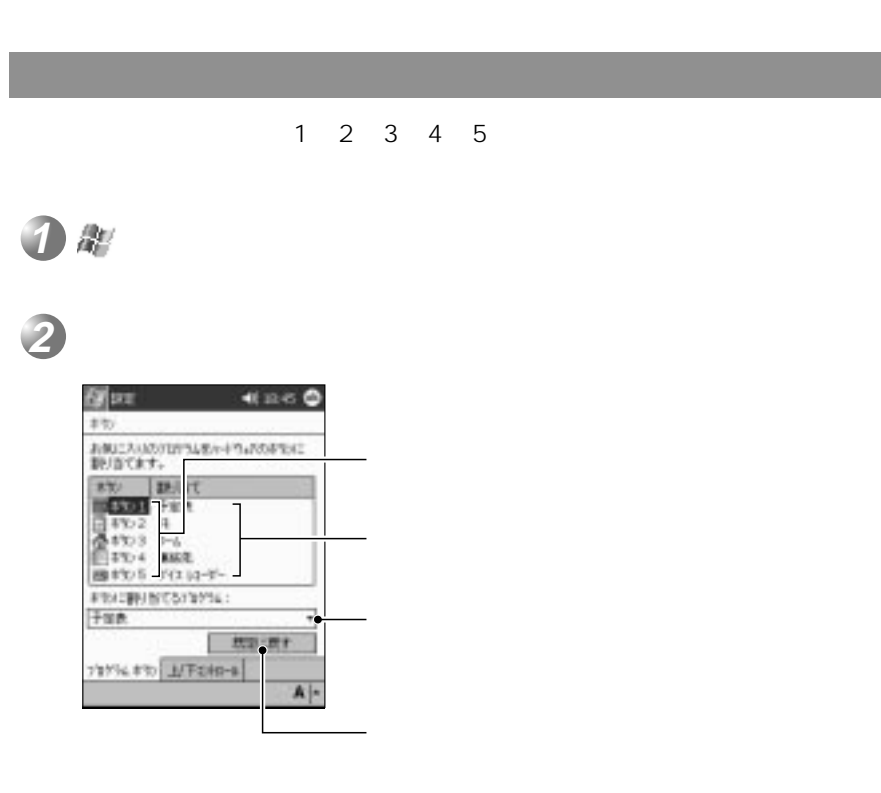

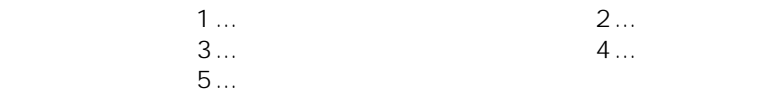

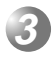

 $\circledast$ 

 $2$   $\overline{\phantom{a}}$ 

2

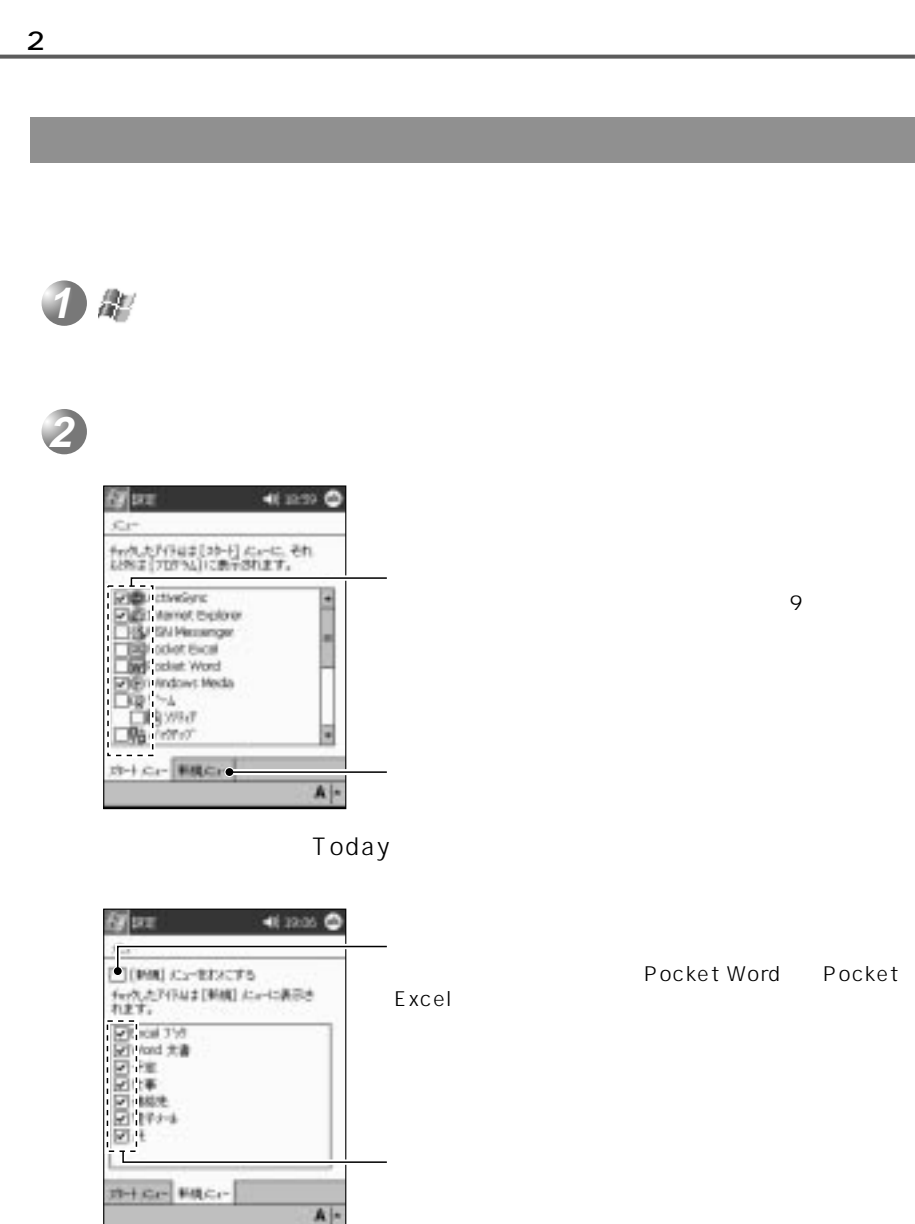

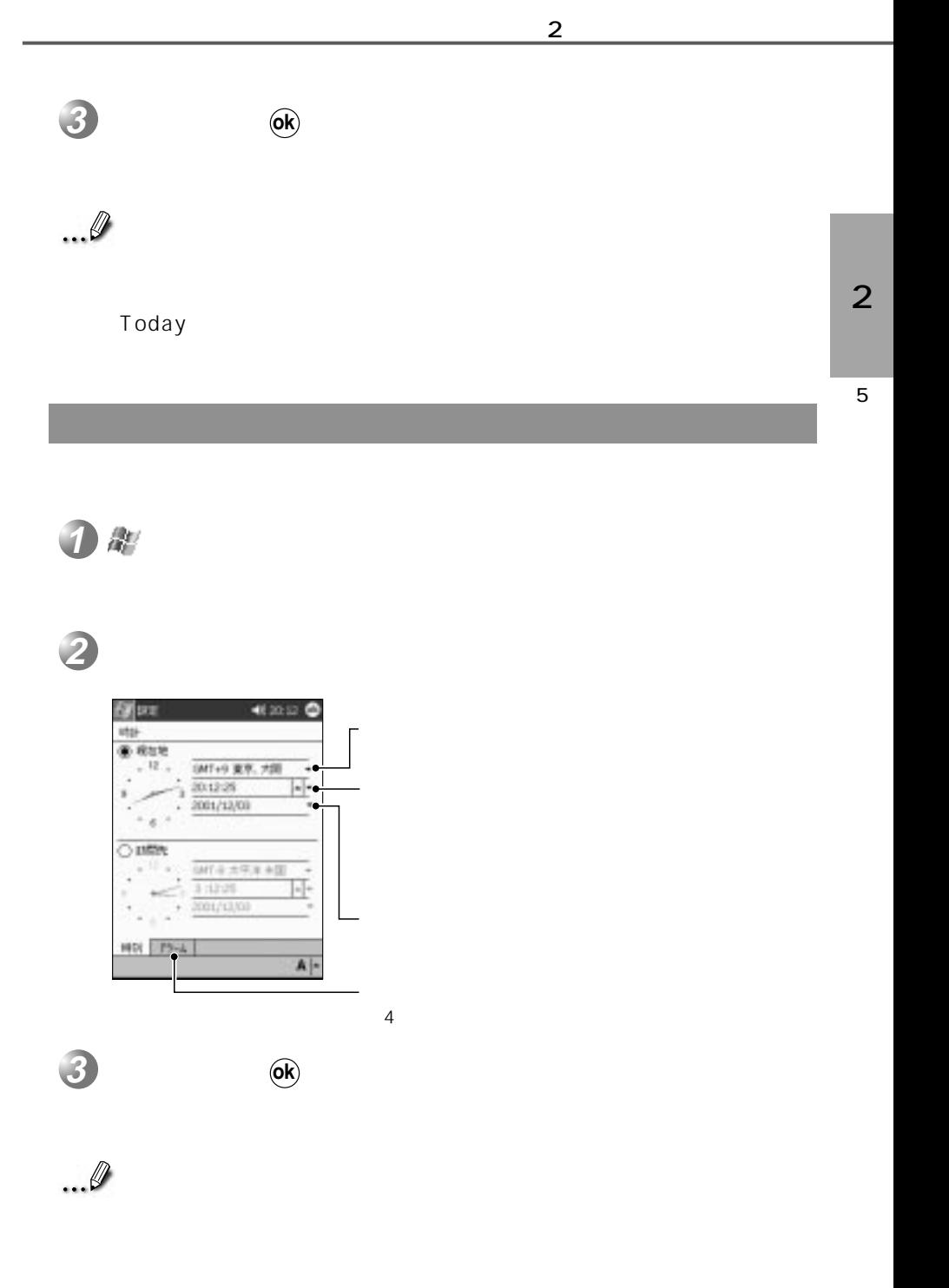

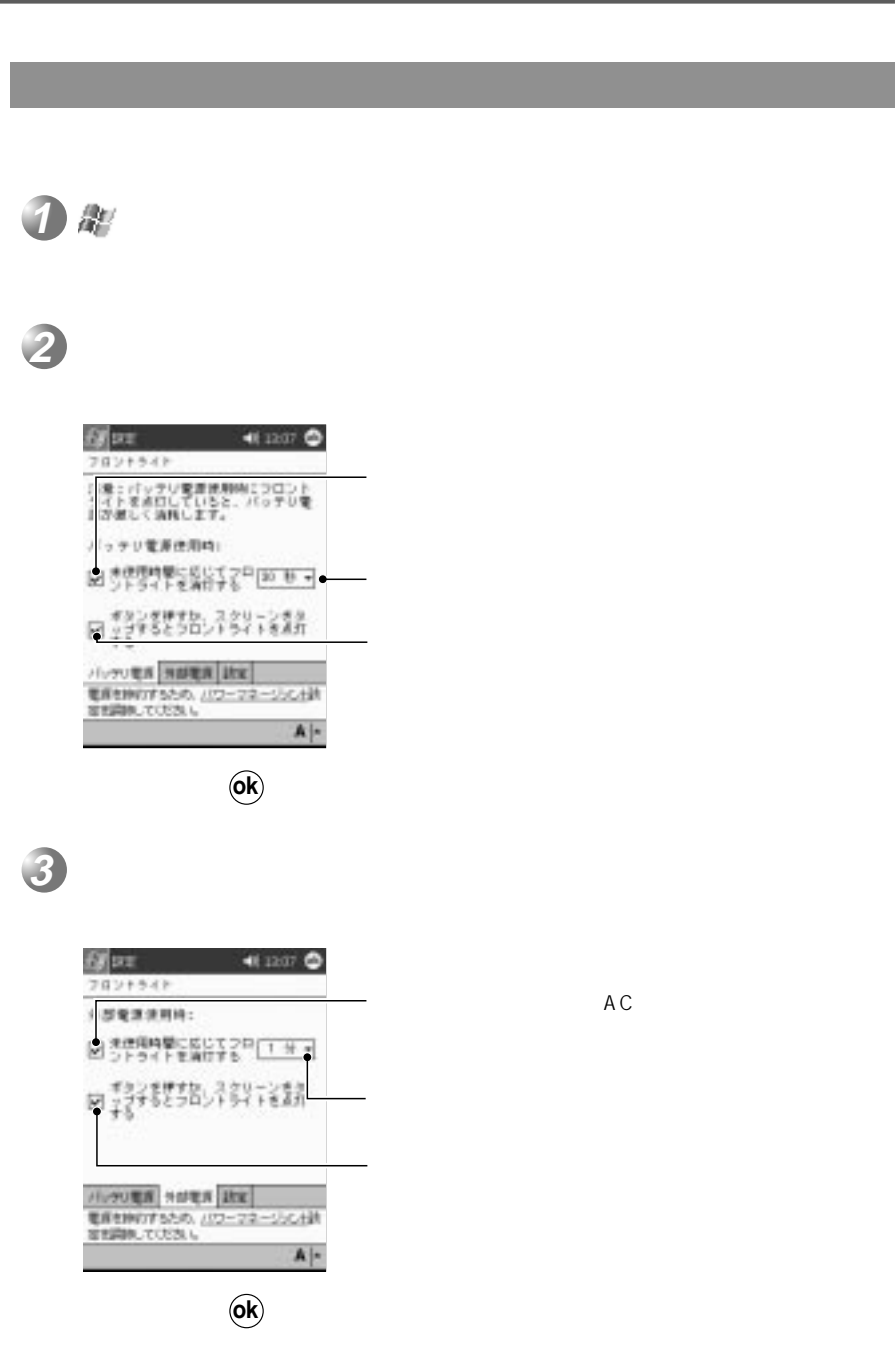

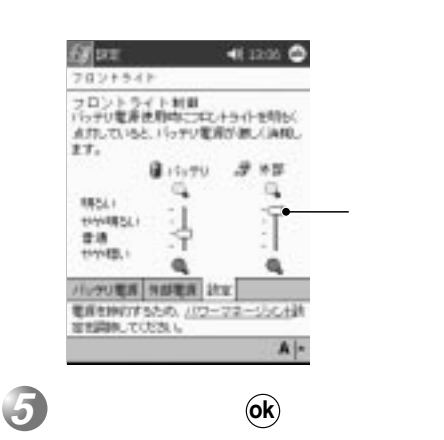

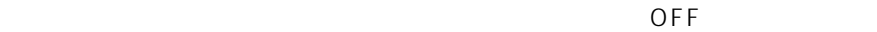

 $AC$ 

「スタート」の「パワーマネー」を読む。

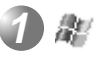

**4**

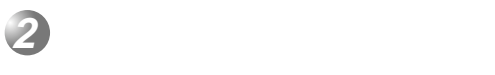

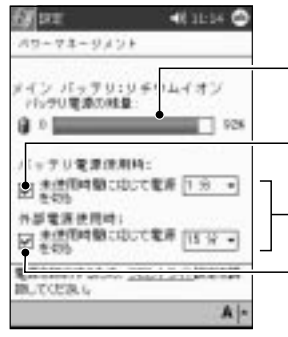

「パワーマネージメント」を

 $2$   $\overline{\phantom{a}}$ 

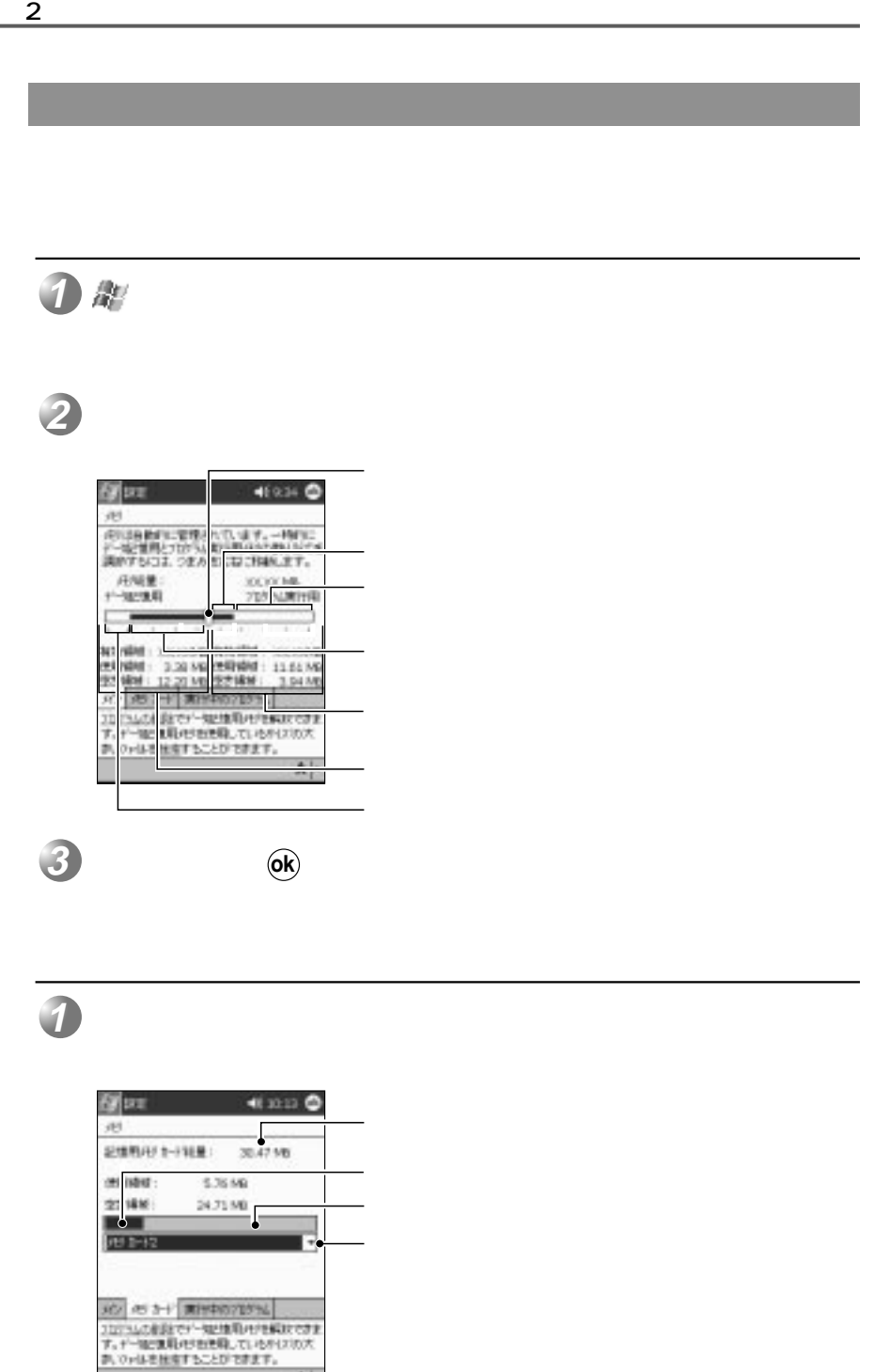

 $A$ |-

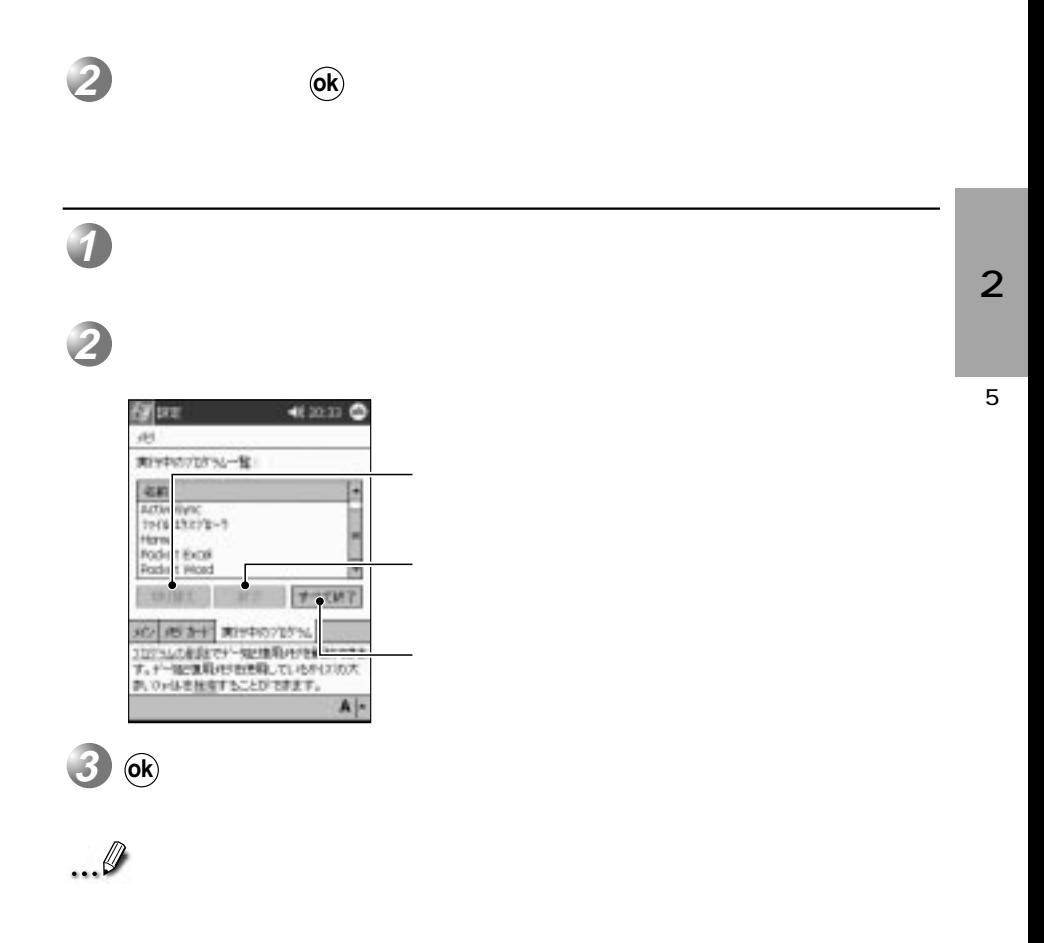

 $\overline{\phantom{a}}$ 

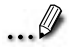
**6. ホームについて**

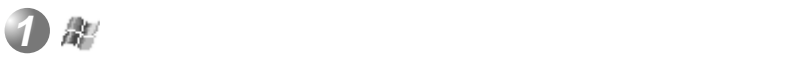

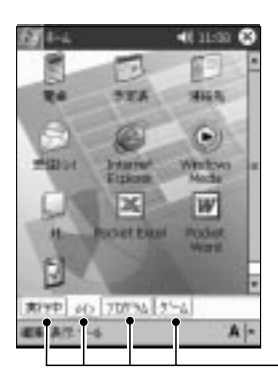

「ホーム」のアプリケーションを起動する

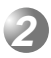

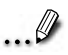

 $\overline{10}$  and  $\overline{18}$ 

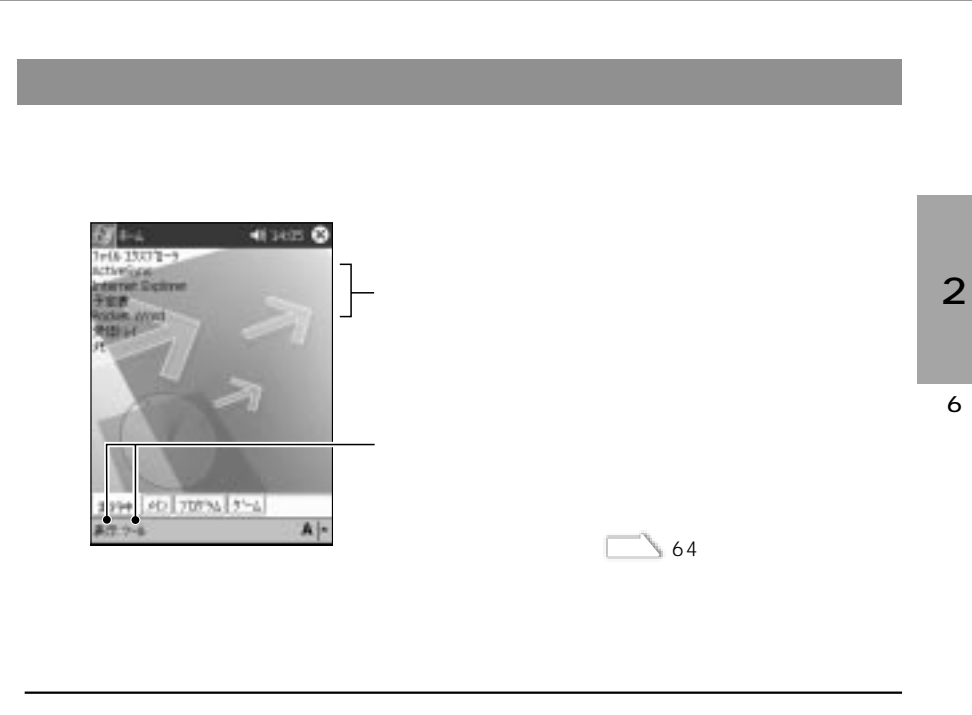

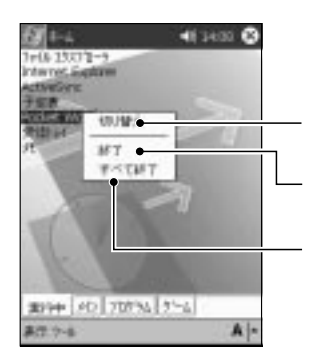

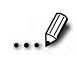

 $2$   $\overline{\phantom{a}}$ 

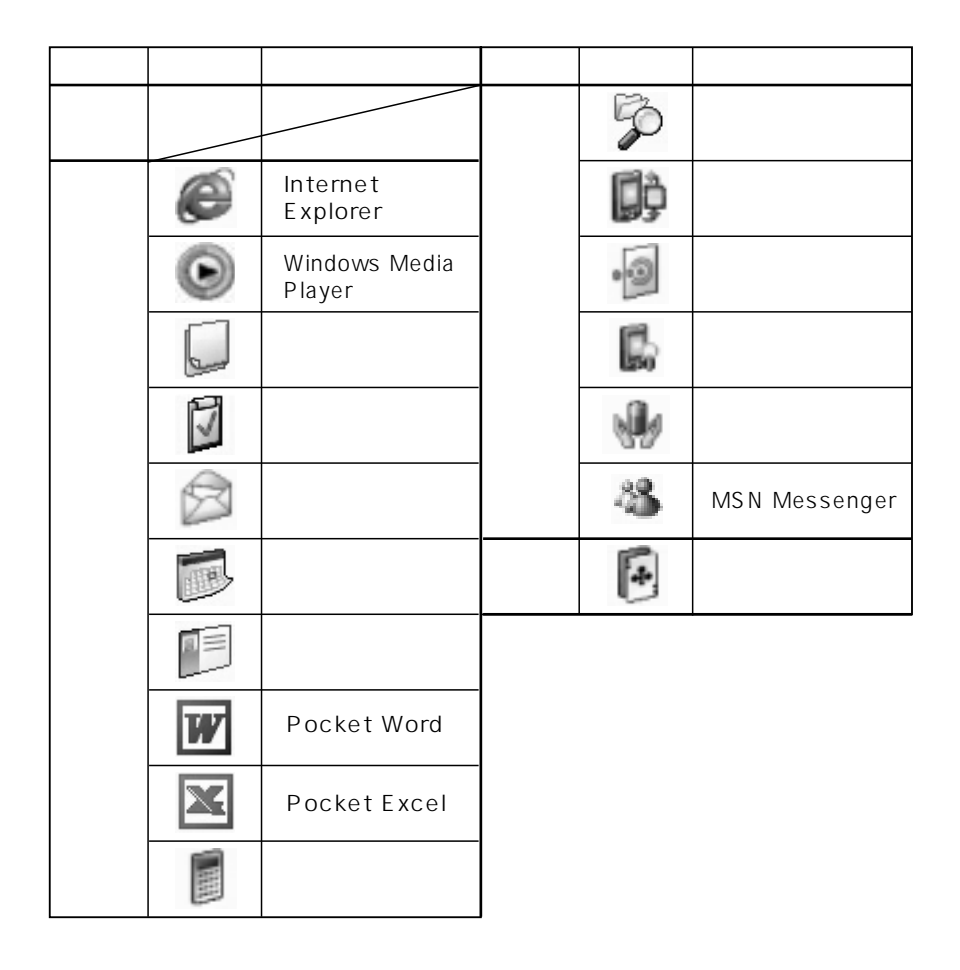

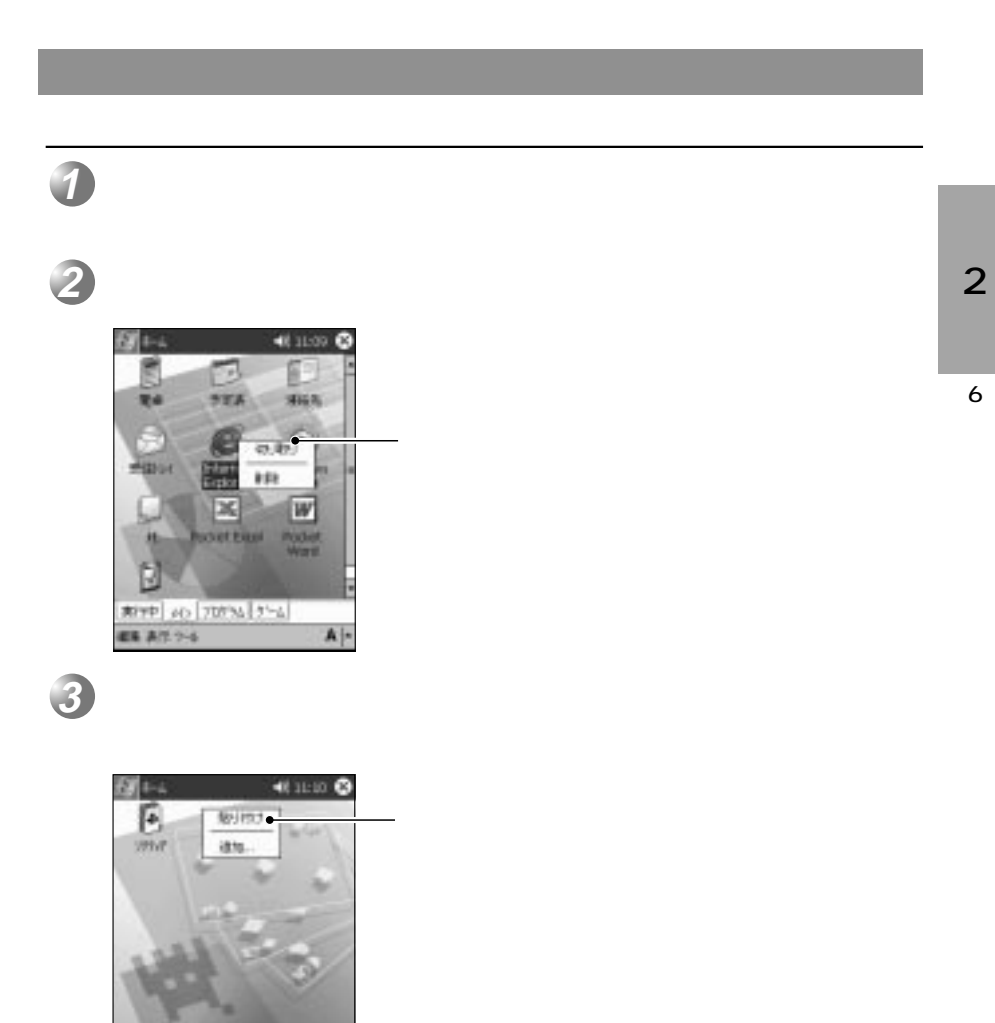

 $2$   $\overline{\phantom{a}}$ 

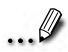

 $18$ 

**RPP 20 70% 1%** ■ あげ 2-6

 $A$ 

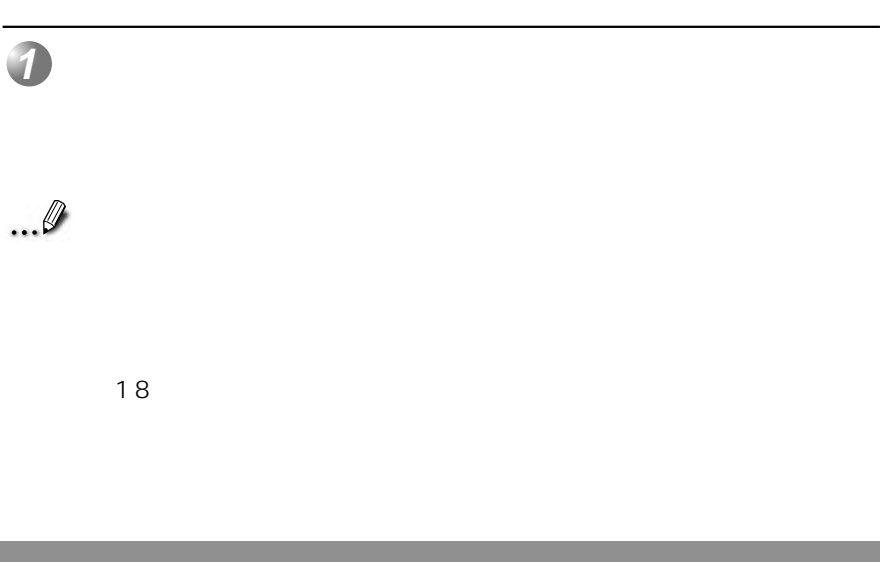

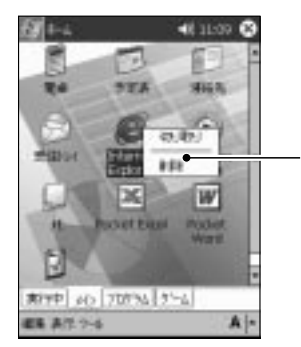

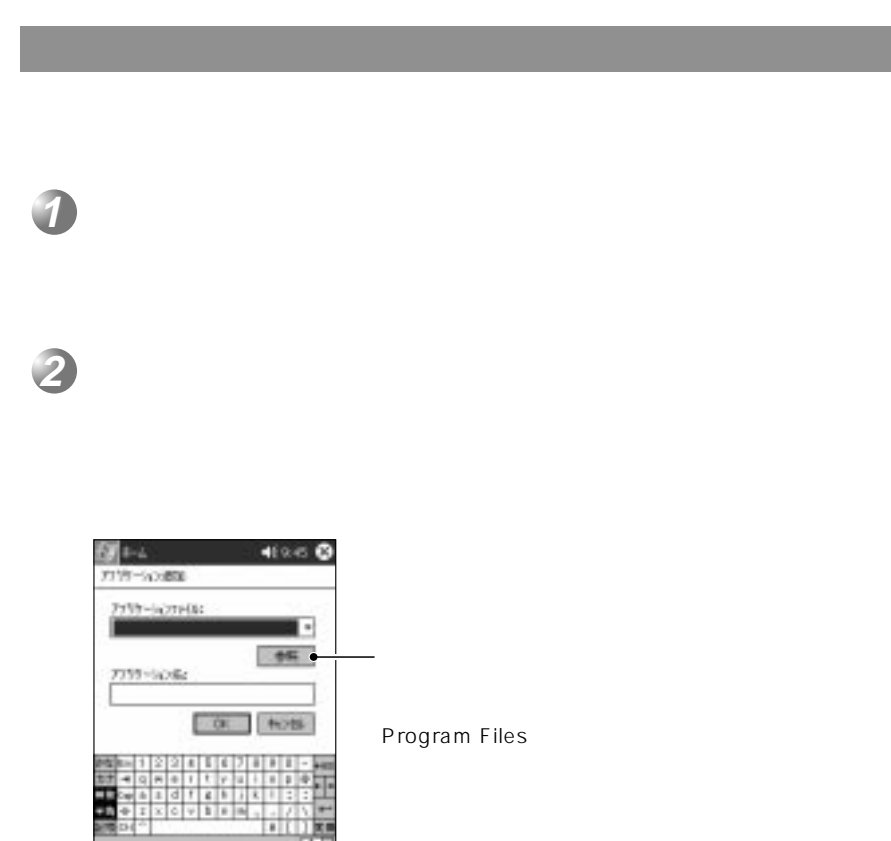

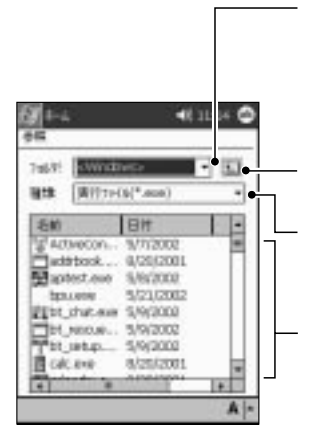

 $\overline{A}$ 

<sub>の</sub><br>この中にのことについて

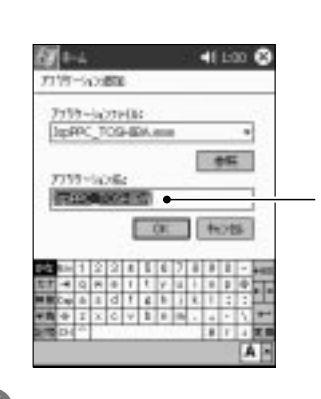

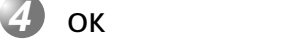

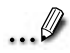

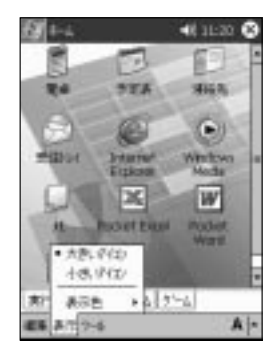

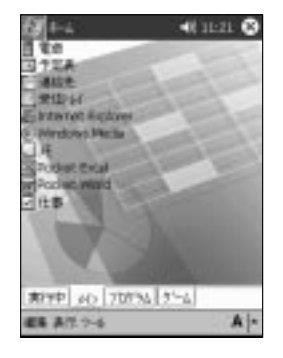

 $\overline{\phantom{a}}$ 

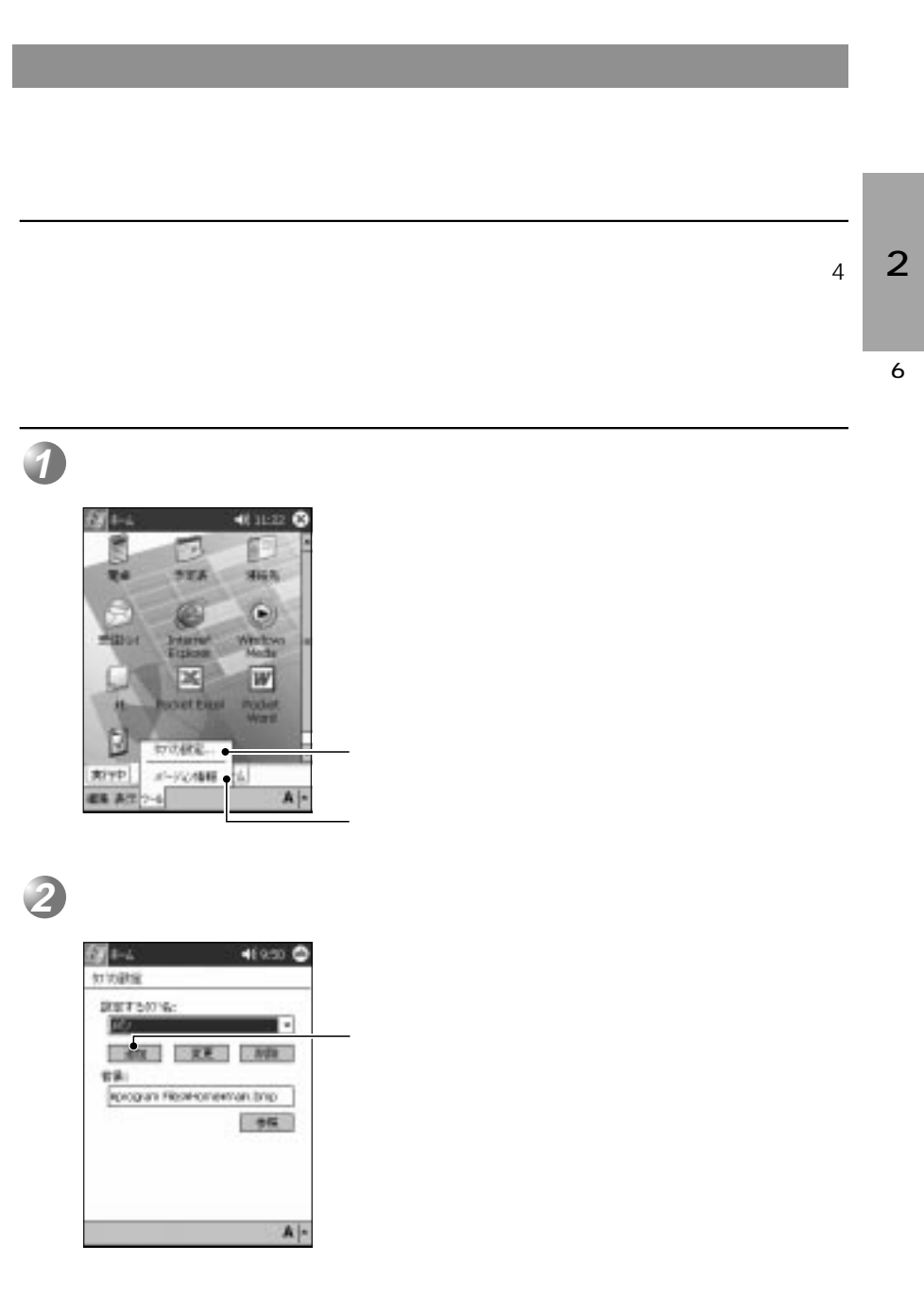

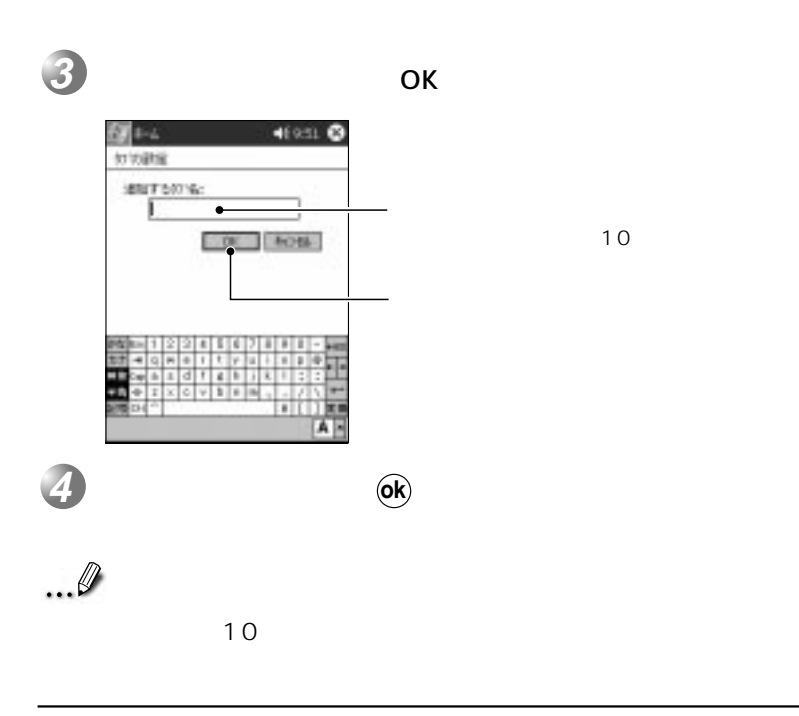

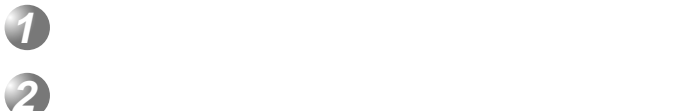

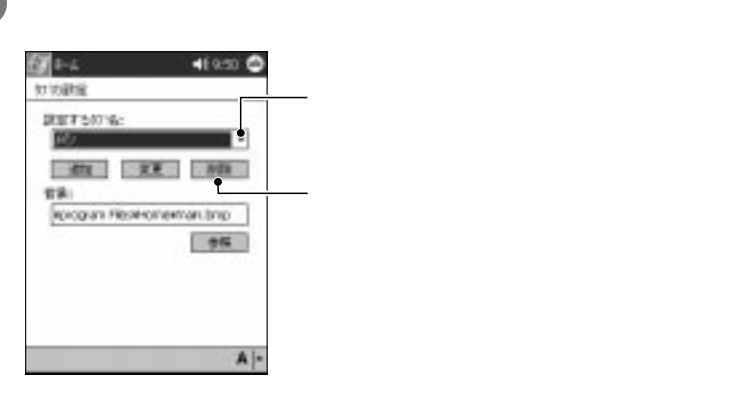

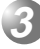

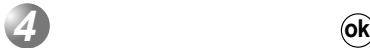

 $\overline{\mathbf{R}}$  (OK)

タブ名の変更 **1**  $\mathcal{O}(\mathcal{O}_\mathcal{A})$ **2** 2 **3**  $\overline{\mathsf{OK}}$ 41951  $5 + 4$ 分支数量 SETSUN: 6 $\overline{100}$  $\bullet$  $-00$   $-00$  $\overline{10}$  $1221111$ 4 9 8 9 1 1 2 3 4 5 6 7 8 9  $0$   $v$   $1$   $v$   $m$ . 计价值 AF **4 ok**  $\overline{\mathbf{R}}$  (ok)

 $2$   $\overline{\phantom{a}}$ 

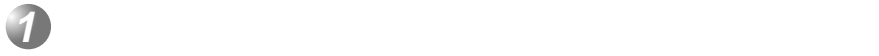

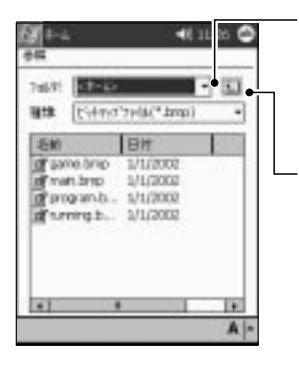

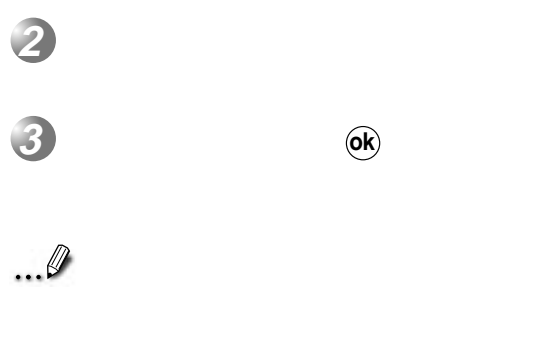

 $240\times 246$ 

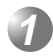

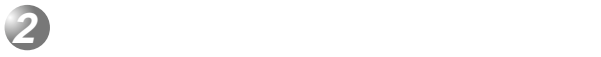

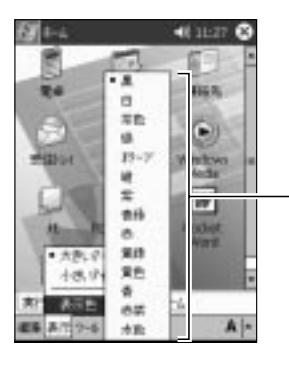

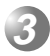

SD CF CF **7. データのバックアップ**

 $\sim$  3

Pocket Word Pocket Excel

OS (Pocket PC 2002)

Microsoft Pocket Outlook

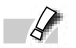

 $AC$ 

 $2$   $\overline{\phantom{a}}$ 

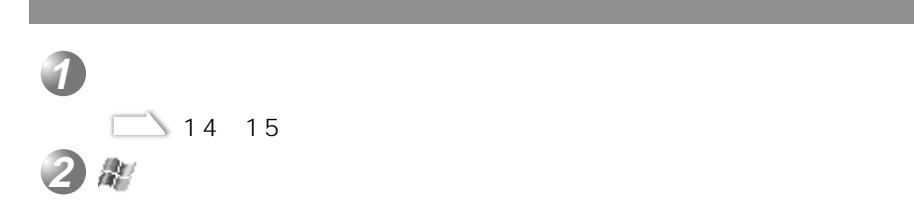

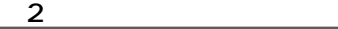

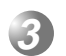

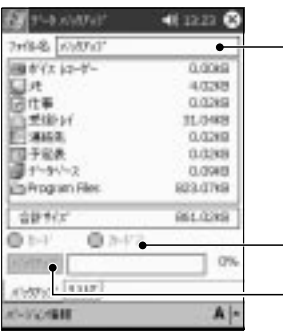

 $CF$   $2SD$ 

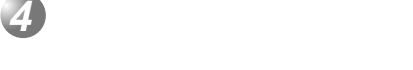

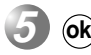

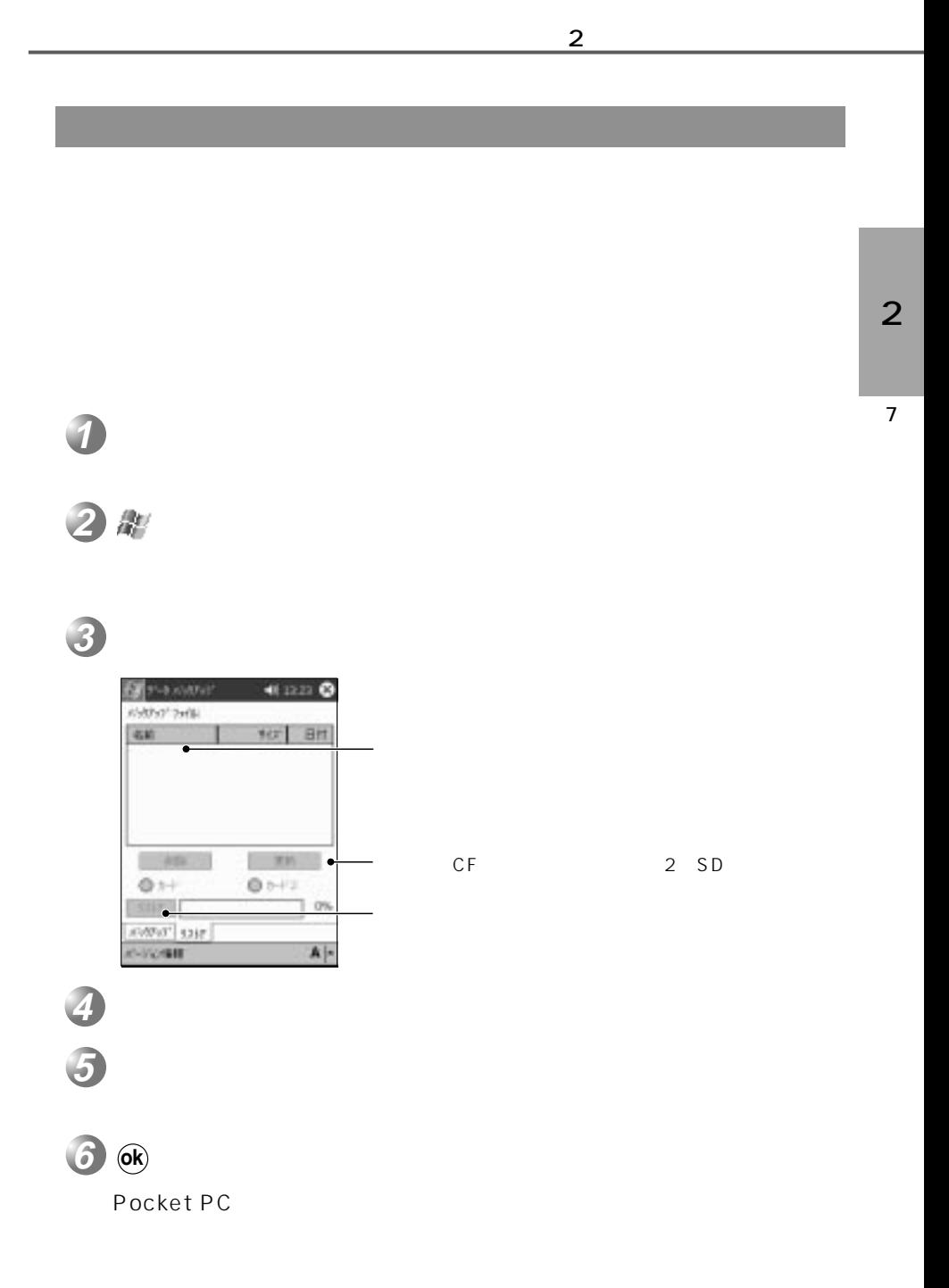

 $\overline{1}$ 

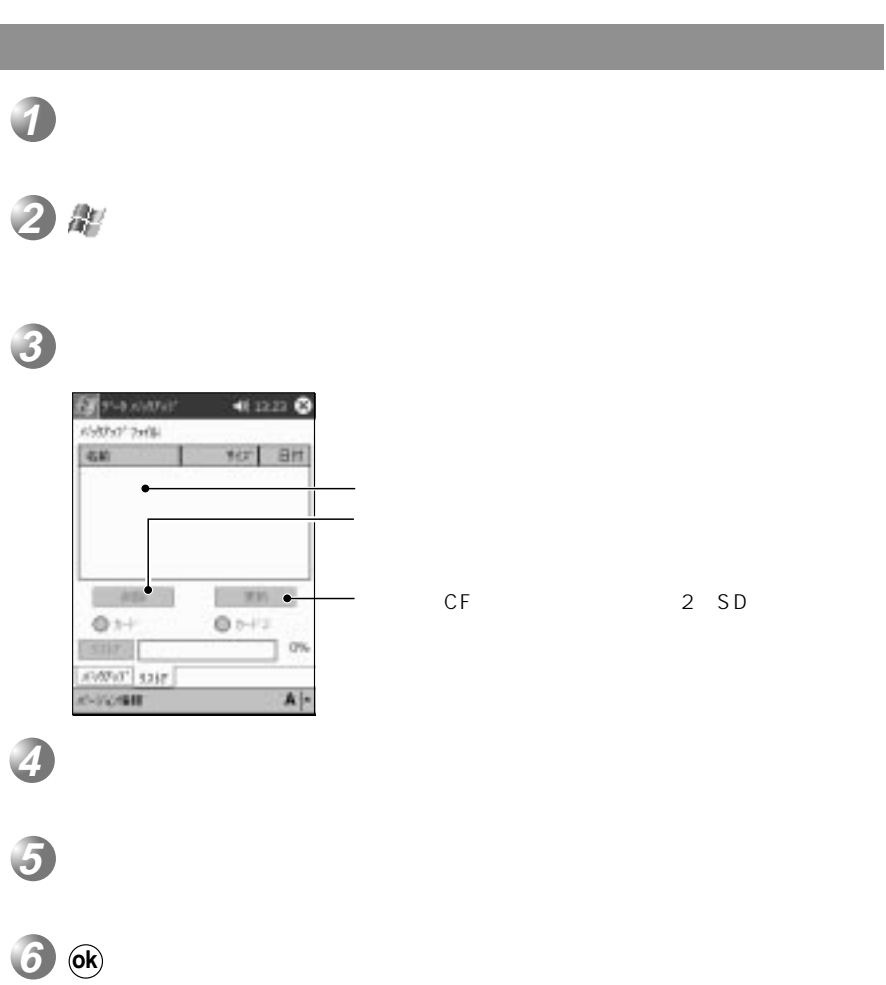

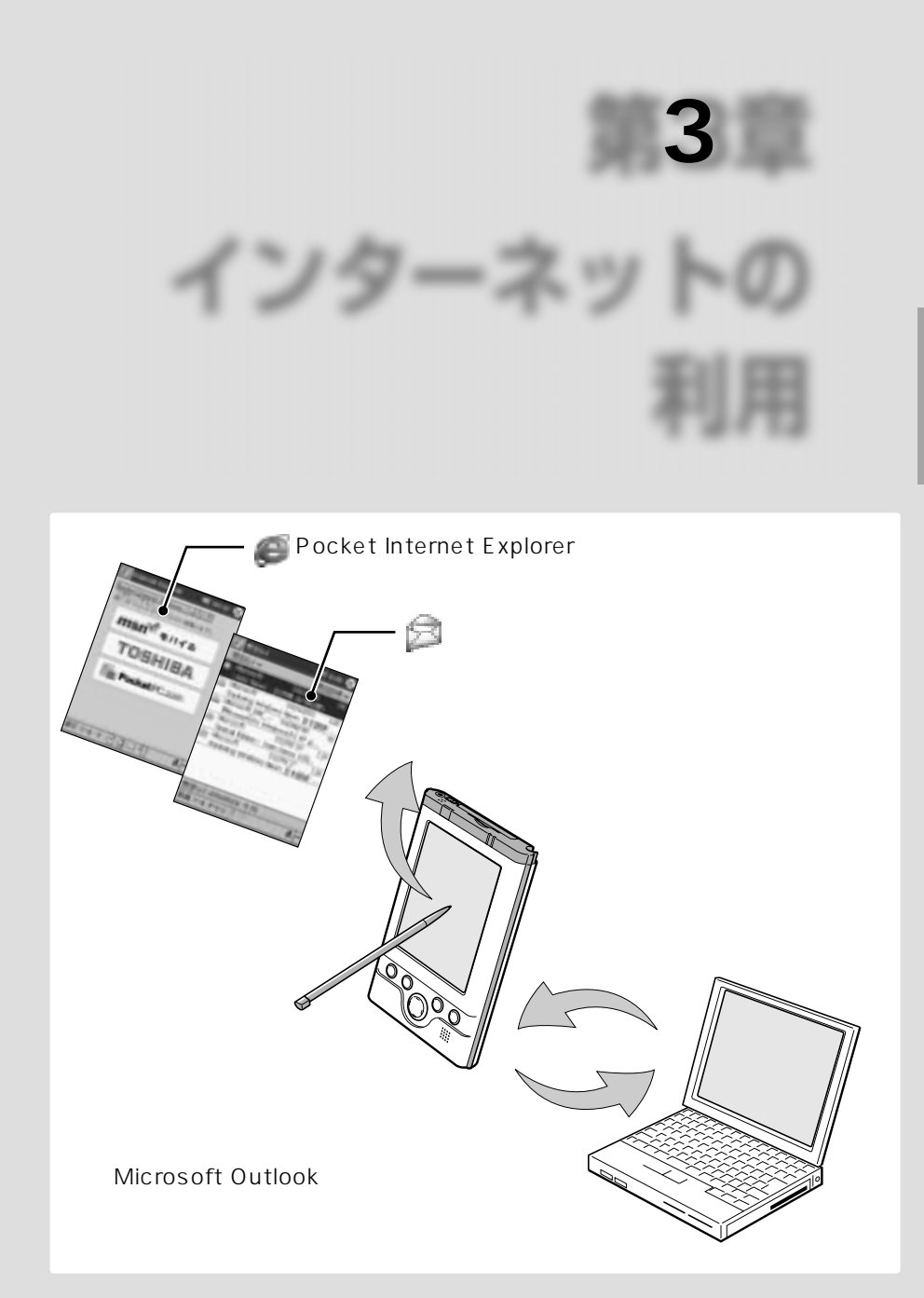

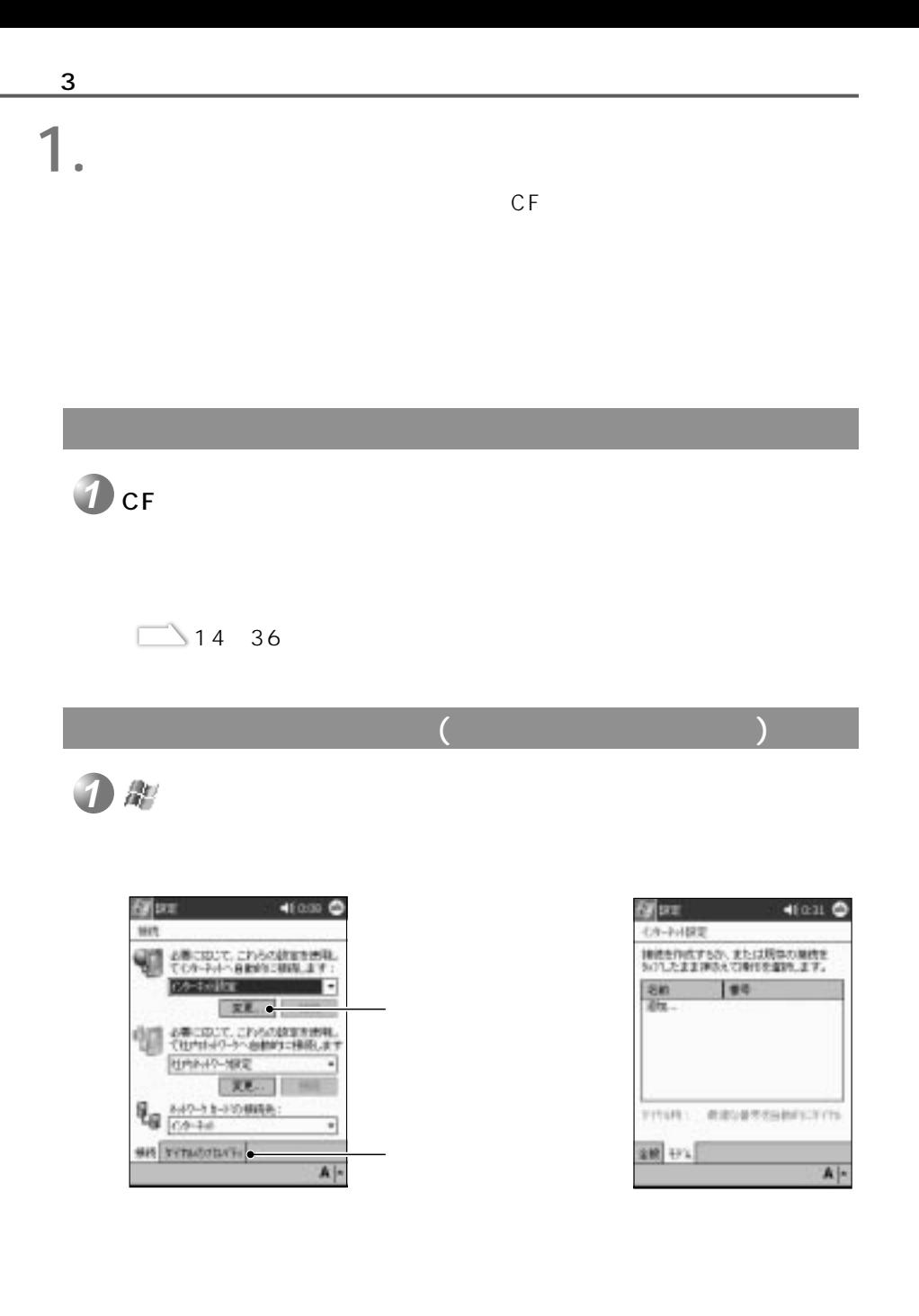

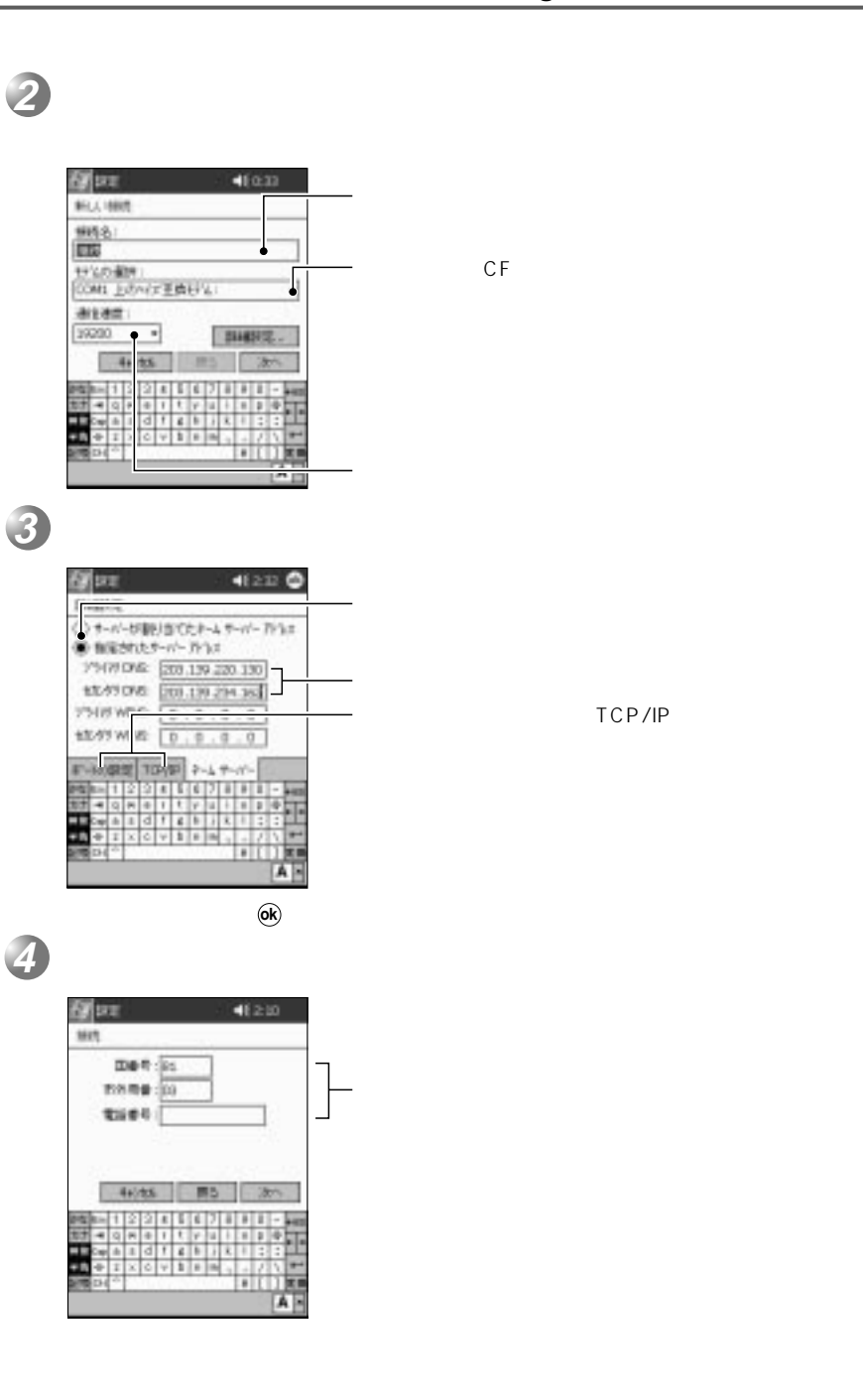

3

1

TCP/IP

 $\overline{\phantom{a}}$ ज़े कह  $46229$ **MET** F MANBERS IN CHARLES HOUSES  $220$ **DIMINUTACINETS** 1674 5-FORMING 0 8 EFARMING: 46/15 MD WT  $\mathbf{A}$ 

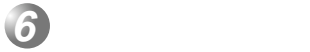

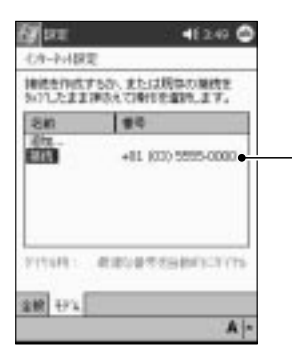

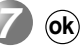

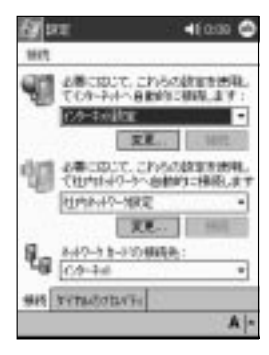

**8 ok**

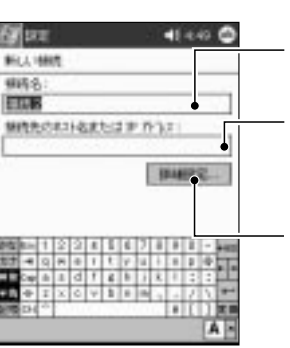

特定のIPアドレスを入力するときタップします。�

## 2 VPN

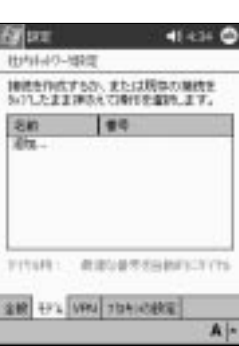

41427  $\frac{1}{2}$  or un. ABCRUC CHANGERER 文艺 ELL SECOLO CHARGERINE **JIDNAHANA** ī.  $7.2 - 4$  $\frac{q}{16}$   $\frac{8.67 - 3.8 - 3704048}{(7.9 - 4.6)}$ € set yengonen  $A$ |-

1

インターネットの接続設定(社内ネットワークを利用する場合)

「技術の場合」との画面をタップして「社内ネットワーク」の画面を

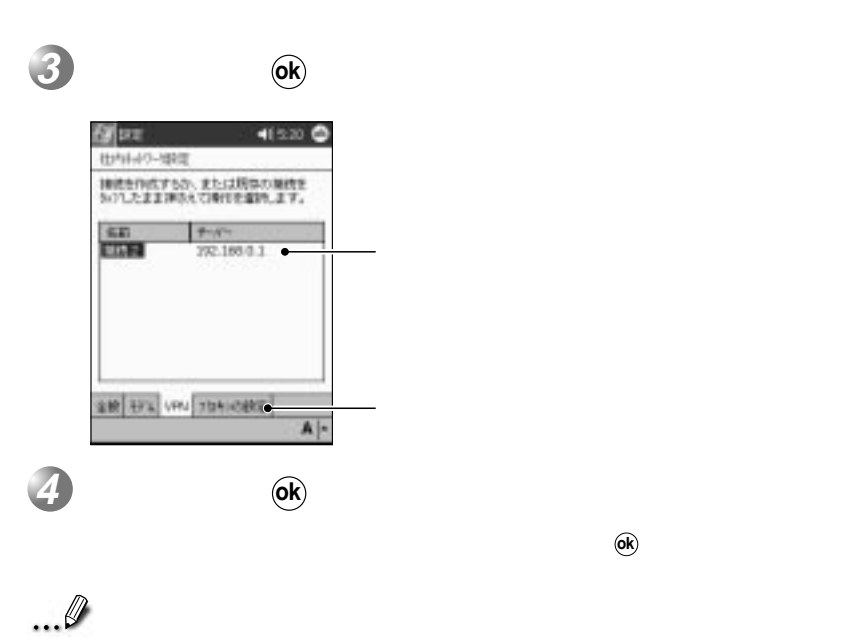

**ok**

 $\overline{\mathbf{3}}$  , and  $\overline{\mathbf{3}}$  , and  $\overline{\mathbf{4}}$  , and  $\overline{\mathbf{4}}$ 

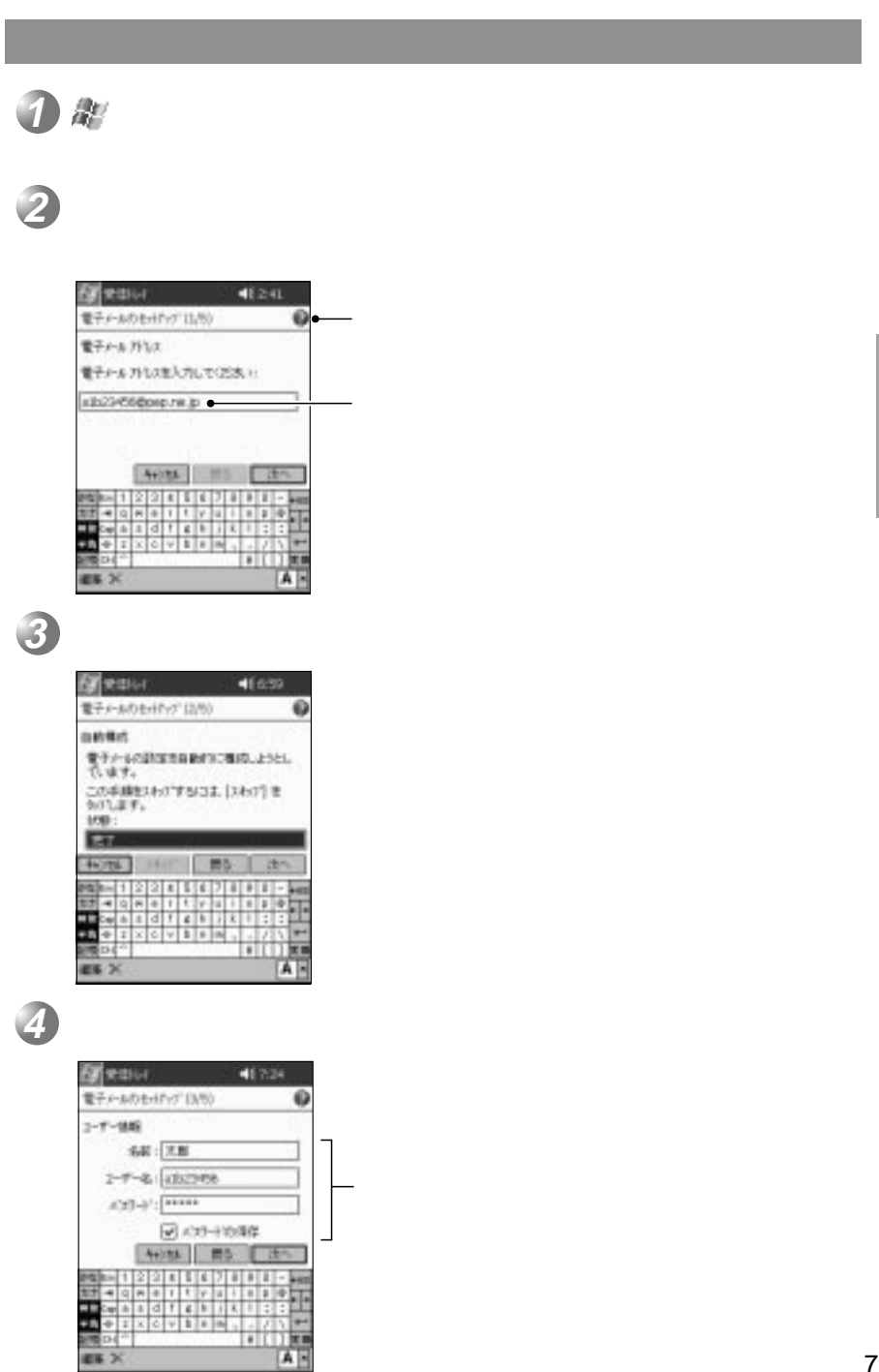

暖いく ER X

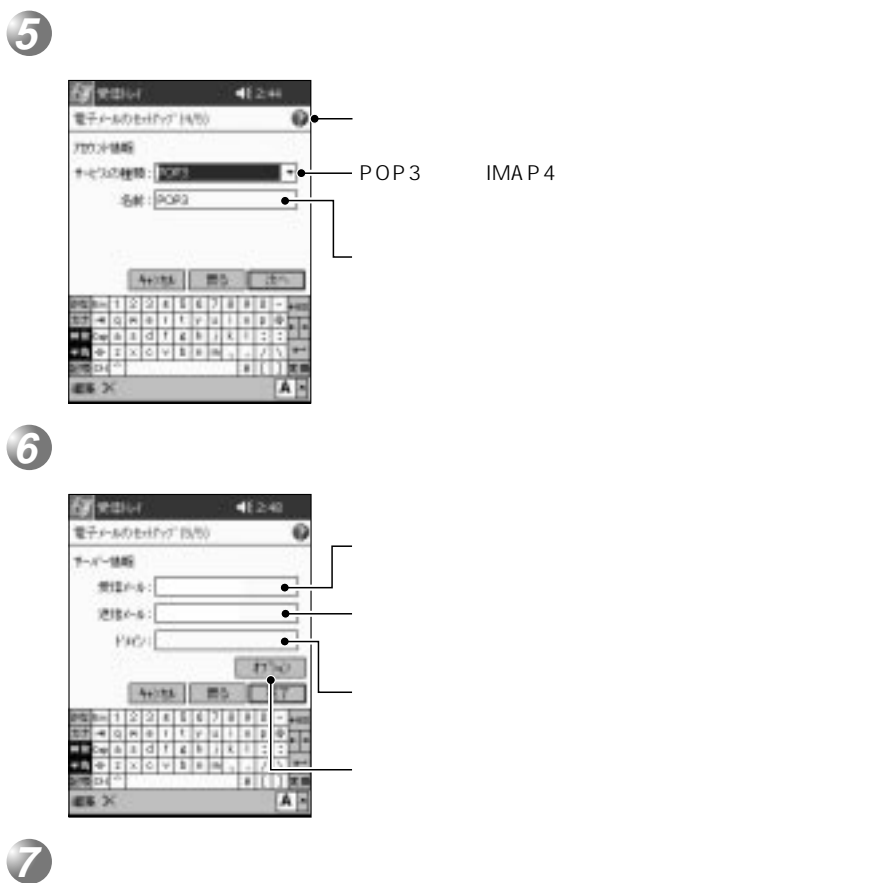

 $\blacksquare$ 

## **2. ホームページを見る** Pocket Internet Explorer

ホームページを見るためにはインターネットの接続設定が必要です。設定していな  $\Box$  70

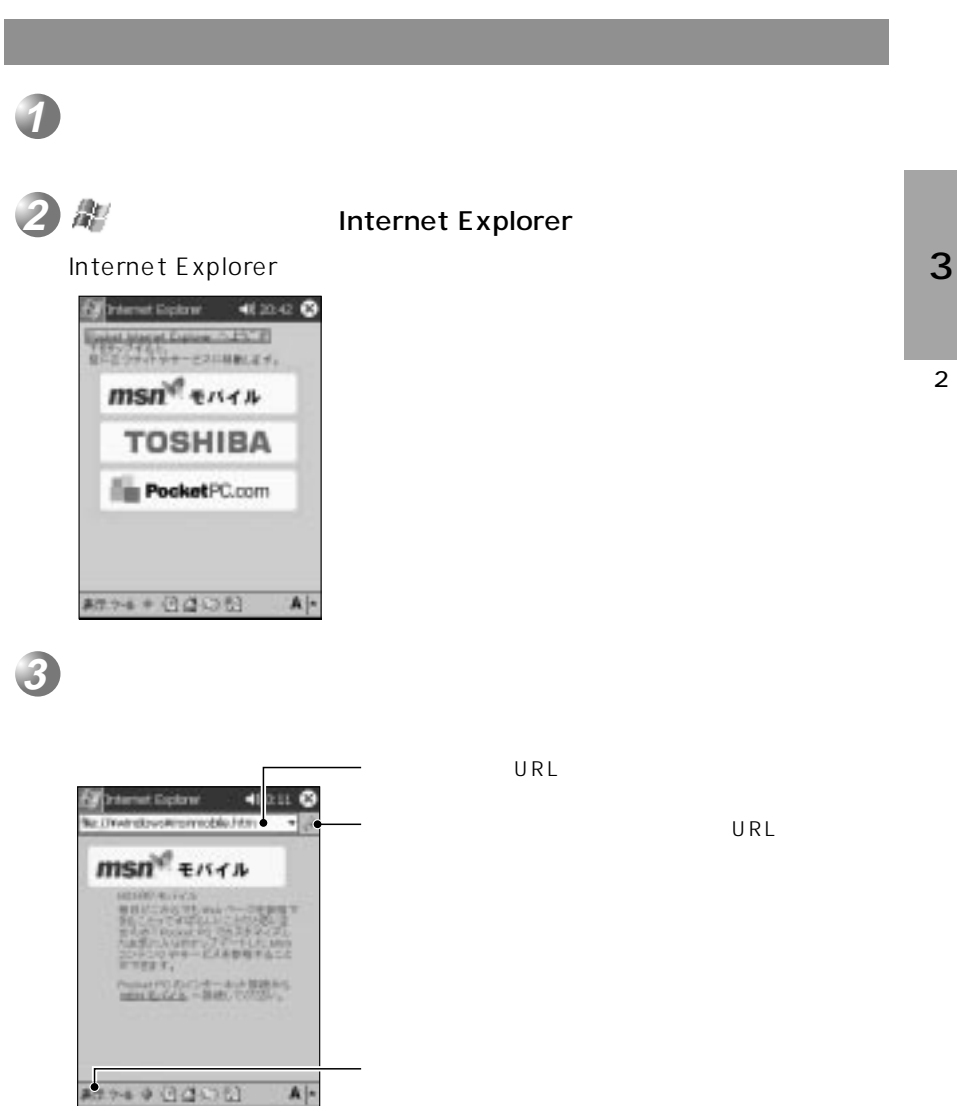

**4**

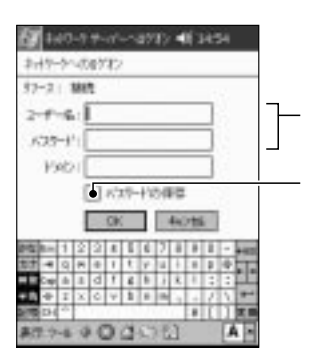

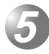

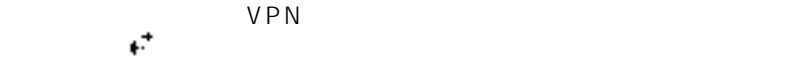

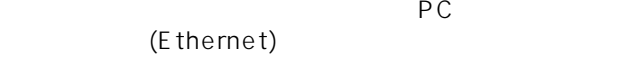

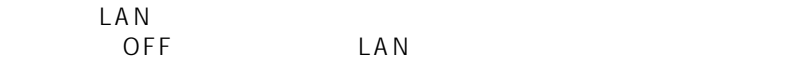

はクレードルからの アメリカ アイディング こうしょう やっかい こうしょう

## Pocket Internet Explorer

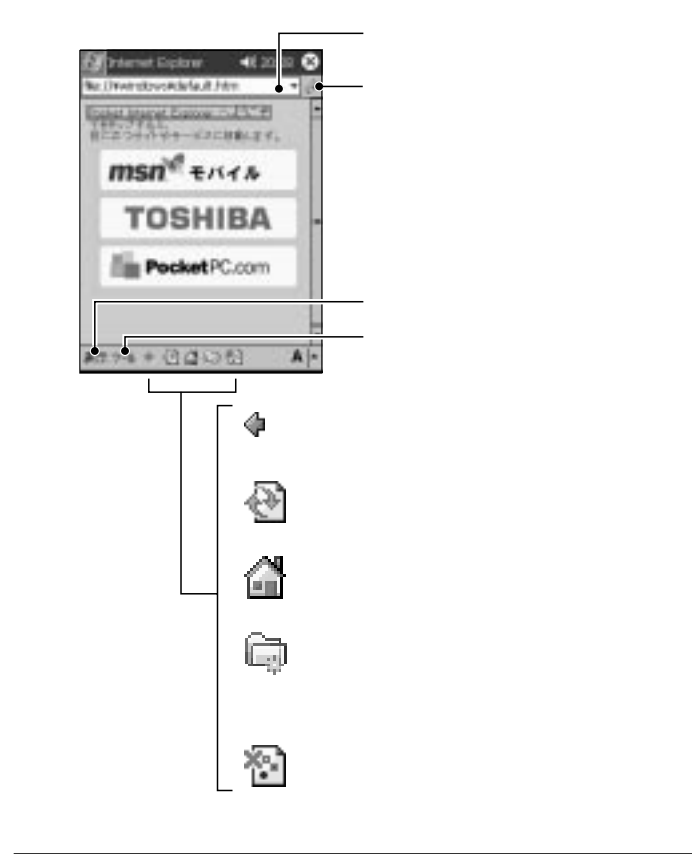

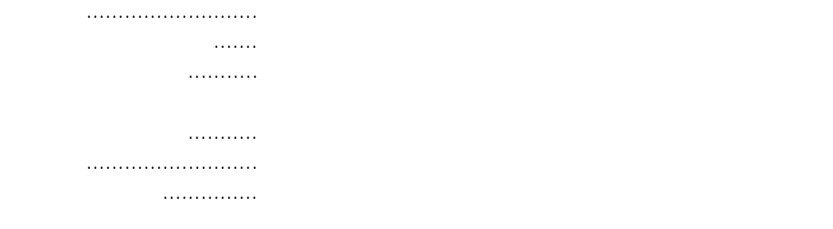

#### Pocket Internet Explorer

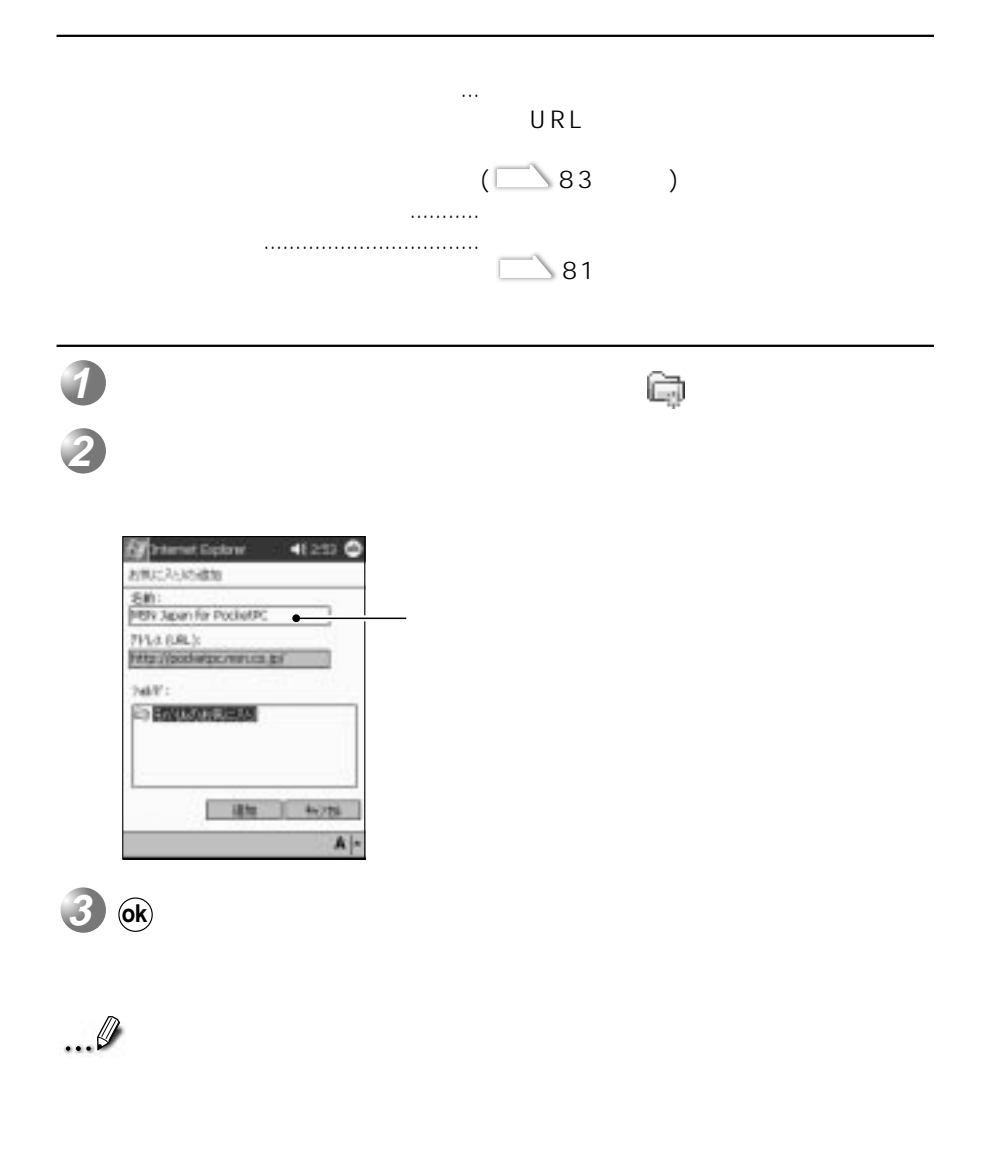

「オプション」設定について

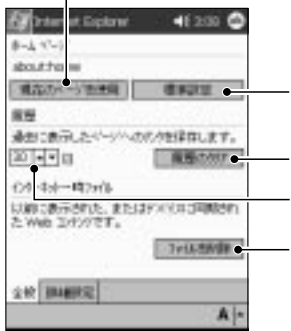

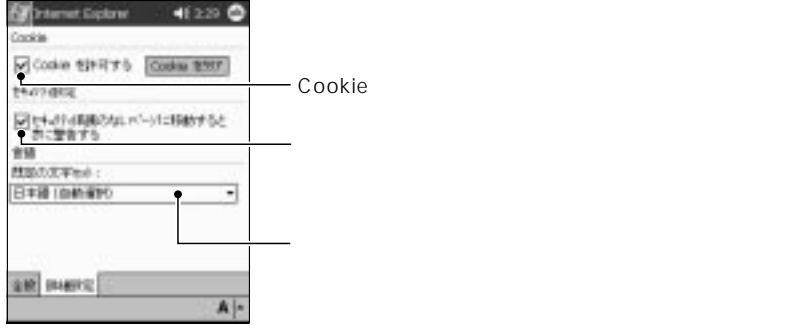

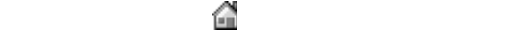

 $\overline{\mathbf{3}}$  , and  $\overline{\mathbf{3}}$  , and  $\overline{\mathbf{4}}$  , and  $\overline{\mathbf{4}}$ 

3

Pocket Internet Explorer 閲覧できるホームページ

Pocket Internet Explorer HTML Hyper Text Markup Language 3.2 ・SSL 2.0/3.0 Pocket Internet Explorer

### Internet Explorer

Internet Explorer 4.0

「モバイルのお気に入り」の同期について

「お気に入り」の同期について、

Internet Explorer 5.0<br>Web  $\vee$   $\vee$ 

Internet Explorer 5.0  $\sim$  Meb web  $\sim$ 

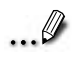

 $\sim$  36  $\rightarrow$  36

ActiveSync

Pocket Internet Explorer

# **3. メールを送受信する**

#### Microsoft Pocket Outlook

 $\mathcal{A}=\mathcal{A}$  $\Box$  75

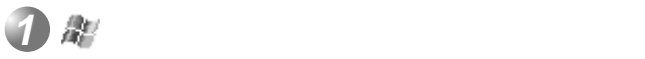

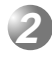

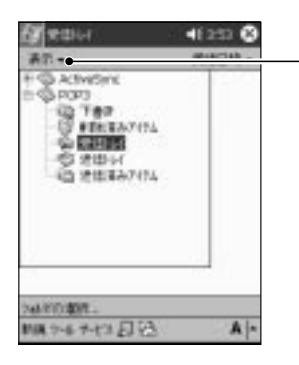

 $\blacksquare$ **3**

**4**

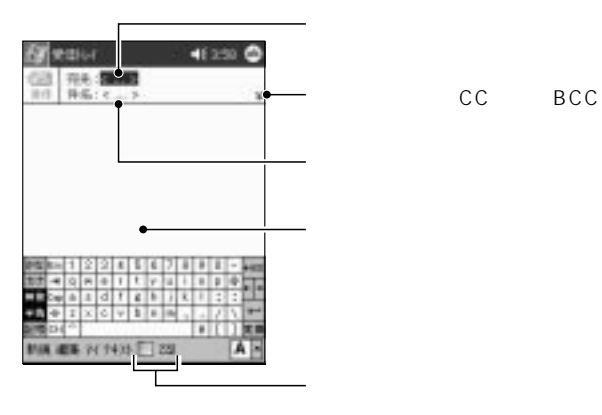

 $\mathcal{O}_R$ 

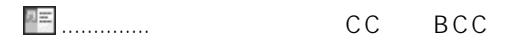

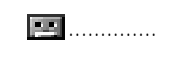

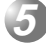

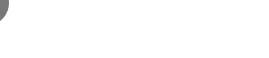

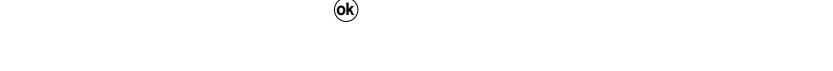

**6**

**ok**

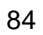

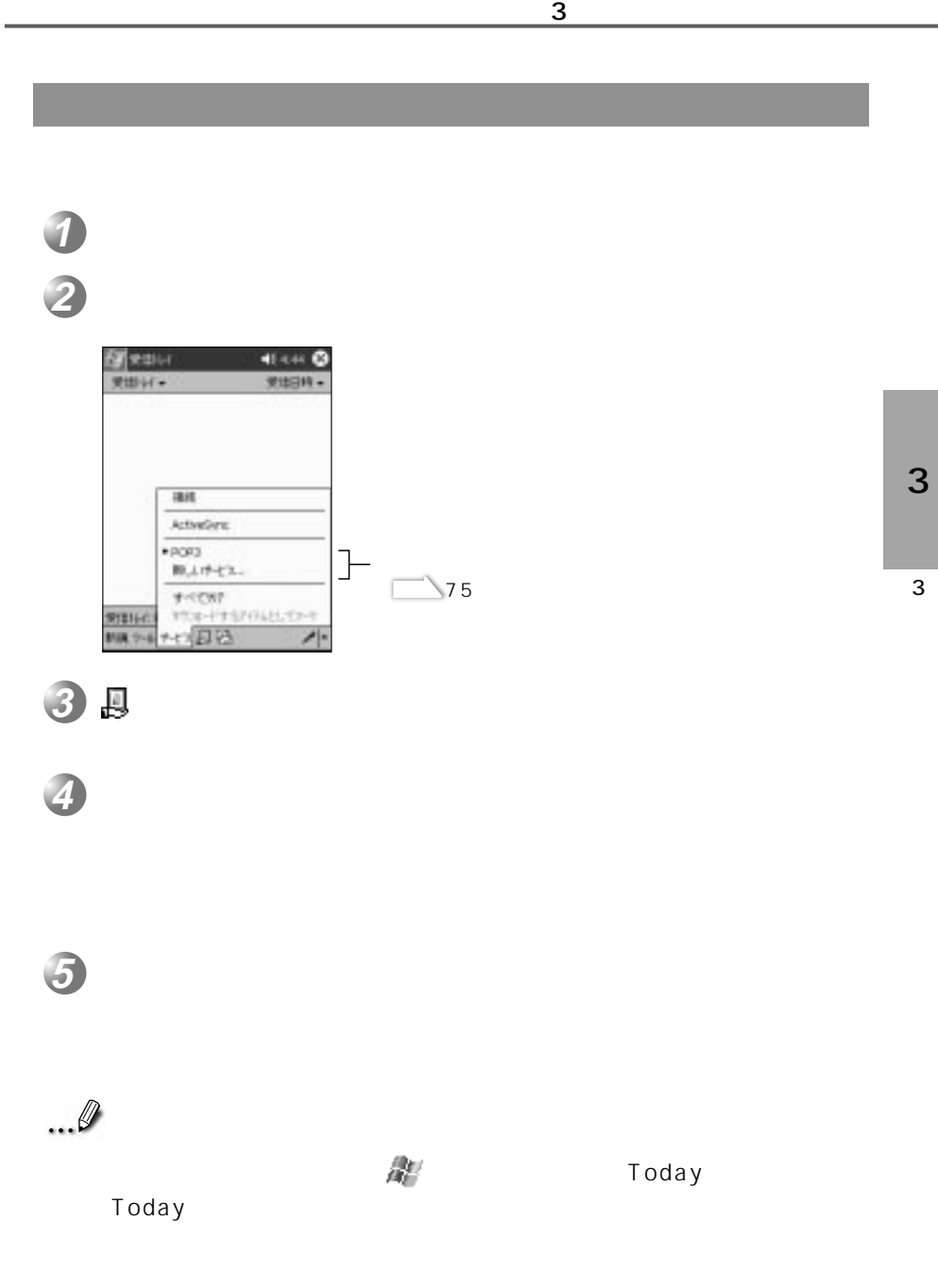

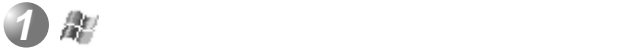

メールを見る

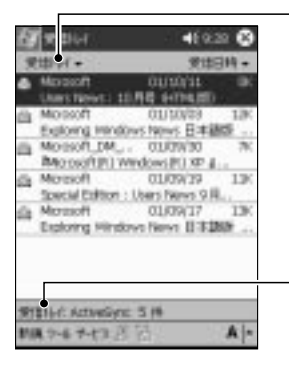

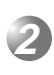

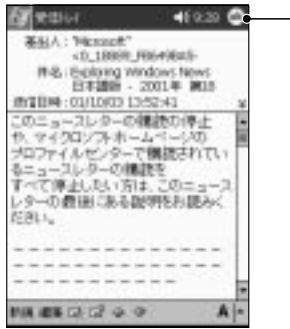

受信トレイの一覧画面に戻るには、 をタップします **ok**

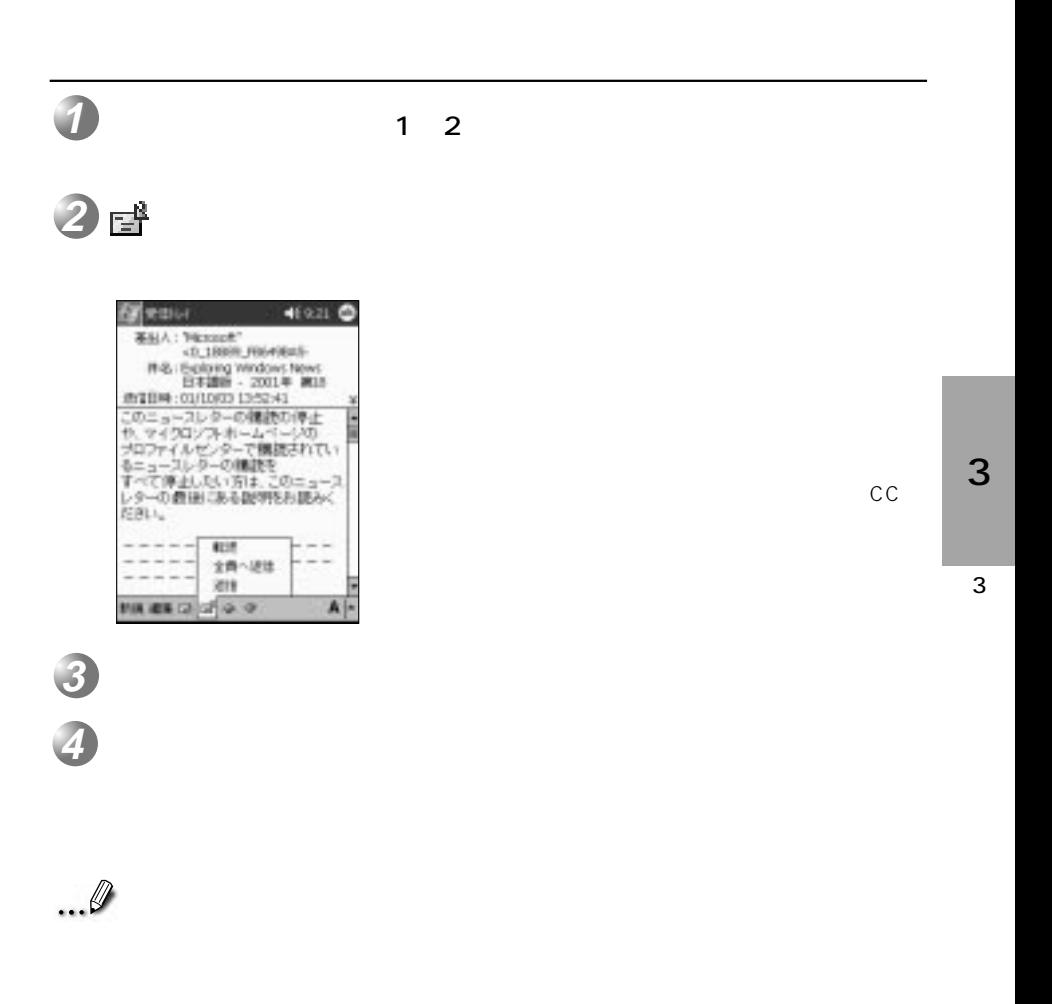

新規フォルダを作成する

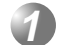

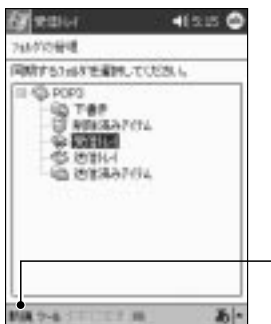

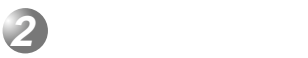

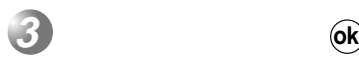

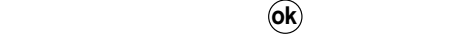

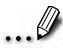

コンティング こうしょう こうしょく こうしょく

メールを削除する

で、<br>マック<br>マップする

 $\mathcal{O}(\mathcal{O}_\mathcal{A})$ 

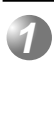

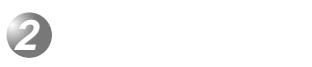

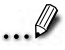

メールを移動する **1 2**  $\blacksquare$ **3 ok**  $($ OK $)$ ... 0 3 3

Outlook

ActiveSync

 $36$ 

ActiveSync Microsoft Outlook

 $\overline{\mathbf{3}}$  , and  $\overline{\mathbf{3}}$  , and  $\overline{\mathbf{4}}$  , and  $\overline{\mathbf{4}}$
## **Microsoft Pocket Outlook**

Microsoft Pocket Outlook

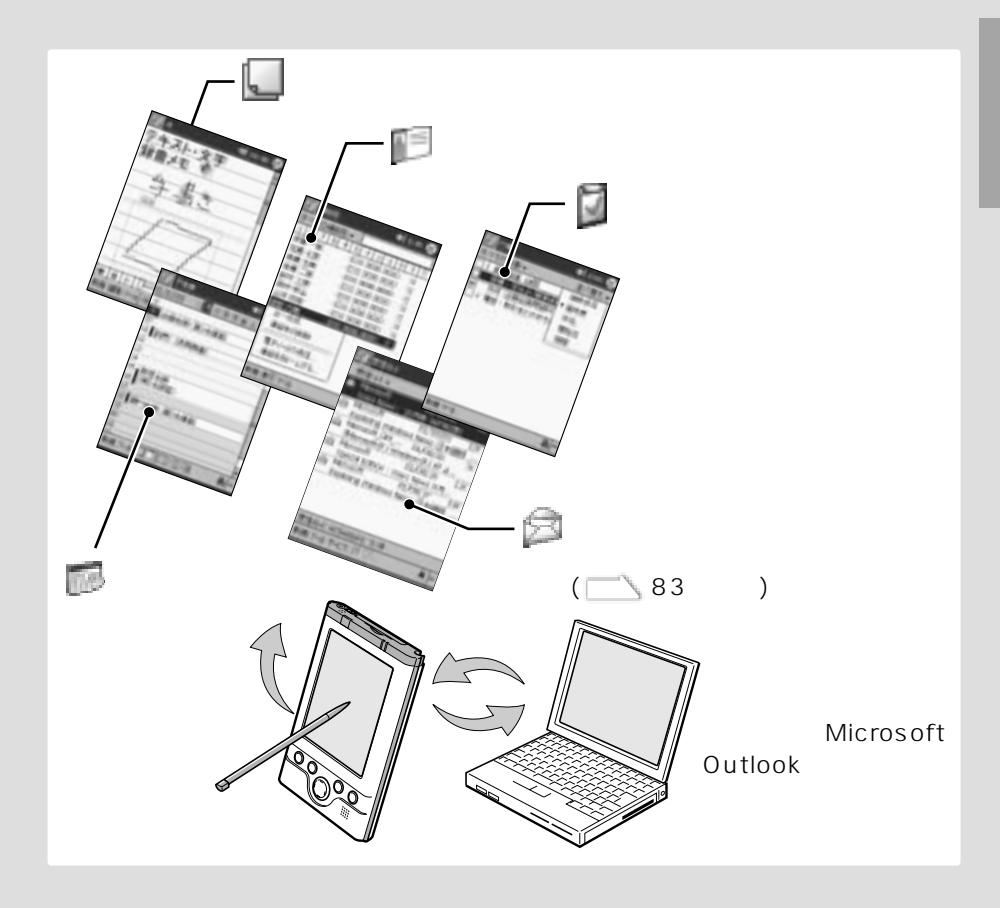

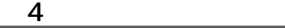

**1.「予定表」の作成と使いかた**

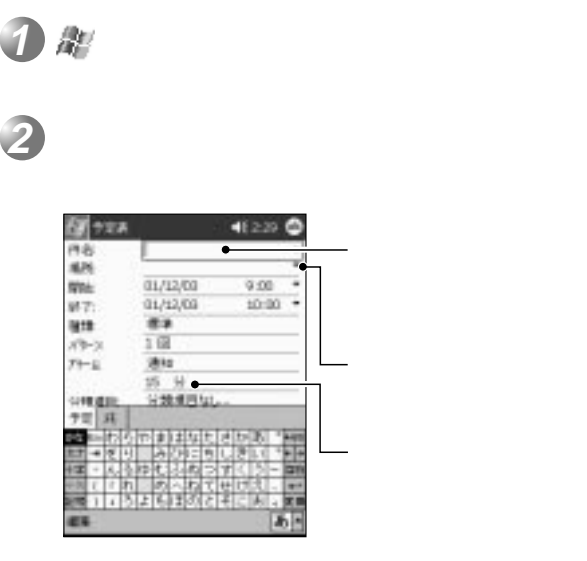

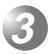

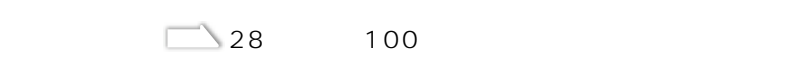

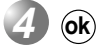

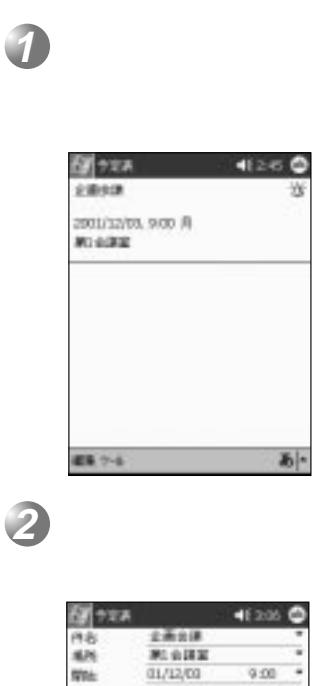

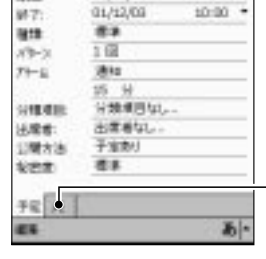

**3 ok**

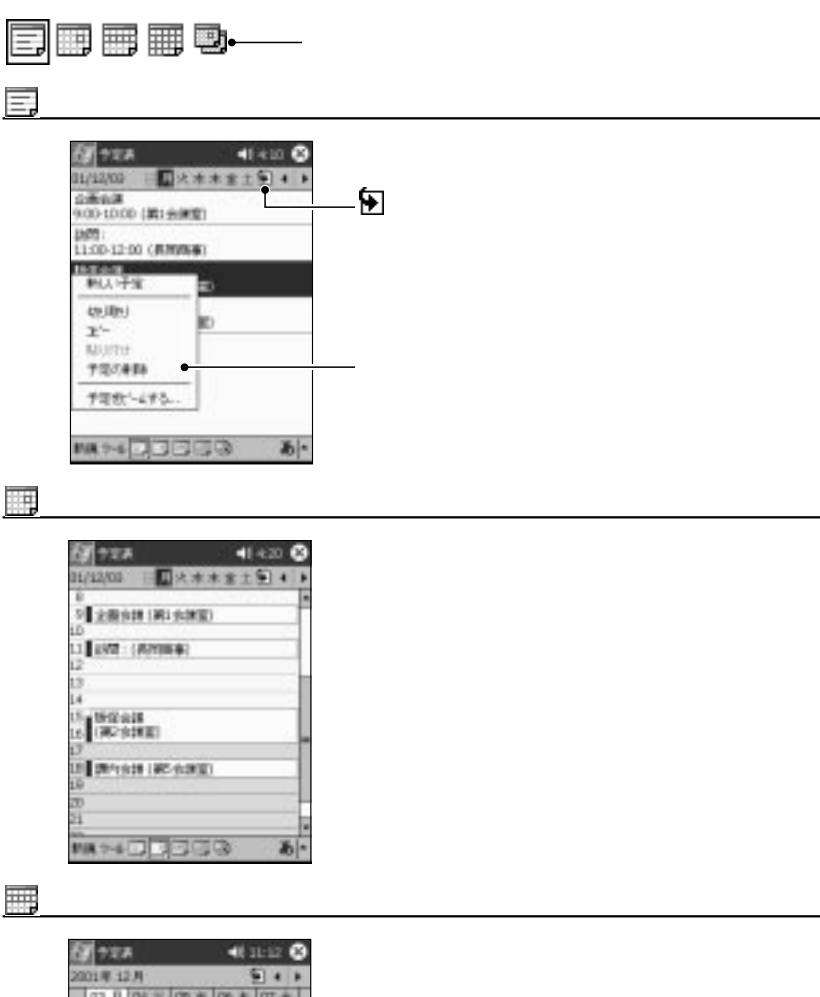

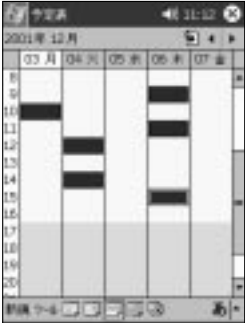

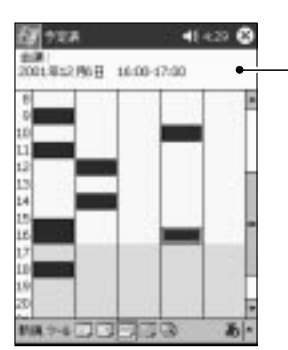

月間カレンダー

噩

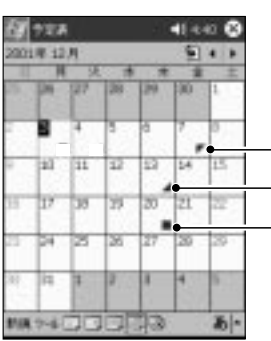

Ð

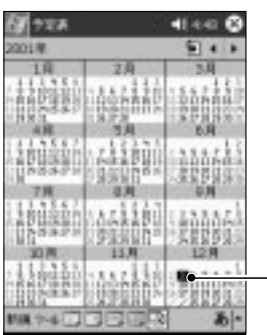

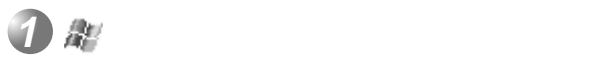

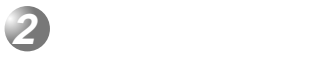

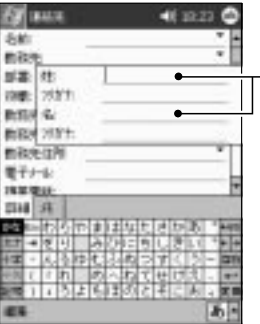

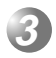

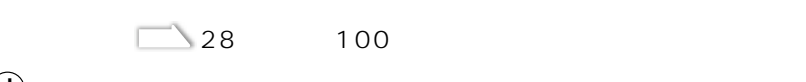

は、<br>「人」、「名」の種になる人は、「名」の種になる人は、「名」の種になる人は、「名」の種になる人は、「名」の種になる人は、「名」の種になる人は、「名」の種になる人は、

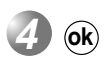

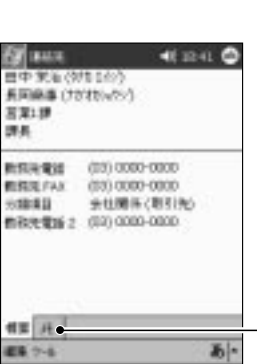

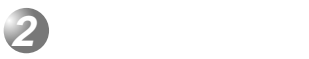

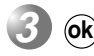

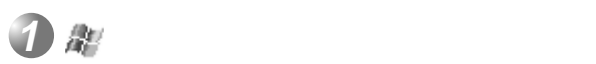

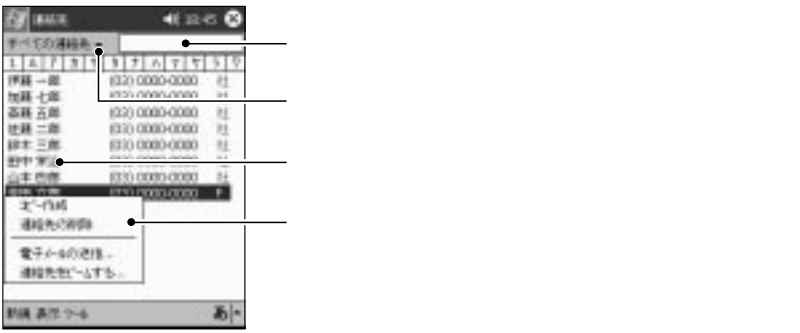

 $\mathcal{L}_{\mathcal{A}}$ 

**3.「仕事」の管理**

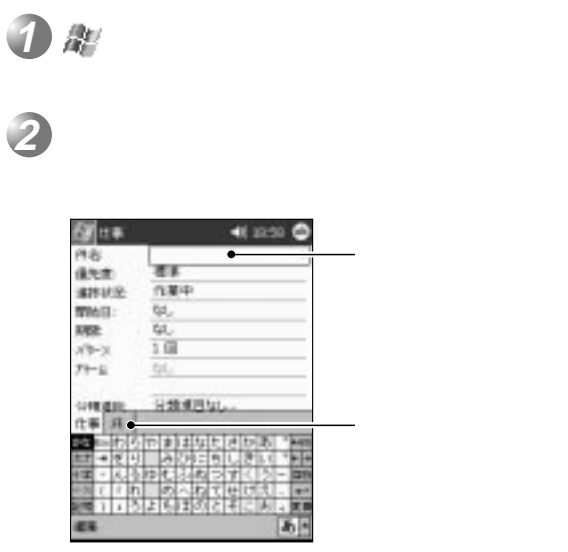

**3**

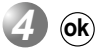

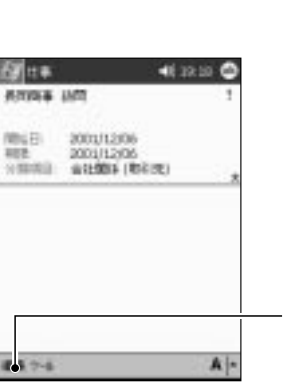

 $\blacksquare$ 

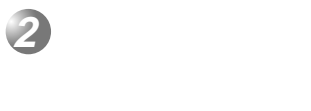

**1**

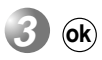

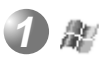

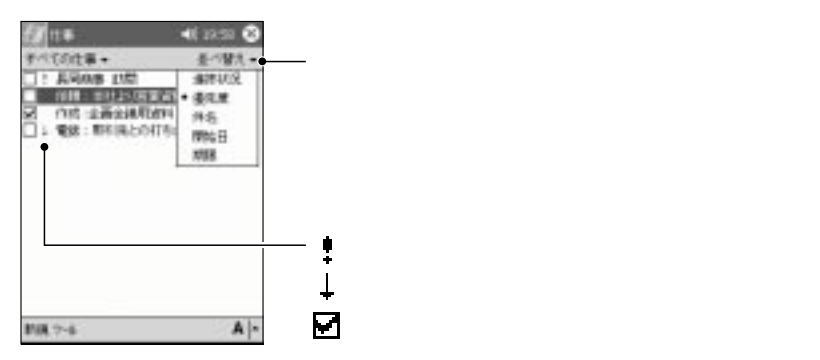

 $\mathcal{S}$ 

**4.「メモ」の作成と使いかた**

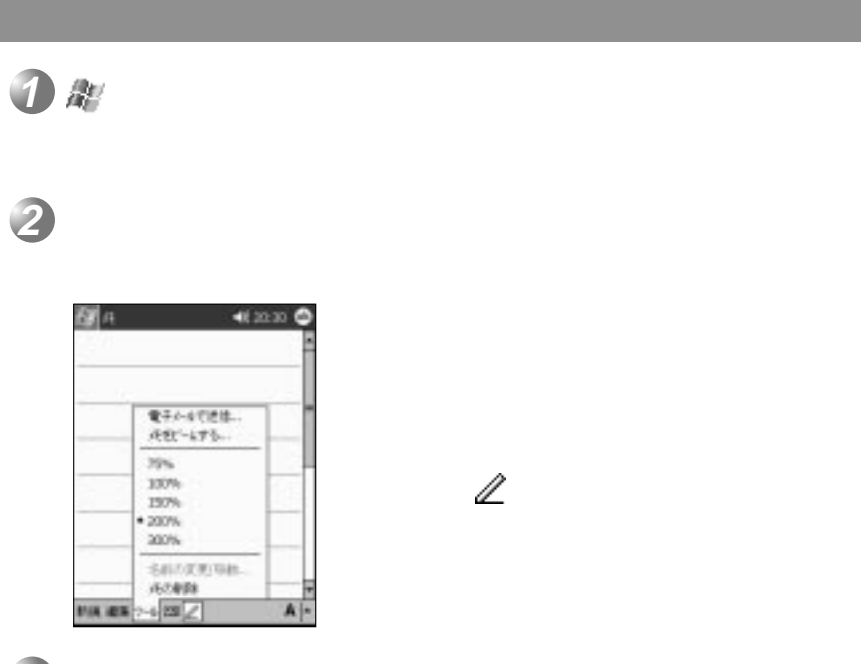

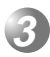

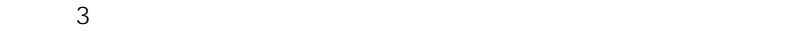

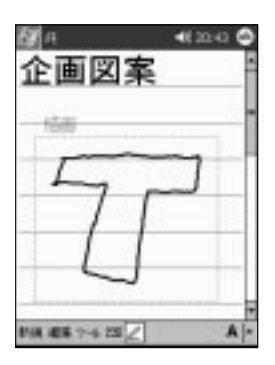

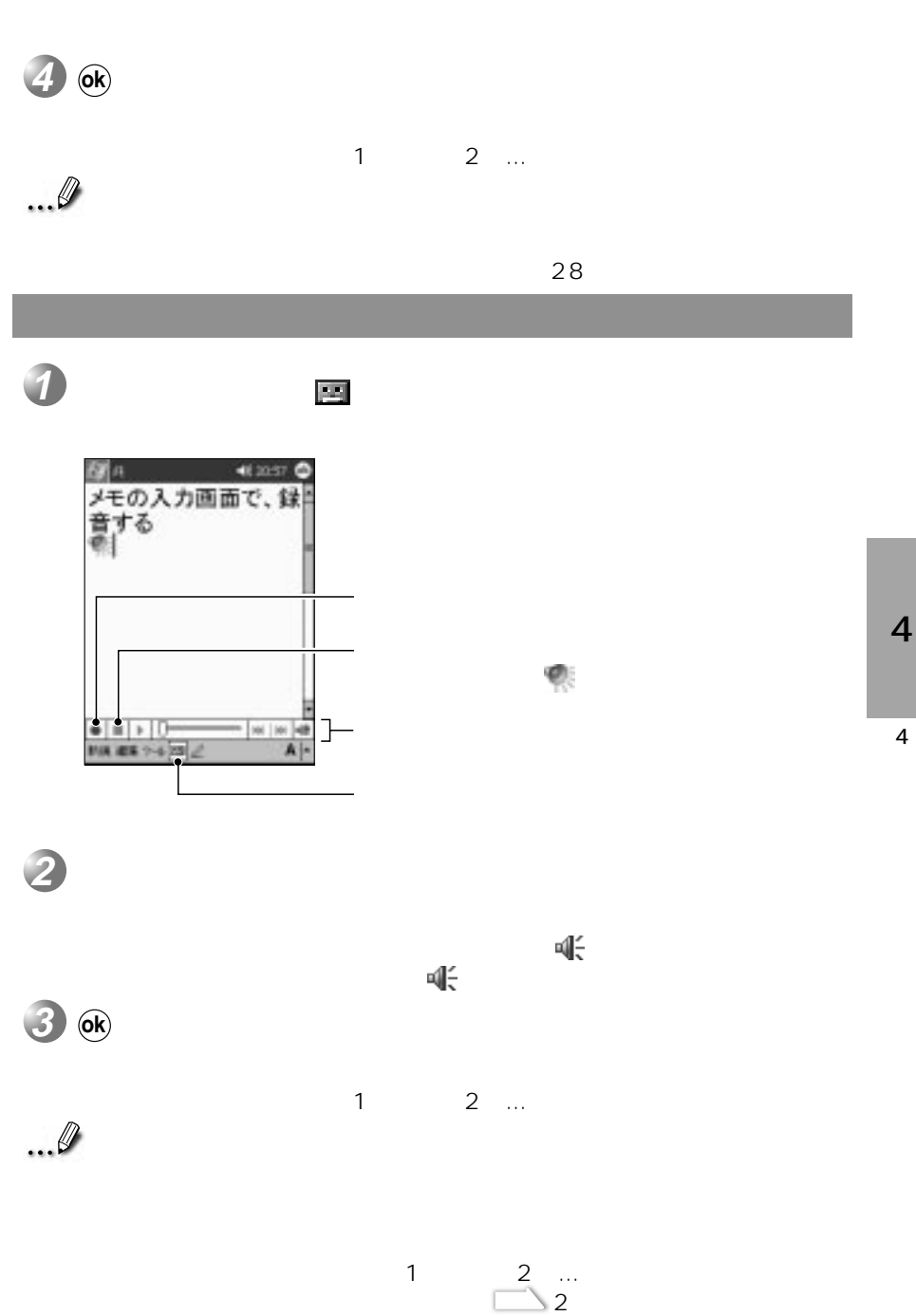

 $4<sub>1</sub>$ 

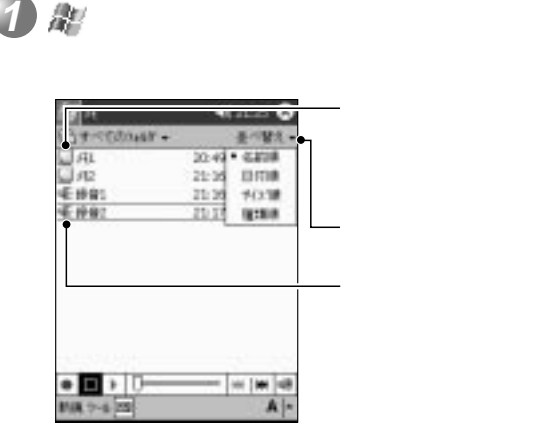

 $\mathcal{S}$ 

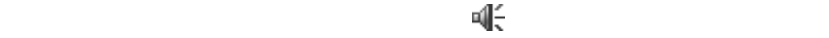

 $\mathbb{R}$ 

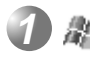

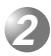

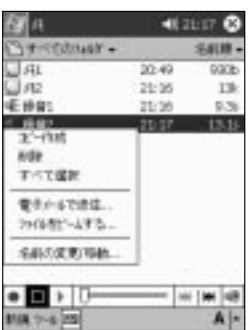

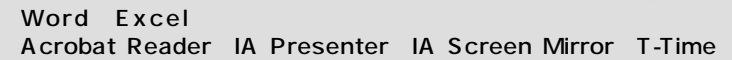

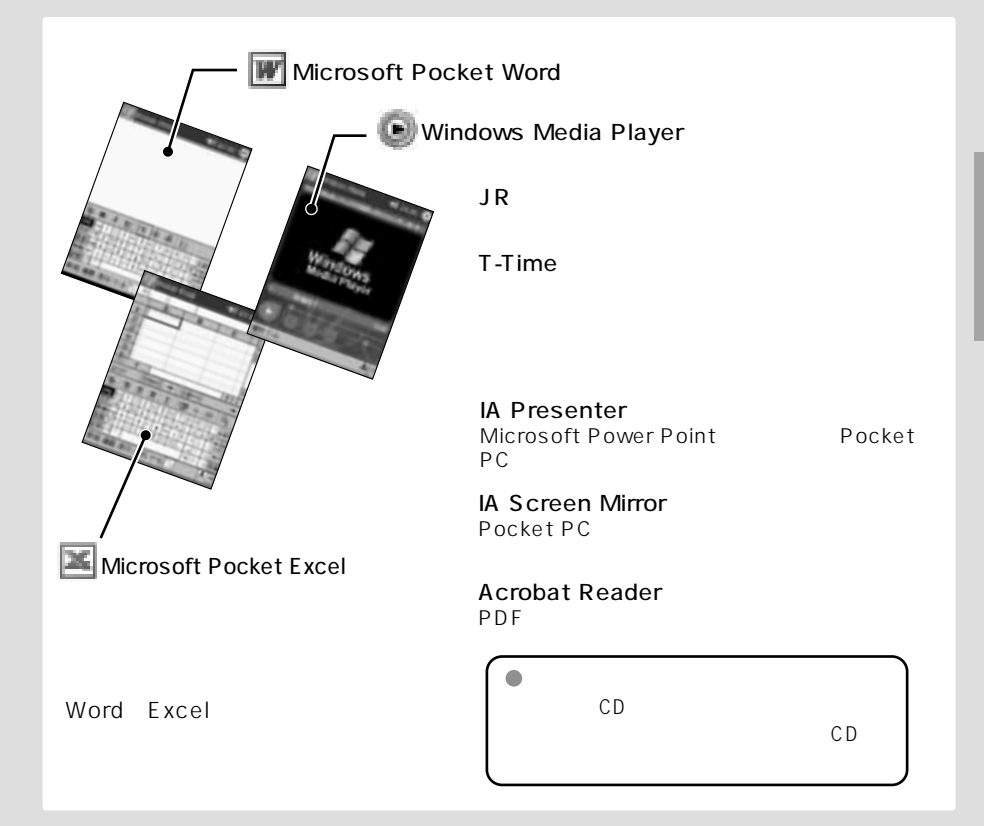

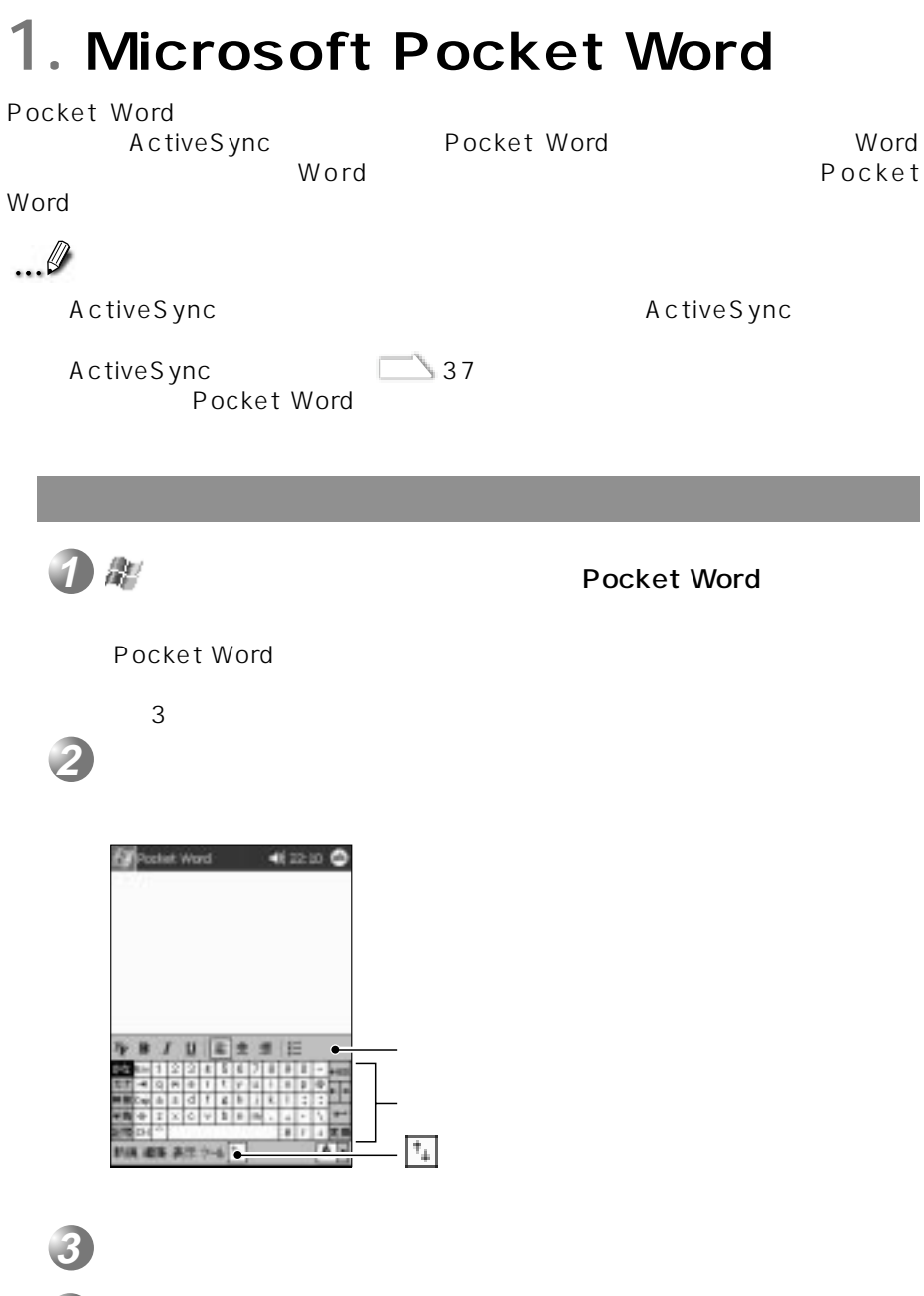

第5章 アプリケーションプログラム

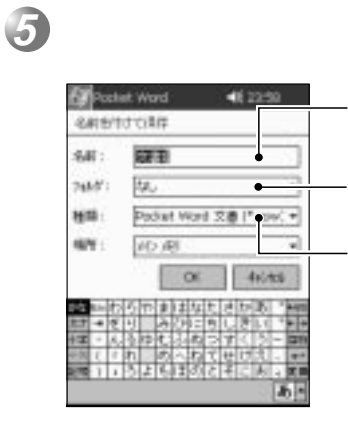

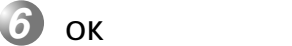

...

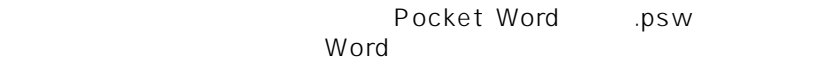

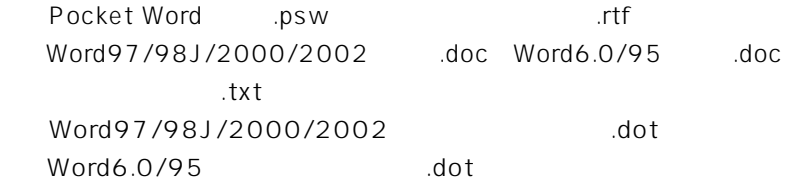

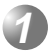

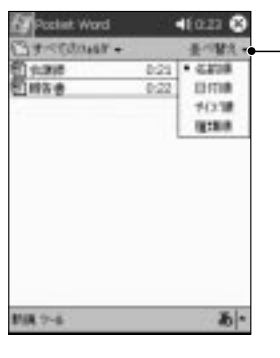

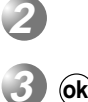

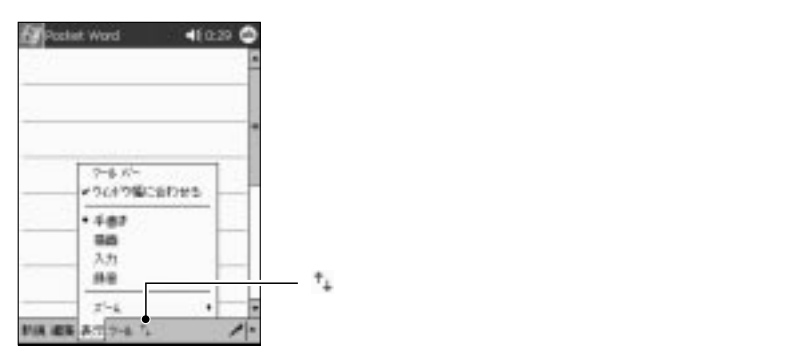

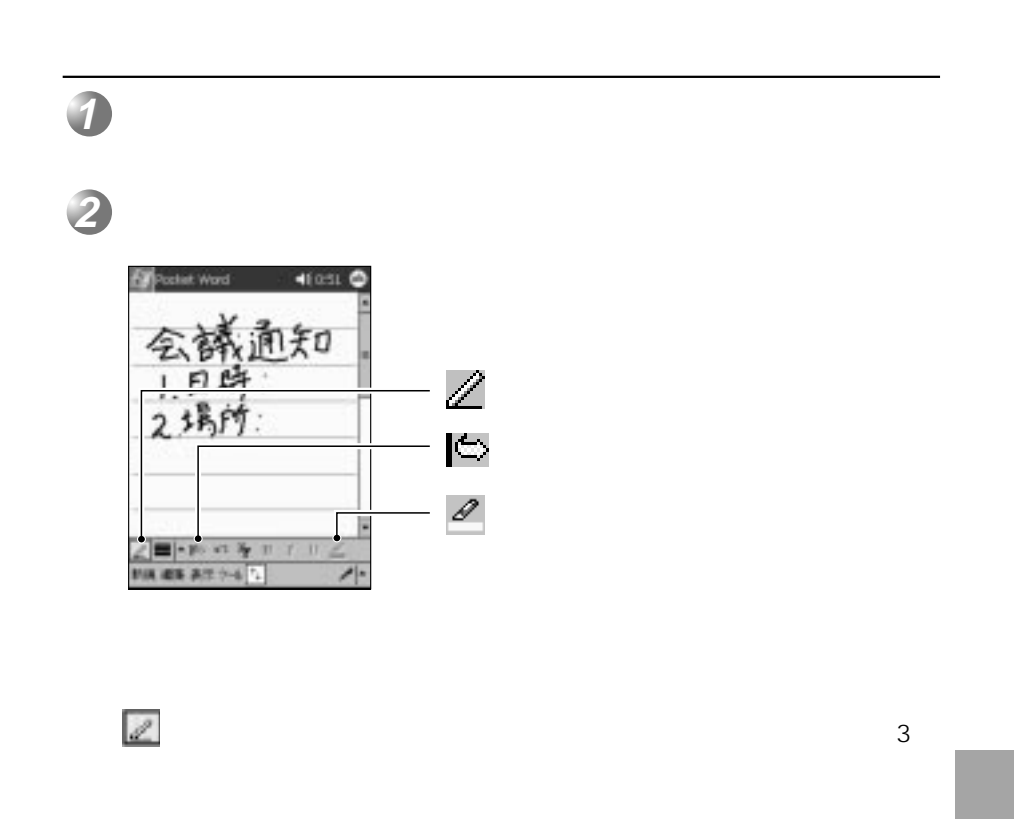

(人)・・・手書き ドラッグして

 $\hat{\varphi}$ 

 $\mathscr{P}$ 

 $\mathscr{A}$ 

5

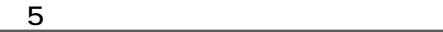

描画モードを使う

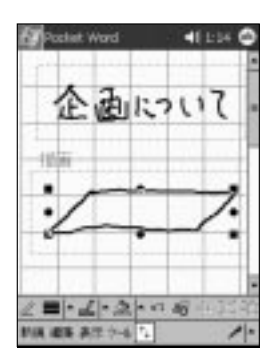

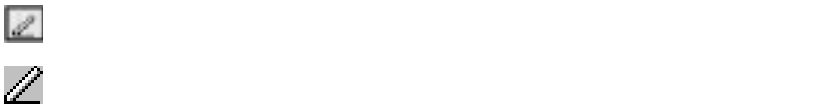

入力モードを使う

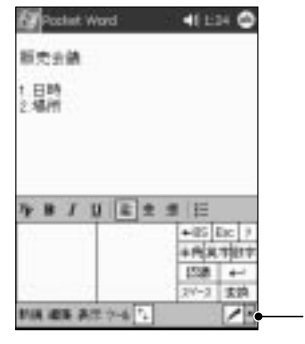

**2**

 $\overline{4}$ 

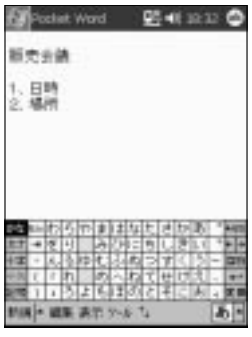

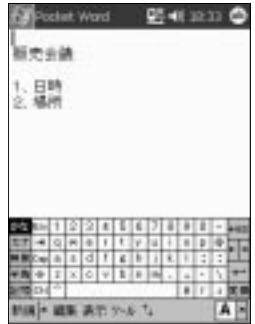

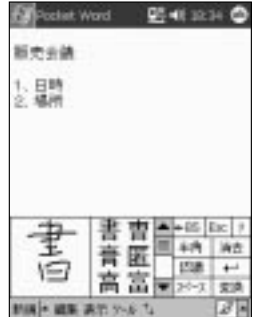

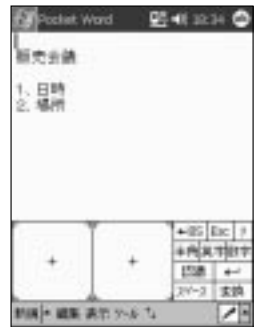

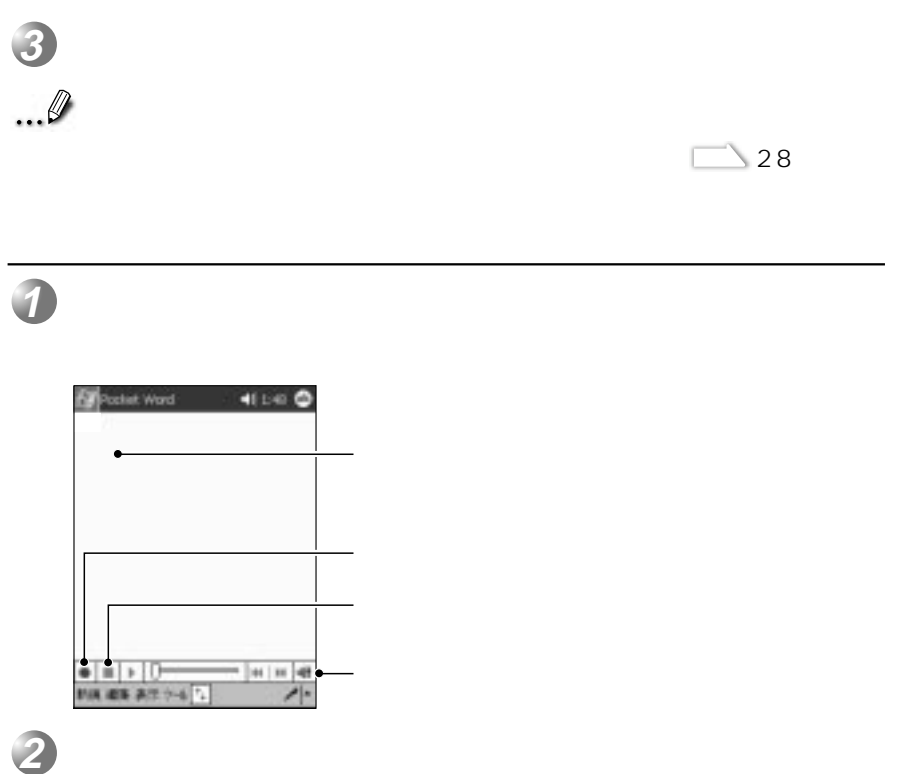

第5章 アプリケーションプログラム

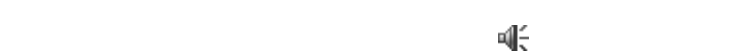

きょうし しゅうしょう いちのう いちのう いちのう しょうしょう

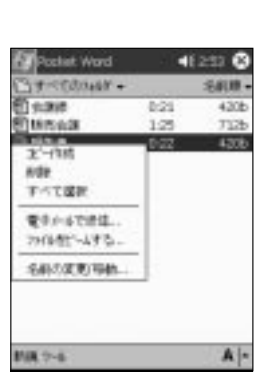

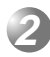

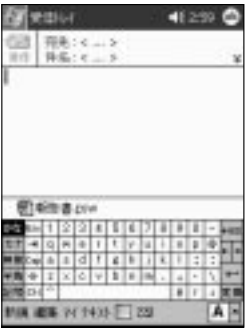

**3**

 $83$ 

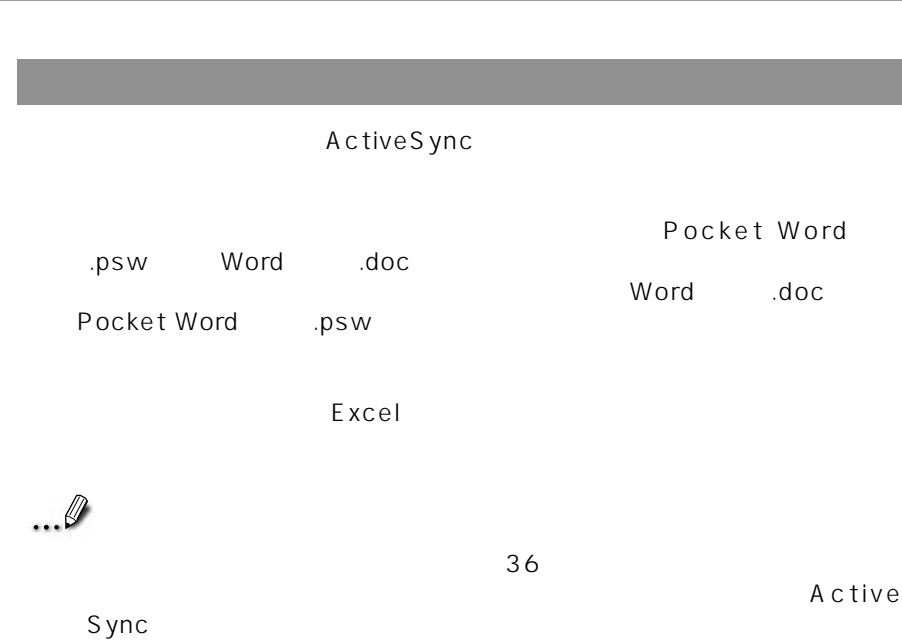

# **2. Microsoft Pocket Excel**

### **Pocket Excel**

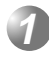

Pocket Excel

 $\frac{3}{2}$ 

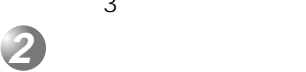

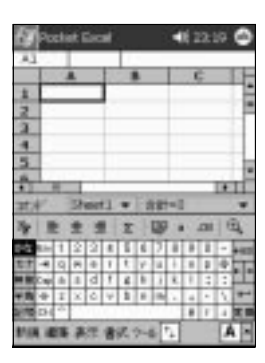

**3**

**Pocket Excel** 

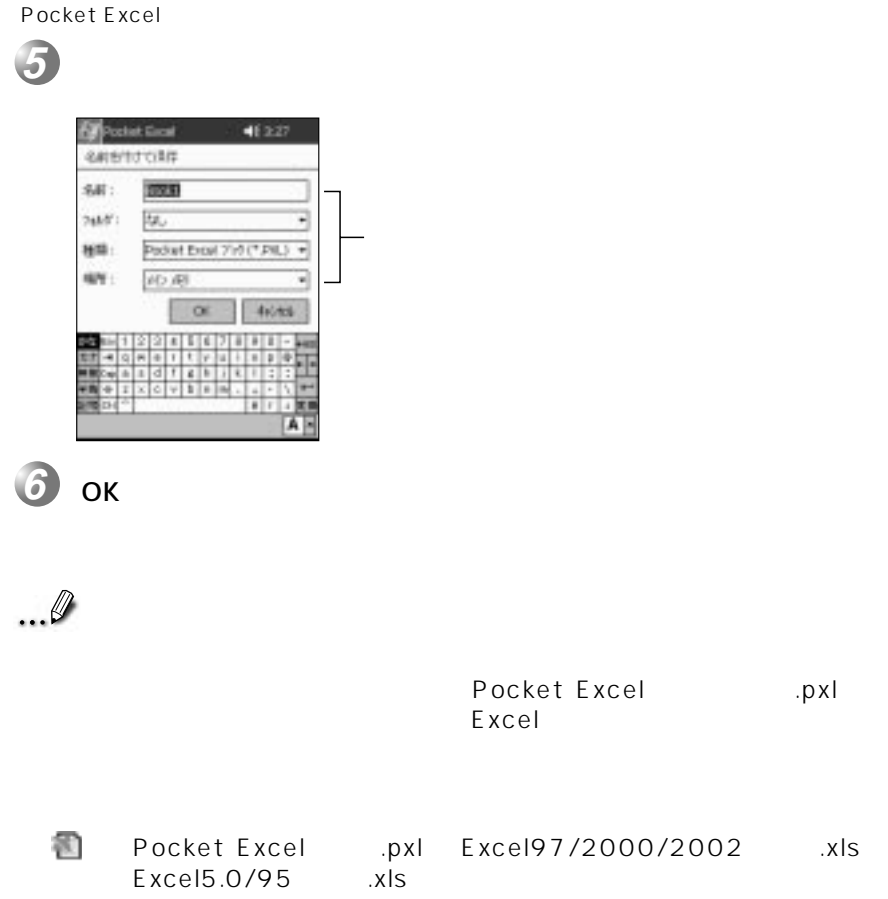

‥‥Pocket Excelテンプレート形式(.pxt)、Excel97/2000/2002 テンプレート形式(.xlt)、Excel5.0/95テンプレート形式(.xlt)

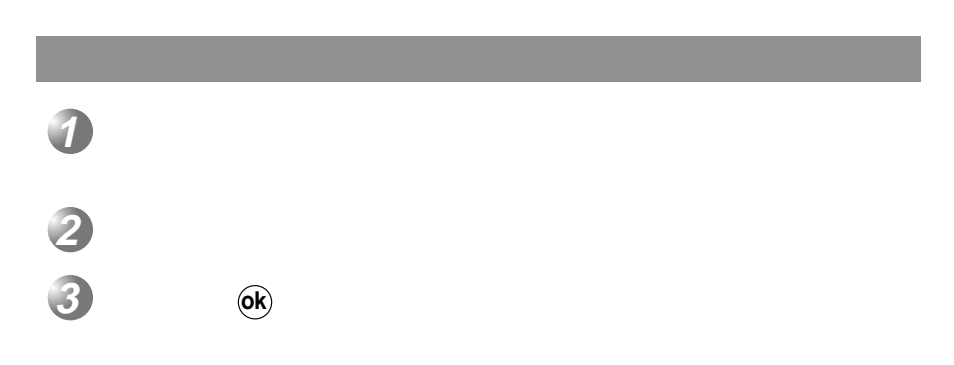

 $\mathcal{A}$ 

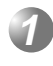

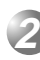

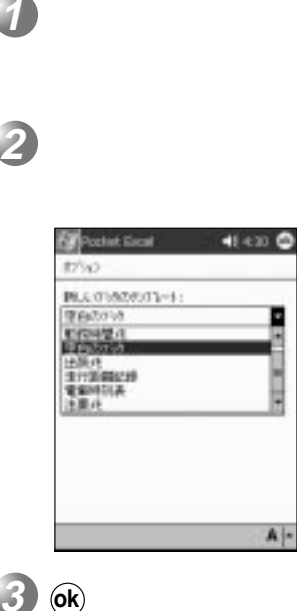

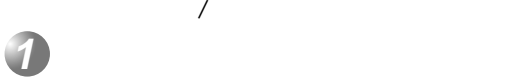

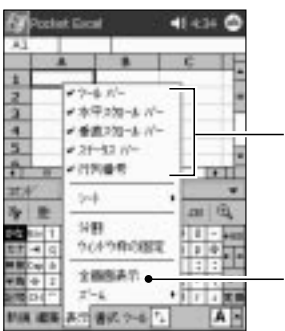

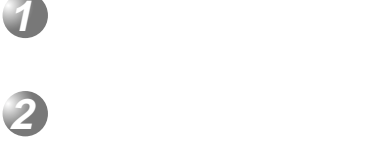

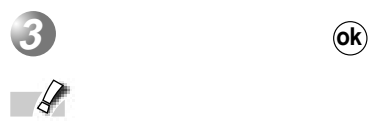

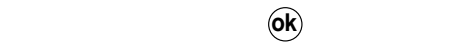

 $\overline{A}$ 

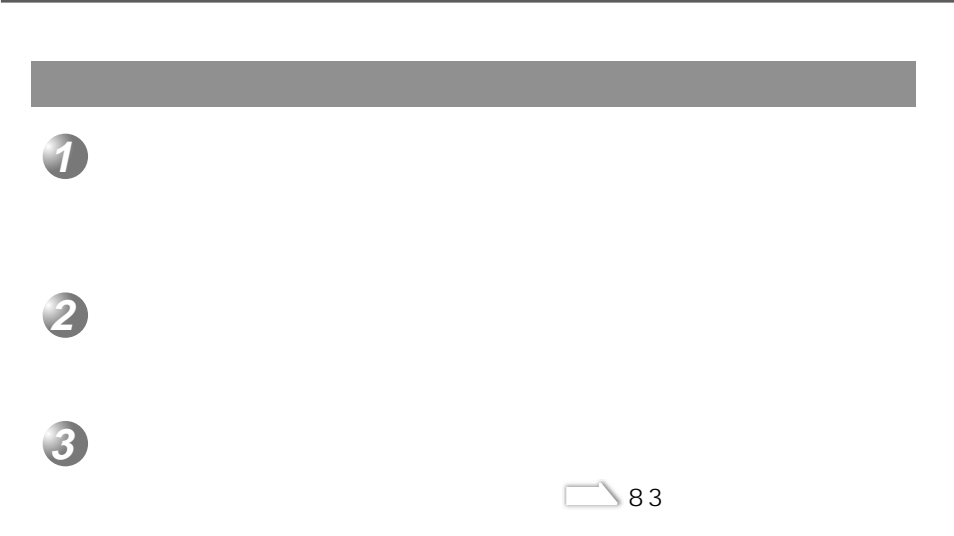

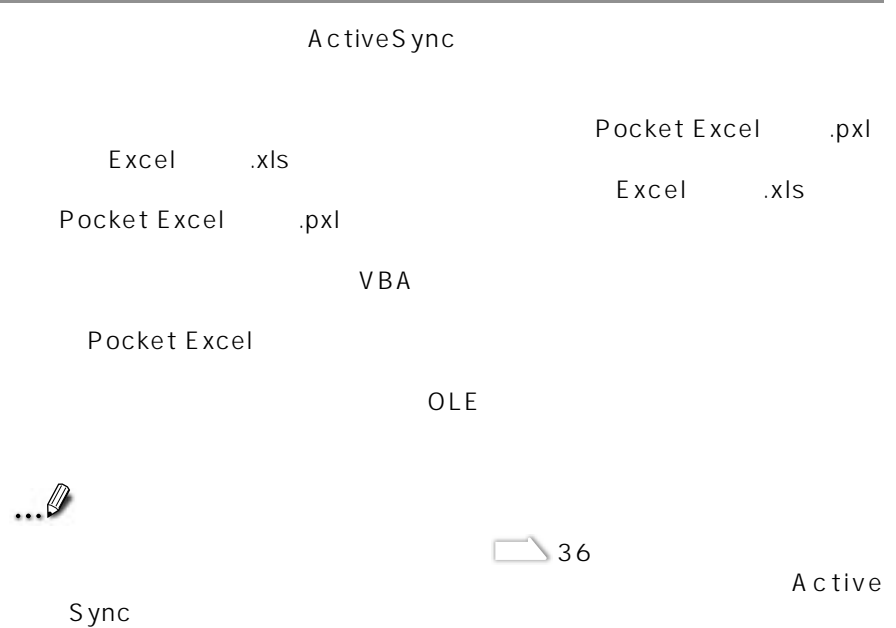

# **3. Windows Media Player**

Windows Media Player and Mindows Media Audio Windows Media Video

「ActiveSync」を使って転送します。転送先はMy Documentsフォルダです。メ

My Documents Windows Media Player 7

#### **Windows Media**

Windows Media Player

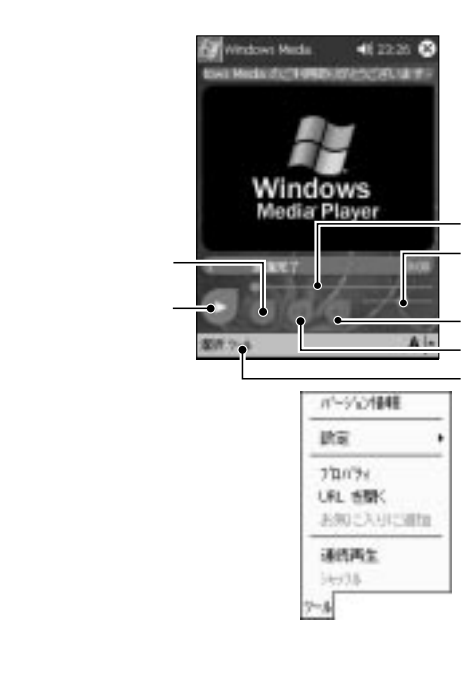

5

3

Windows

#### ActiveSync

Windows Media Player 7

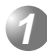

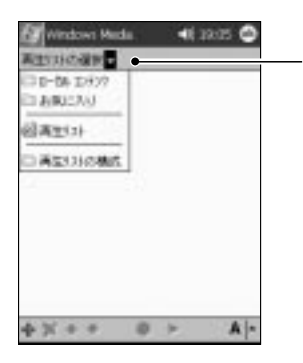

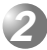

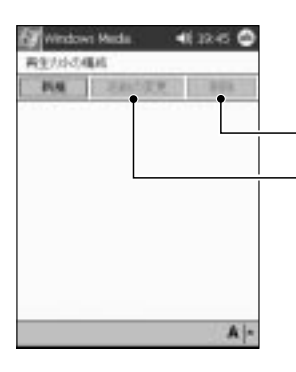

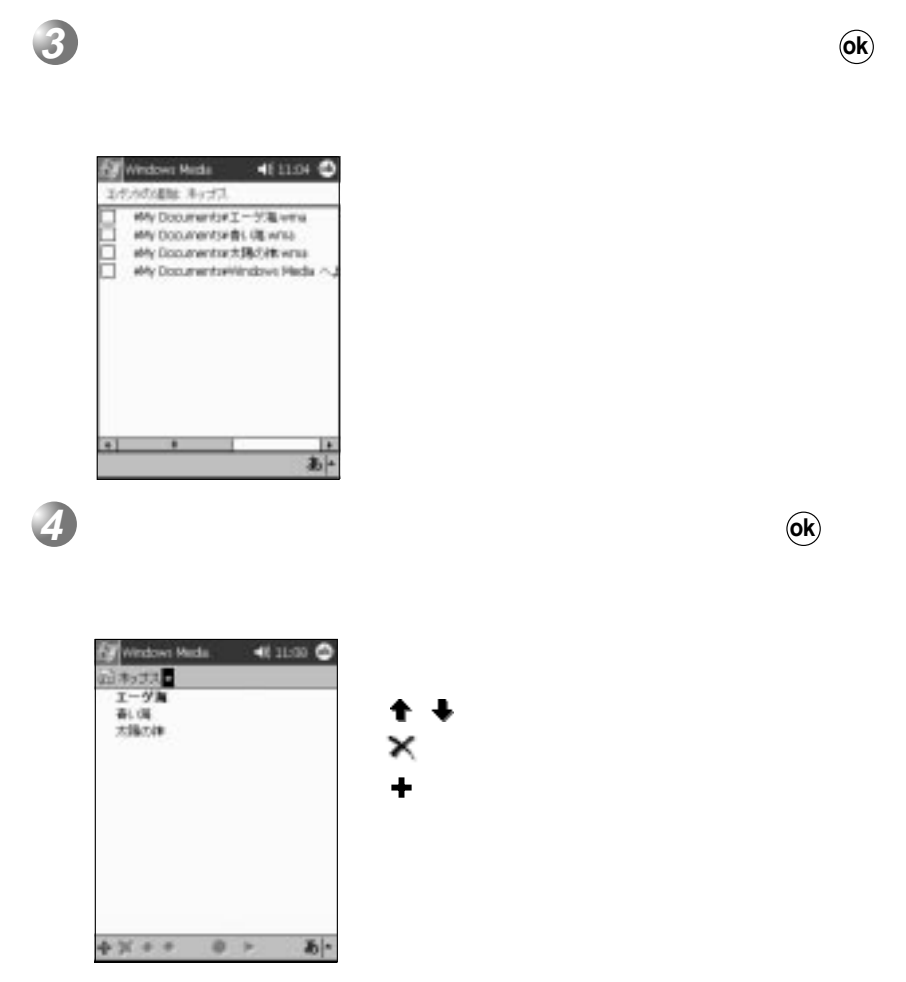

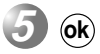

3WindowsMedia Player

5

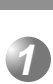

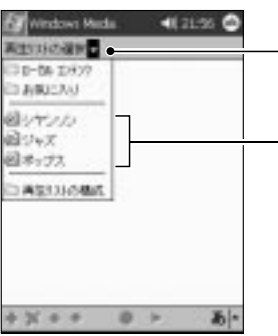

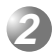

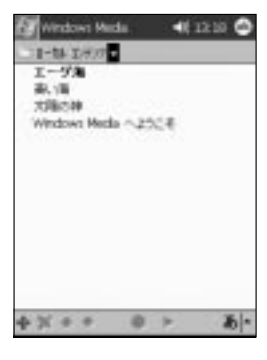

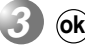

プレーヤー画面で をタップする

## $\ldots \emptyset$

**2**

**1**

Windows Media Player for Pocket PC<br>Microsoft http://www.microsoft.com/japan/windows/windowsmedia/download/ Windows Media 2002 4 Windows Media The Microsoft

 $\blacksquare$  The state  $\blacksquare$  HTTP  $\blacksquare$ 

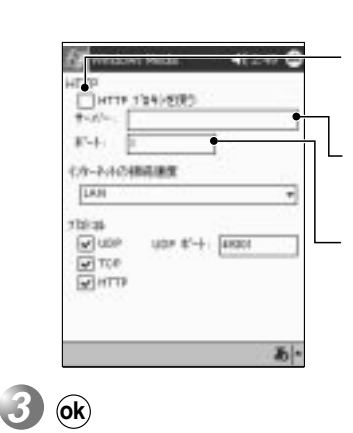

 $\mathsf{HTTP}$ 

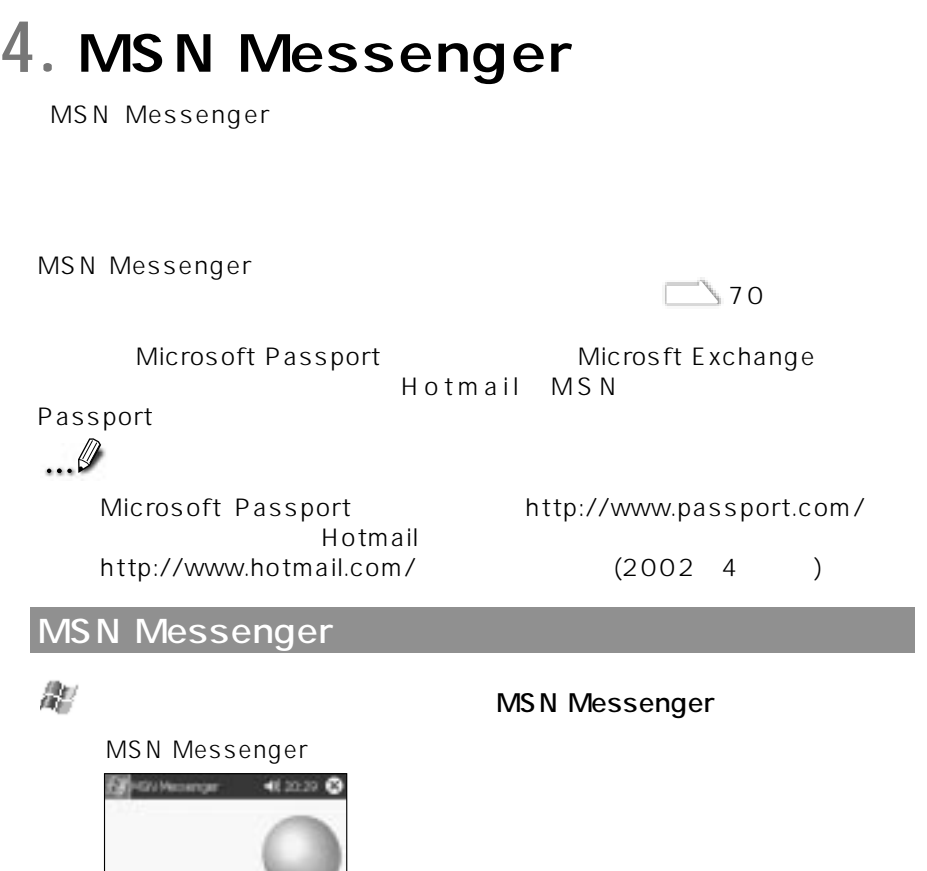

COMPTERMODULET

**Messenger Service** 

 $\mathbf{A}$  |-

m

ä

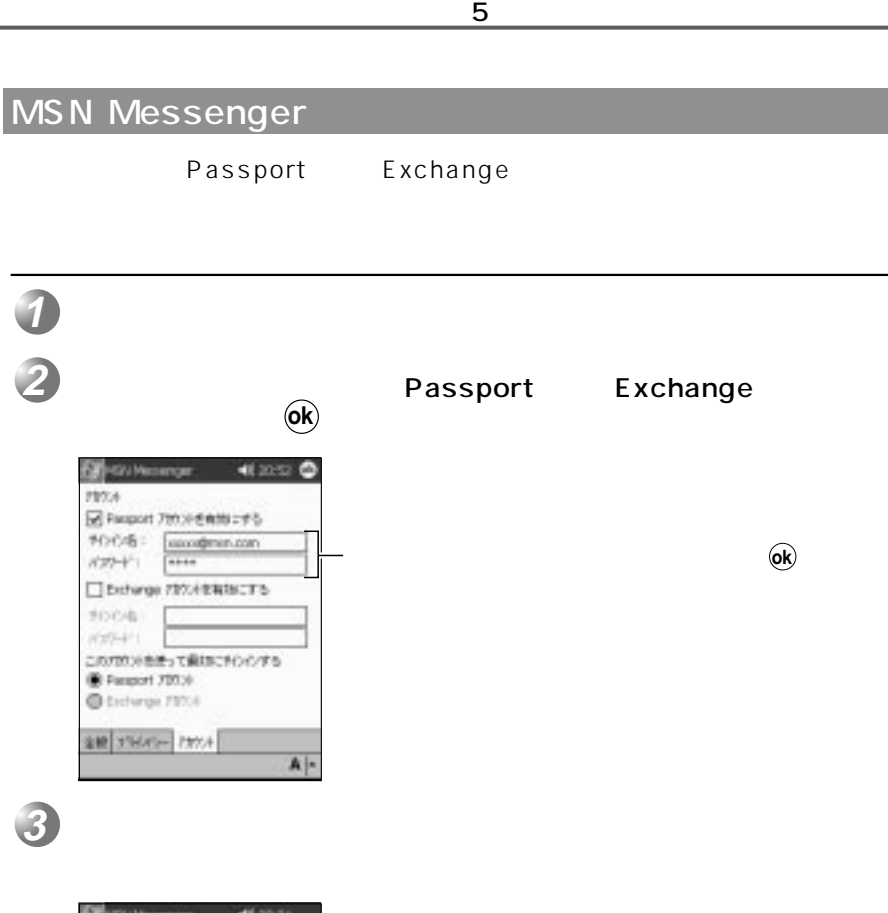

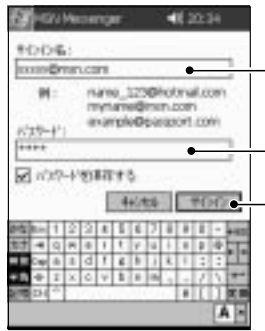

4MSN Messenger
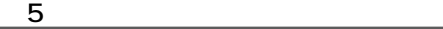

# **1**

 $\mathcal{L}(\mathcal{L}(\mathcal{L}))$ 

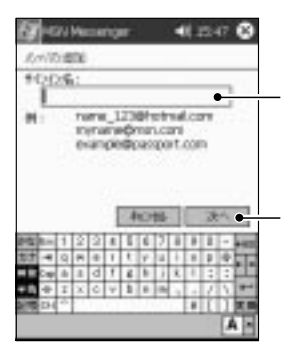

#### MSN Messenger

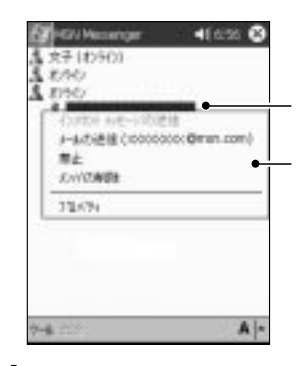

MSN Messenger

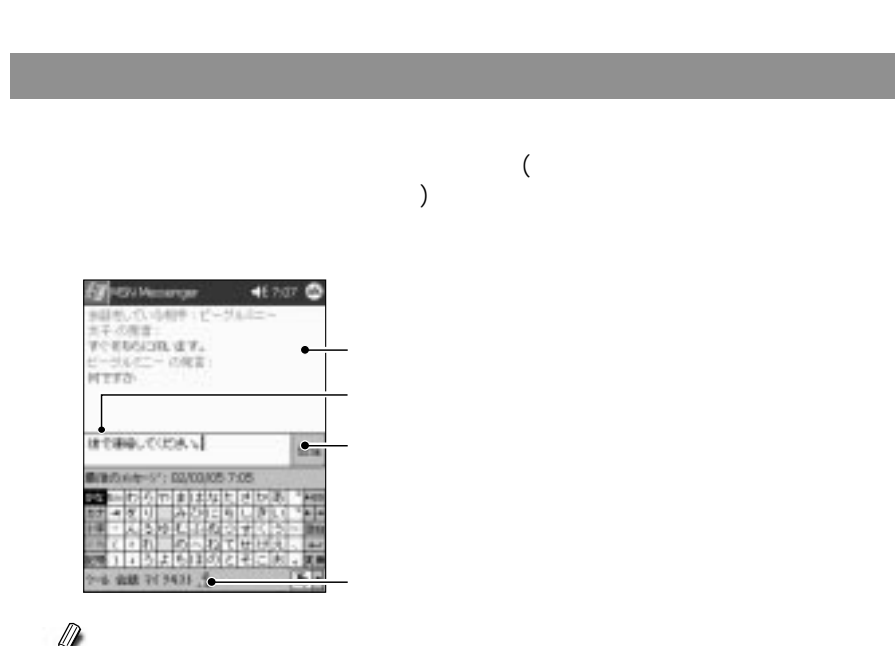

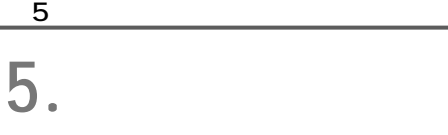

9 and the set of  $\theta$ 

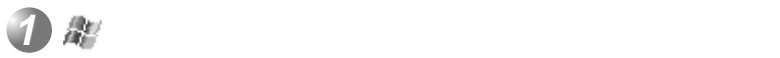

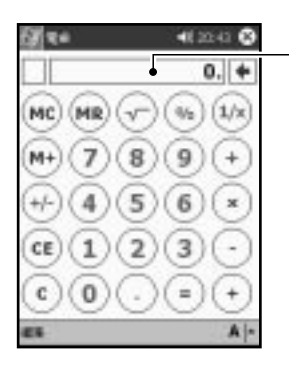

計算を実行するには、「=」をタップします。

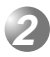

**6. ソリティア 1**  $\mathcal{A}$ diment O u Ë, HI 0 得能性  $A$ |-**2 3**  $4$  3 5 **4** 5 6 重ねたカードは、まとめて移動できます。 なんだちゃくらんだけですが、 そのような オプションを変更する

第5章 アプリケーションプログラム

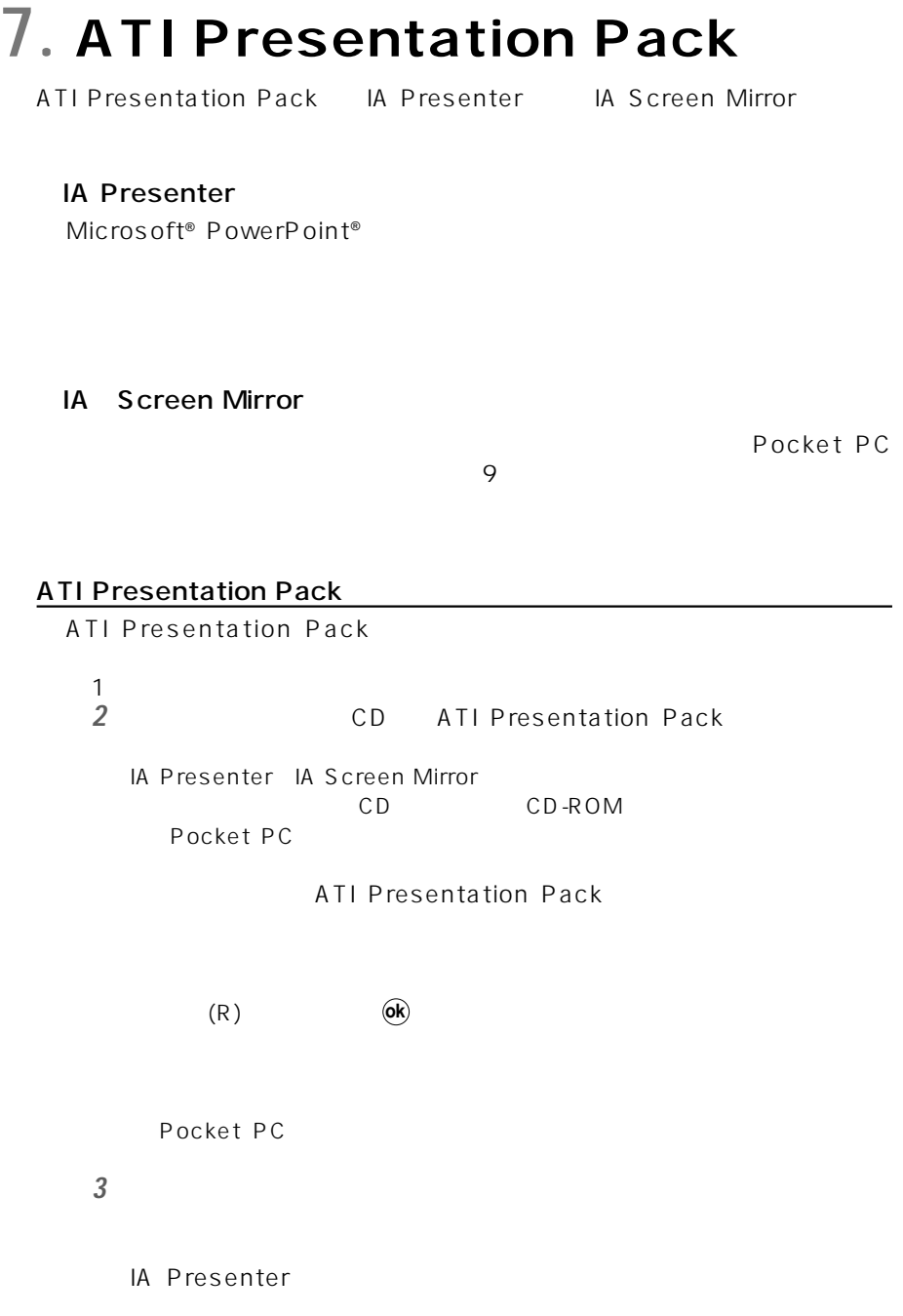

第5章 アプリケーションプログラム

コンテクスト-ヘルプファイルもご利用になれます。もし、操作中にツ

IA Screen Mirror

4 ATI Presentation Pack  $CD$ 

IA Style Web
http://www.iastyle.com

IA Presenter

IA Presenter

IA Screen Mirror

IA Screen Mirror

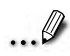

# IA Presenter

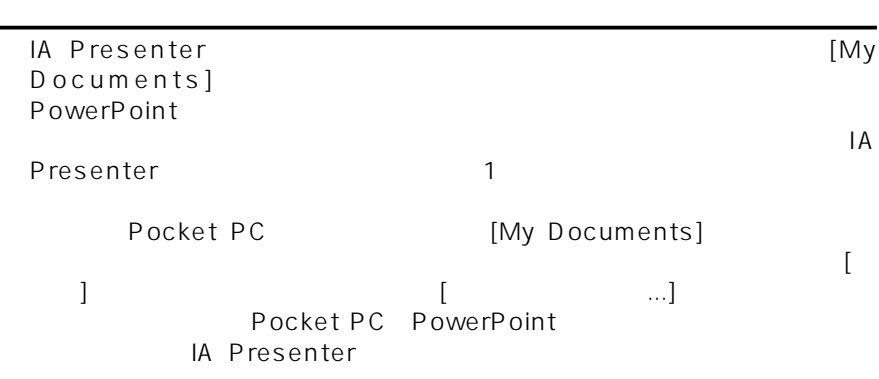

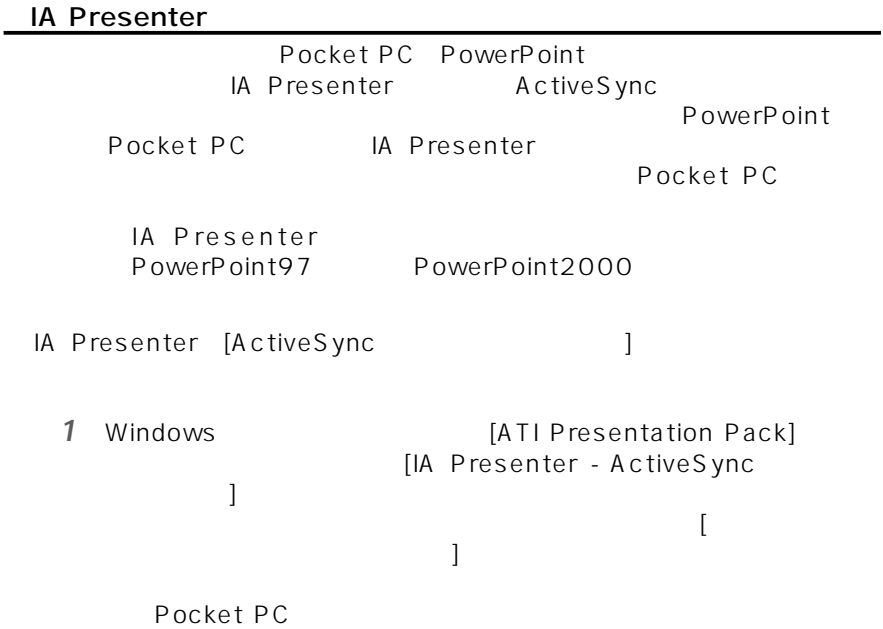

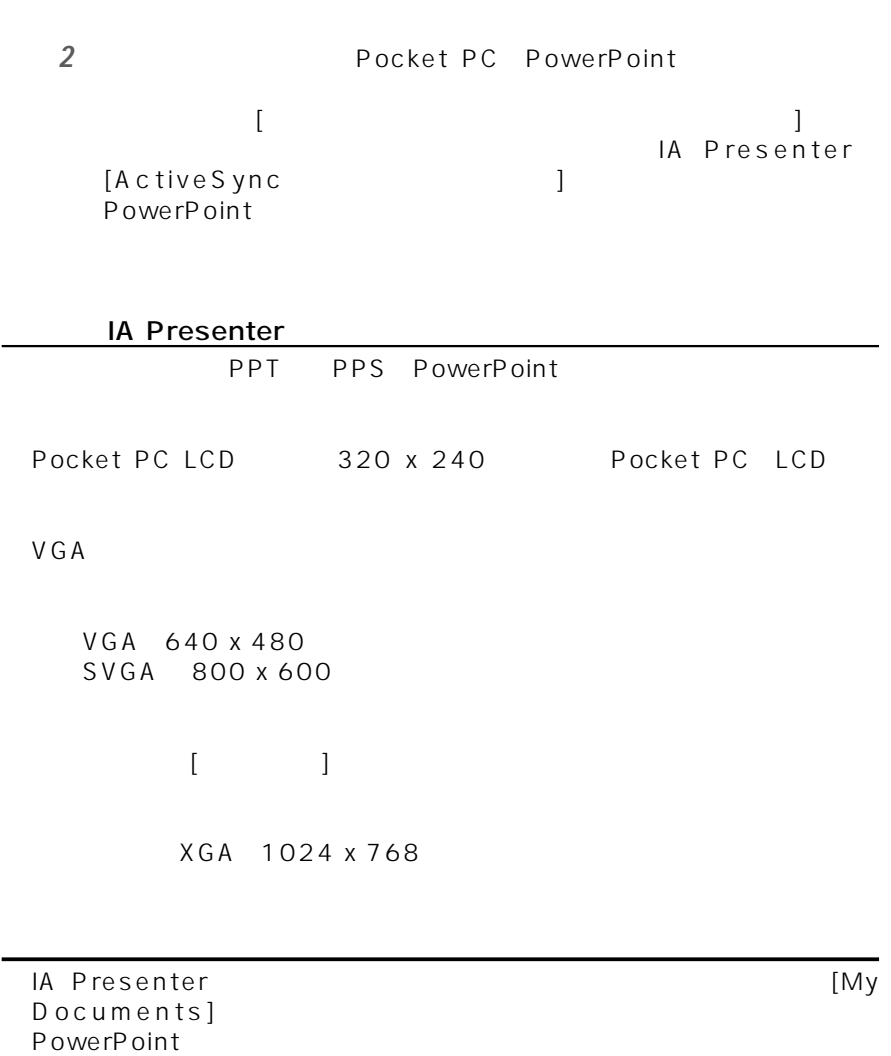

第5章 アプリケーションプログラム

。<br>マルファンのサービス<br>マルファンのサービス

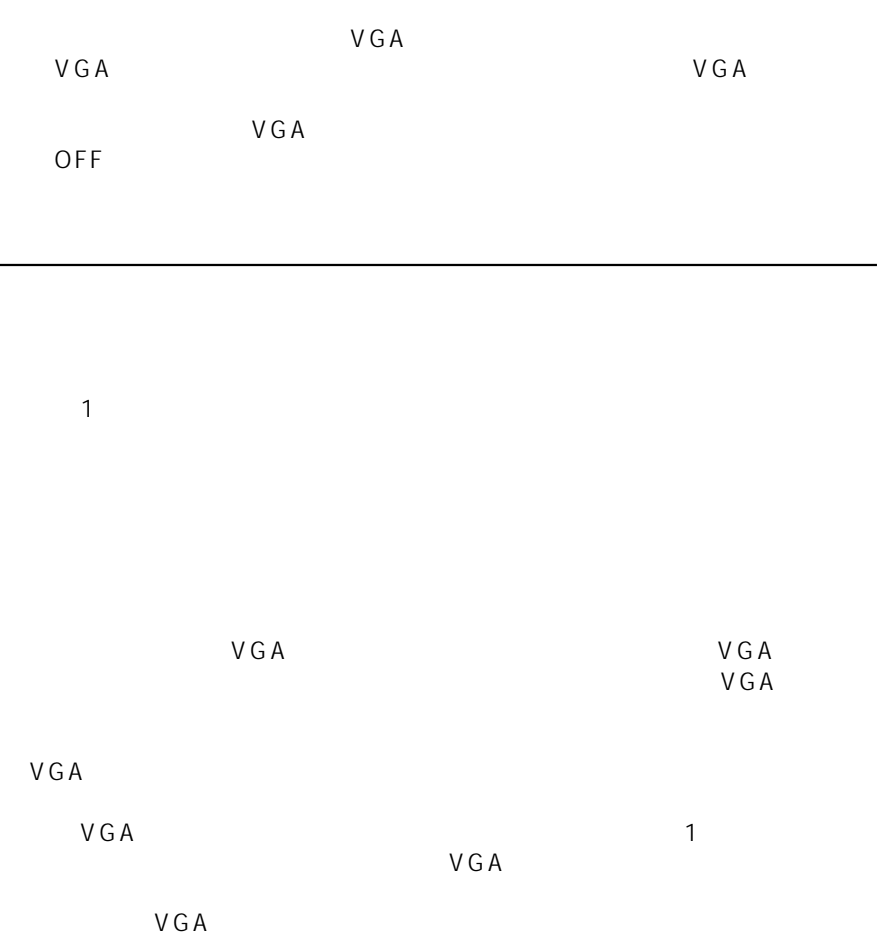

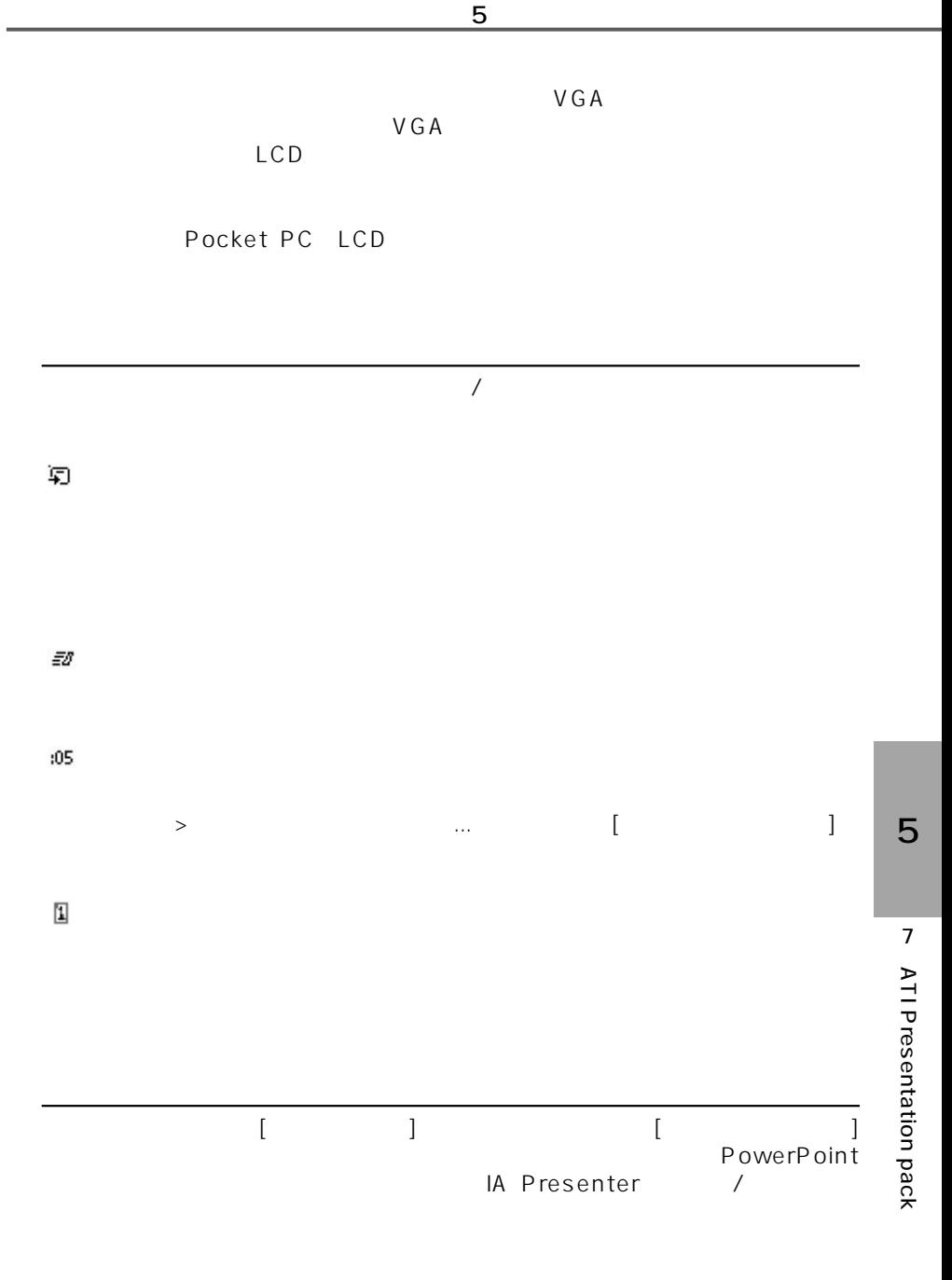

 $(\mathsf{ok})$ 

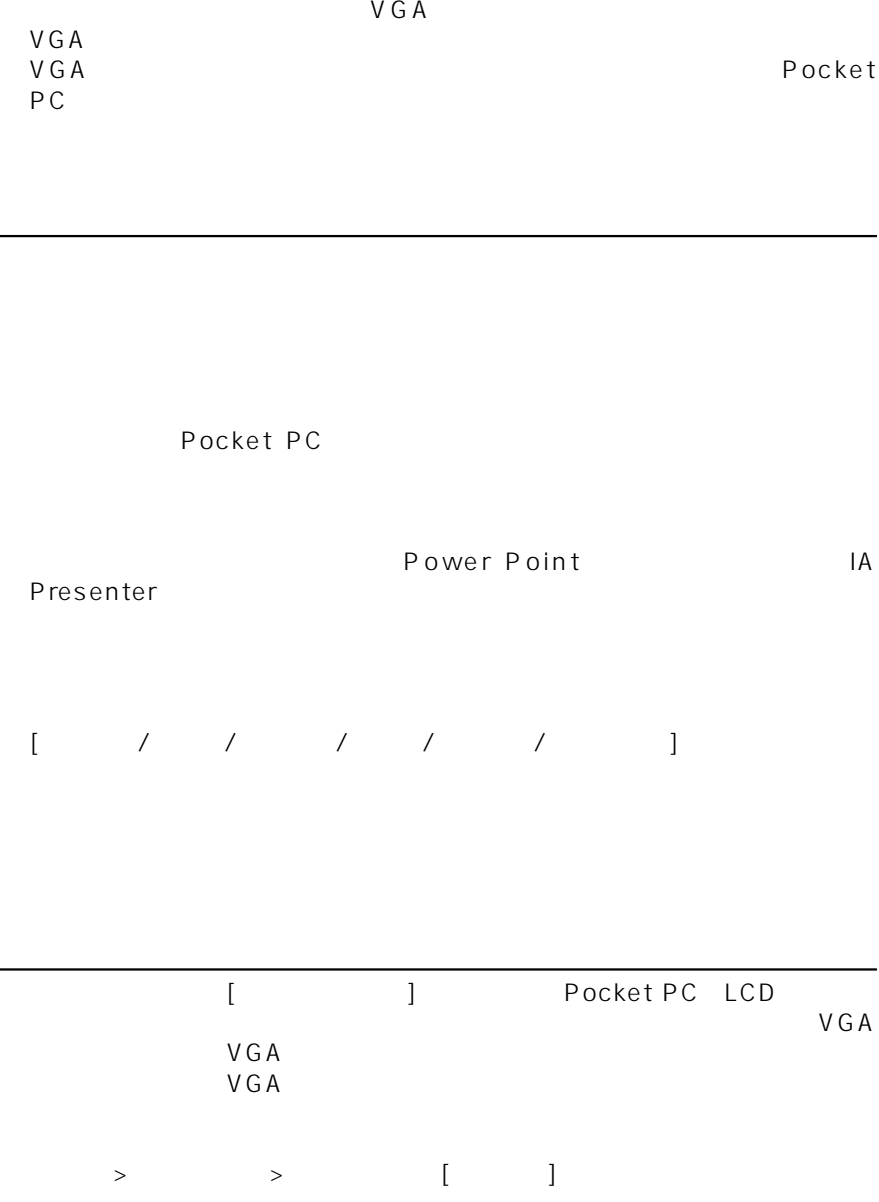

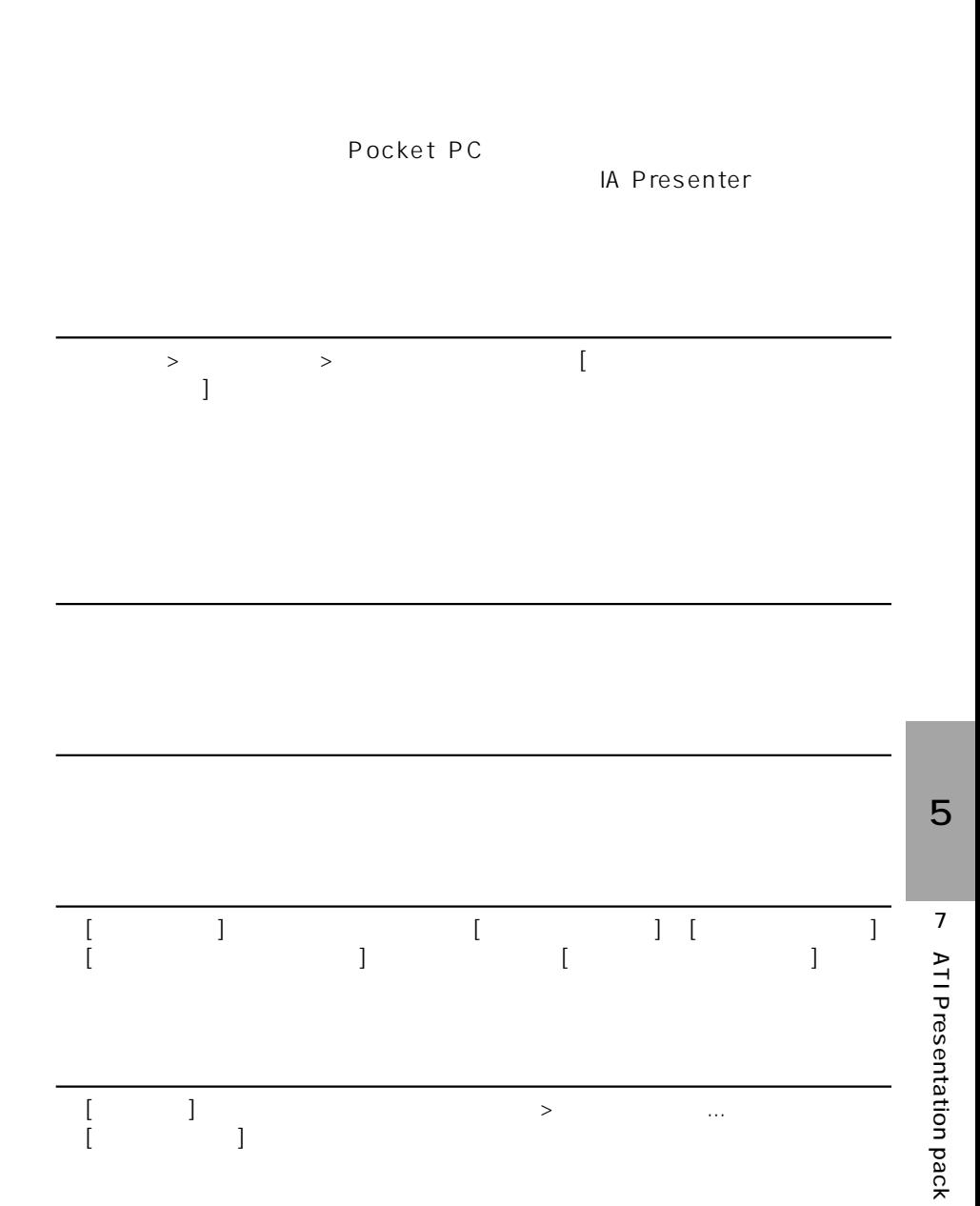

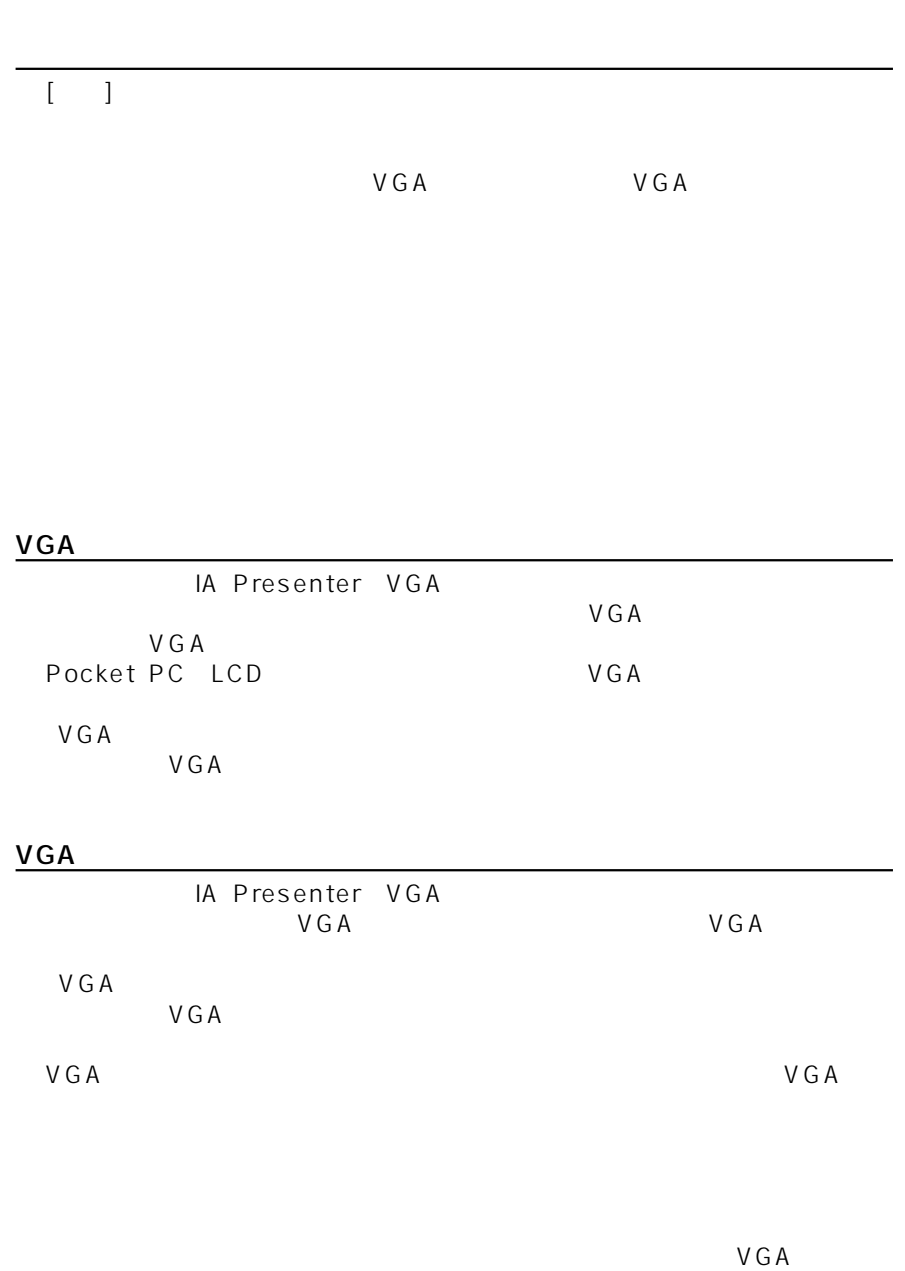

第5章 アプリケーションプログラム

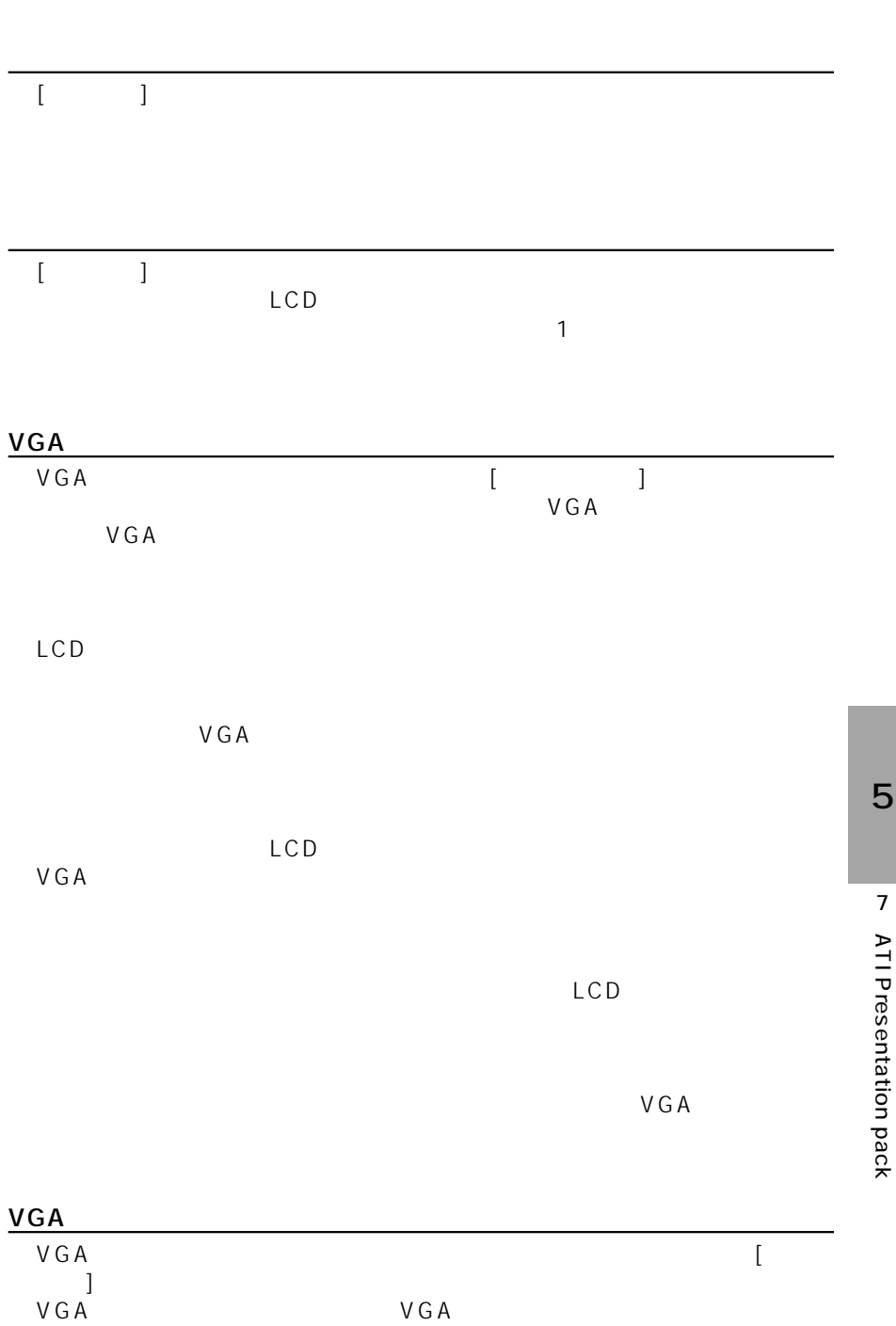

スクリーン

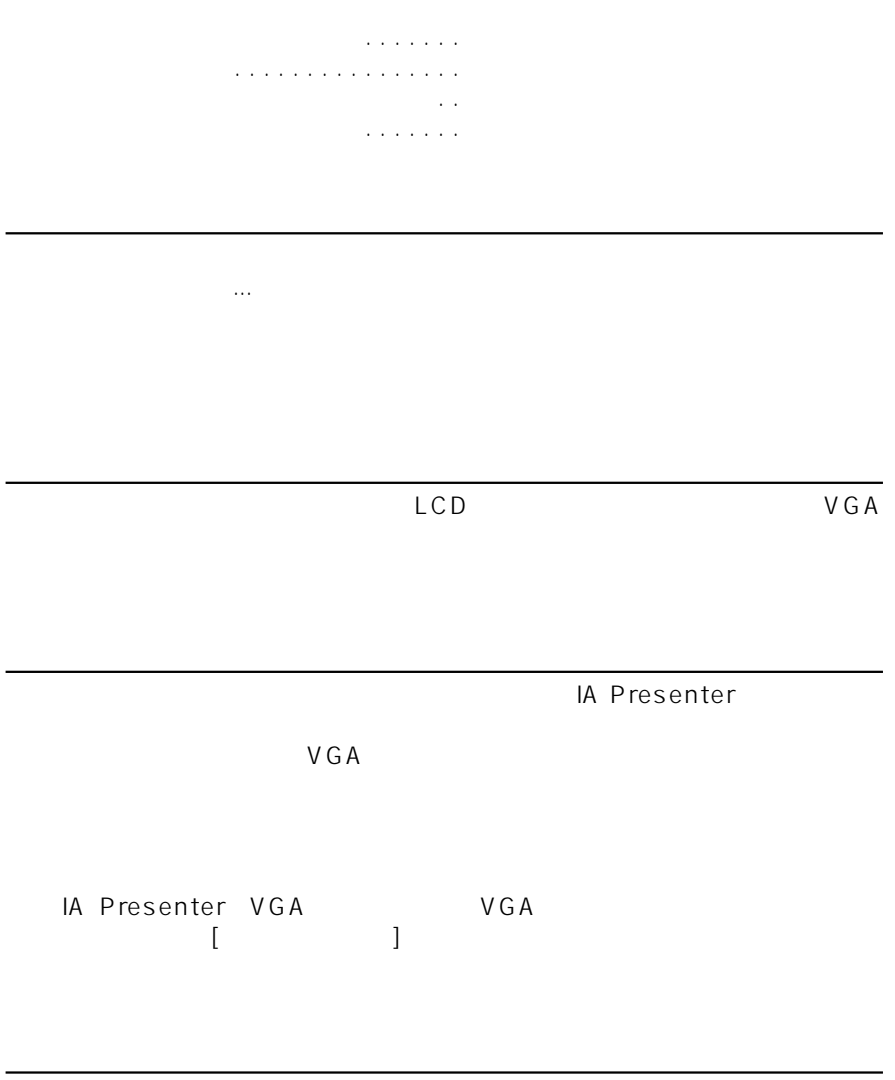

 $\sim$ 

## Pocket PC [ ]

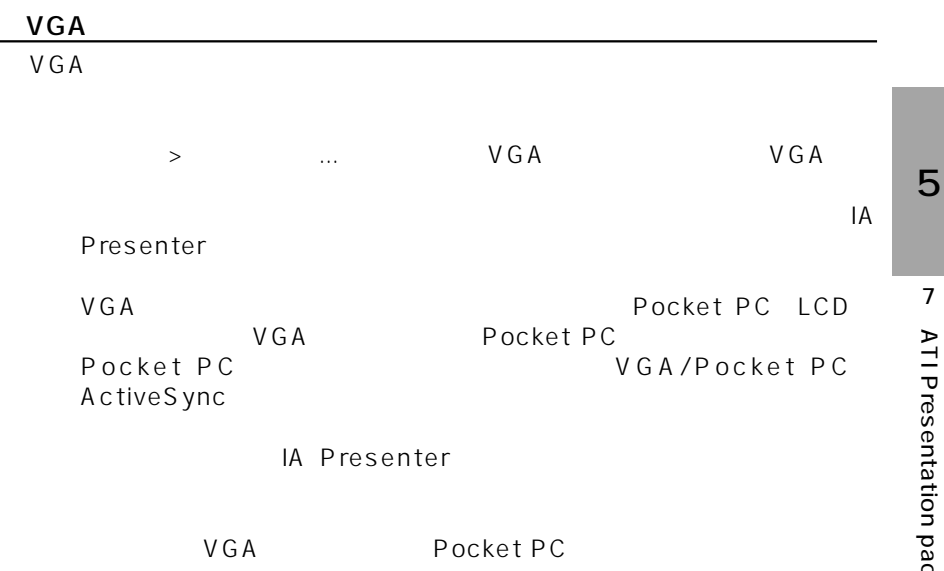

 $\overline{a}$ 

すべてのペンを削除

発表者のノート

 $VGA$  $LCD$   $VGA$ 

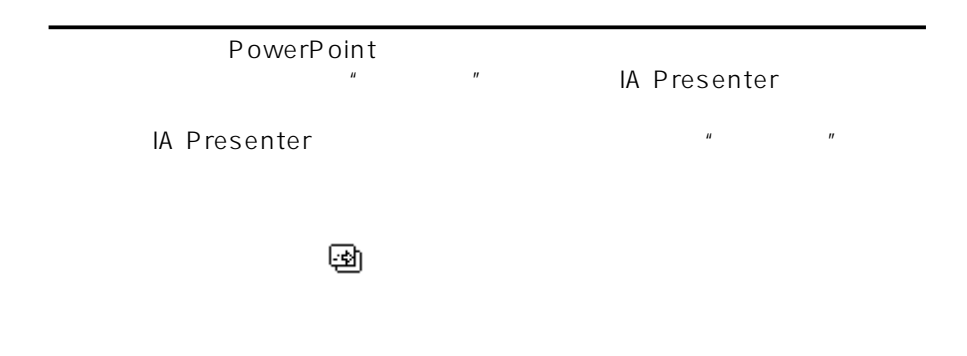

初にマスタースライドを選択してください。 次にツールメニューよりオプ  $\langle \mathsf{ok}\rangle$ **ok**

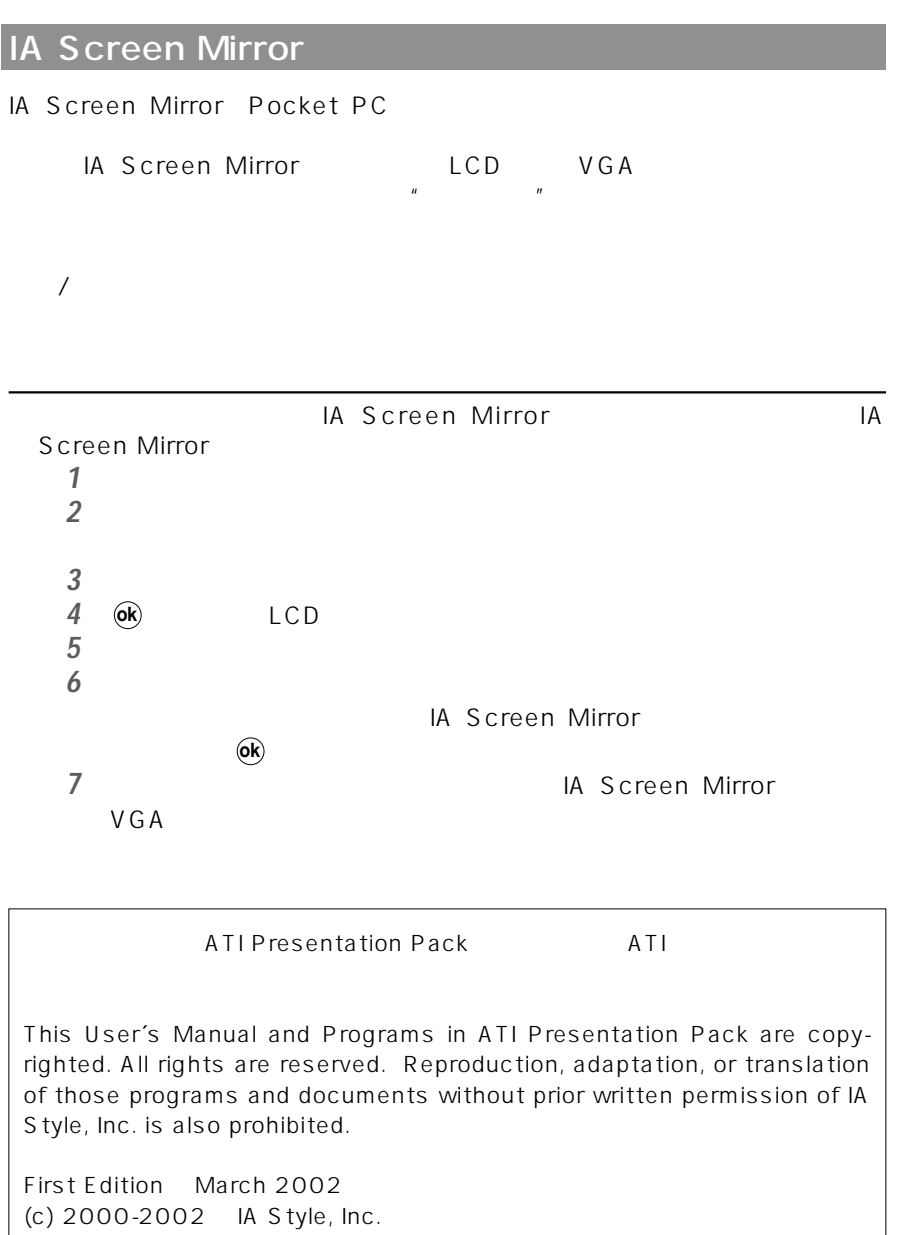

All rights reserved.

Web sites: http://www.iastyle.com

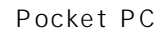

Web Pocket PC

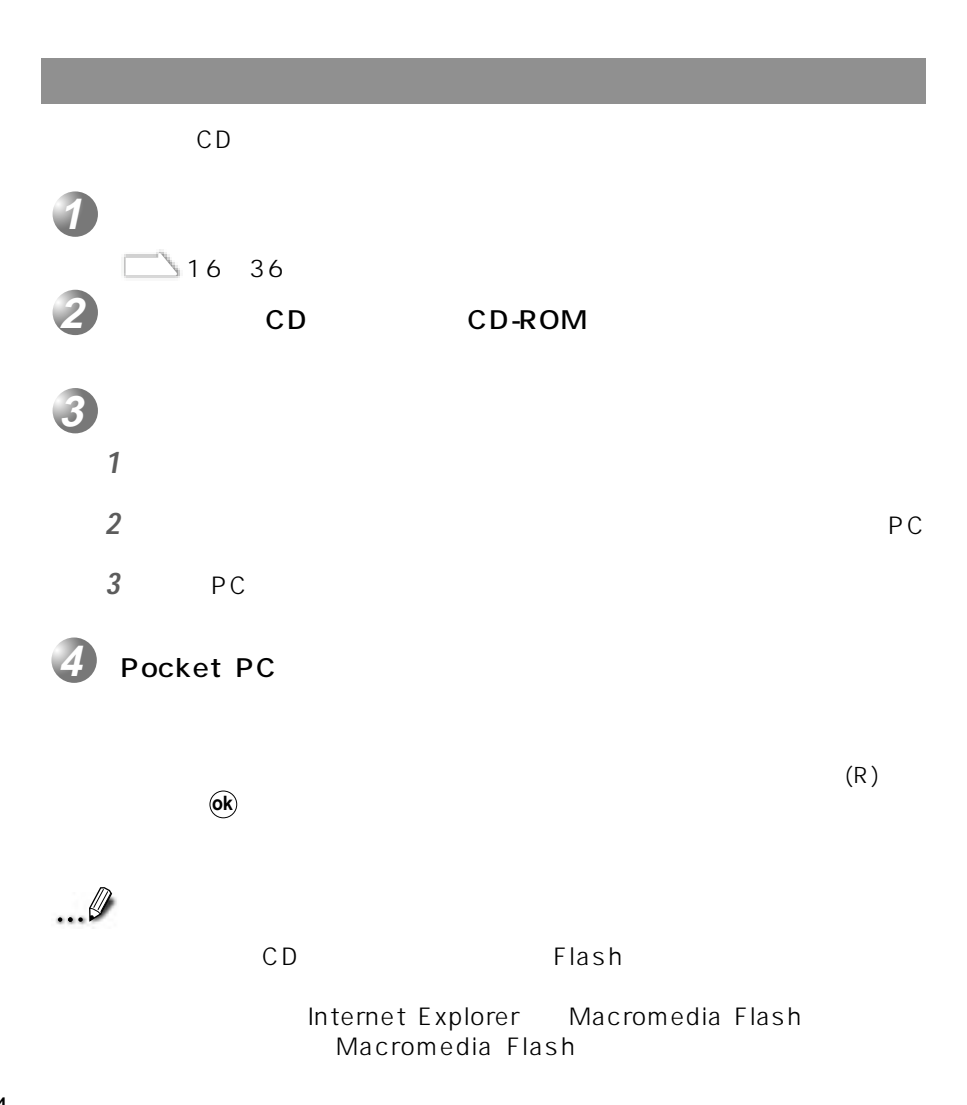

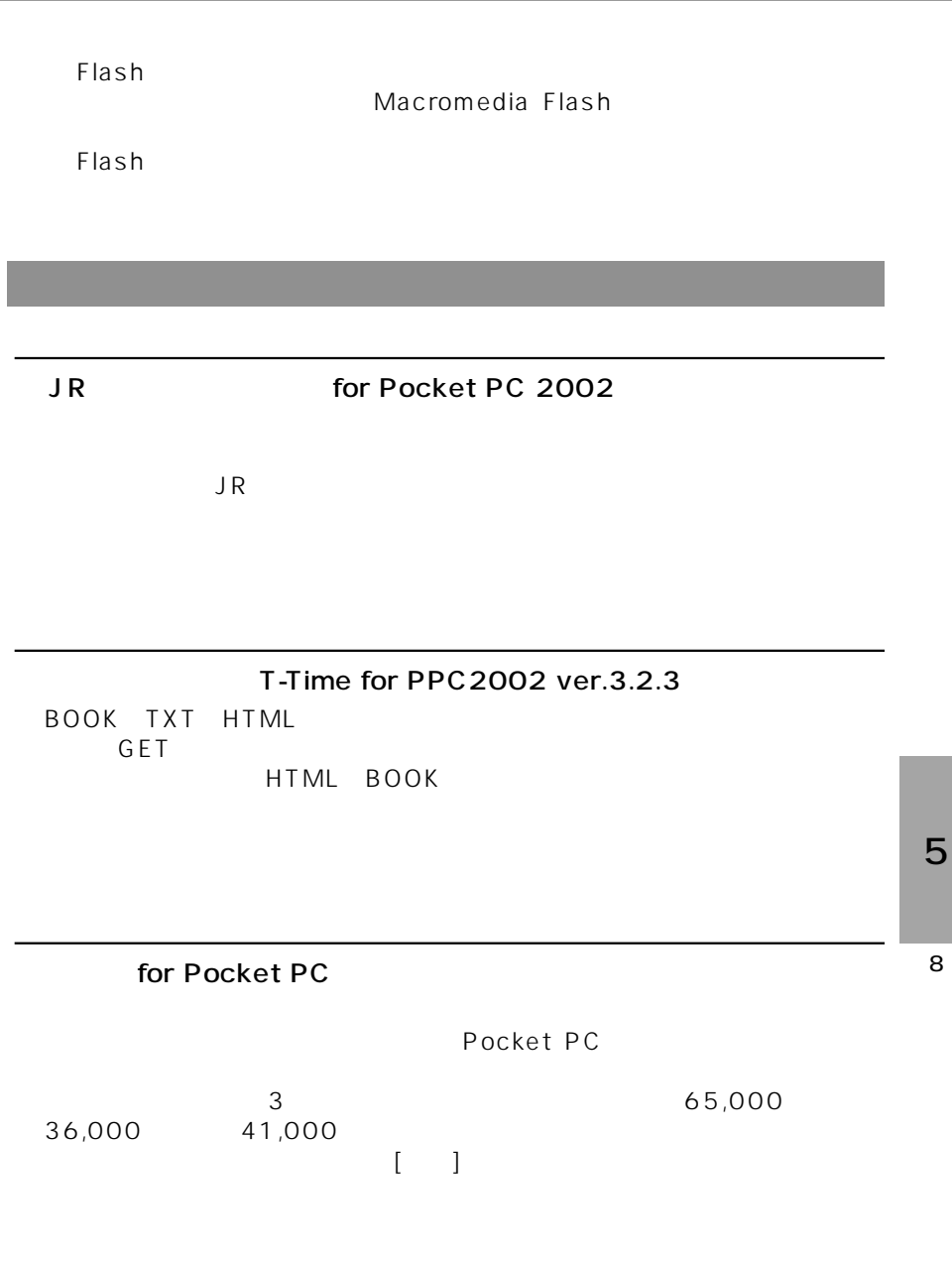

### **ATI Presentation Pack**

ATI Presentation Pack Hall Presenter Hall Screen Mirror IA Presenter Microsoft® PowerPoint® Pocket PC IA Screen Mirror

Pocket PC

## ■ Adobe® Acrobat® Reader® for Pocket PC

Adobe Acrobat Reader for Pocket PC **Example 20** Pocket PC PDF(Portable Document Format)

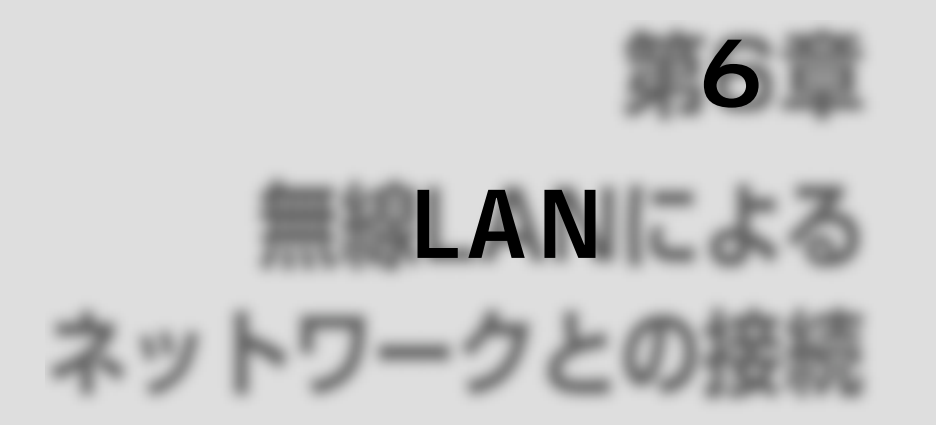

LAN Pocket PC e740W

LAN I 802.11b WiFi Wireless Ethernet Compatibility Alliance , WiFi
LAN 無線LANへの不正なアクセスを防止するため、WEP(Wired Equivalent

Privacy

 $LAN$ 

LAN 7

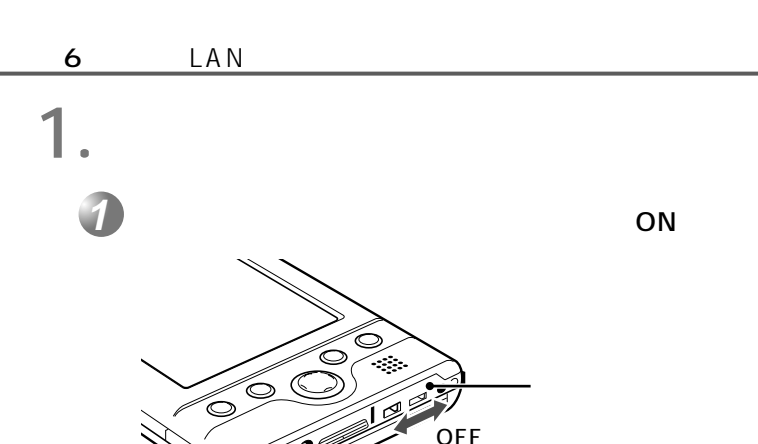

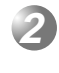

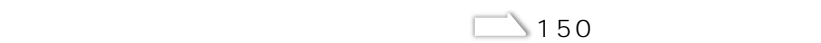

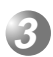

LAN

**OFF** 

.<br>On

 $\Box$   $\Box$  152

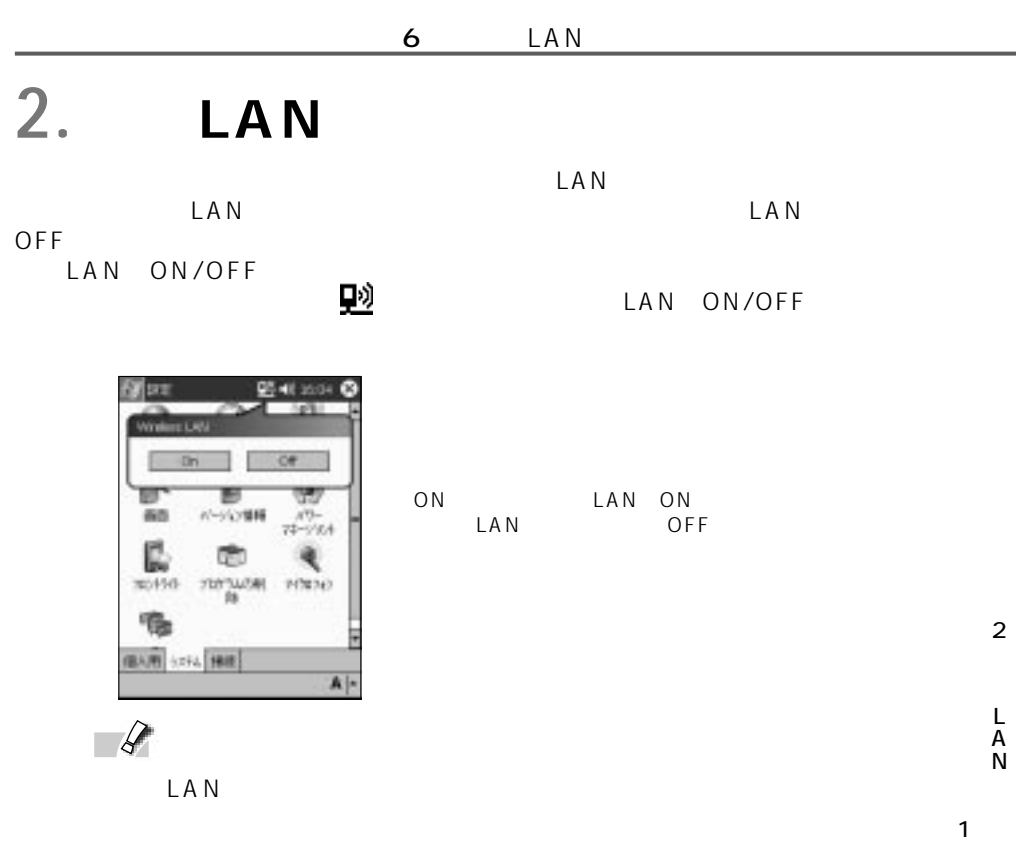

OFF

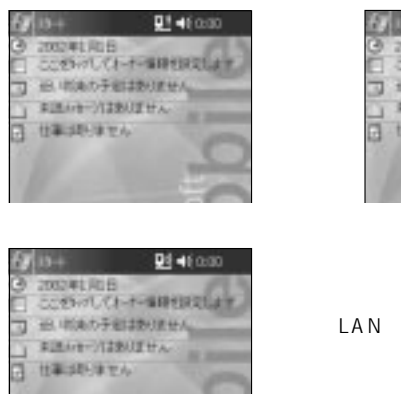

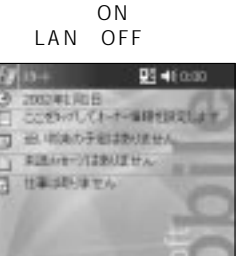

LAN ON LAN

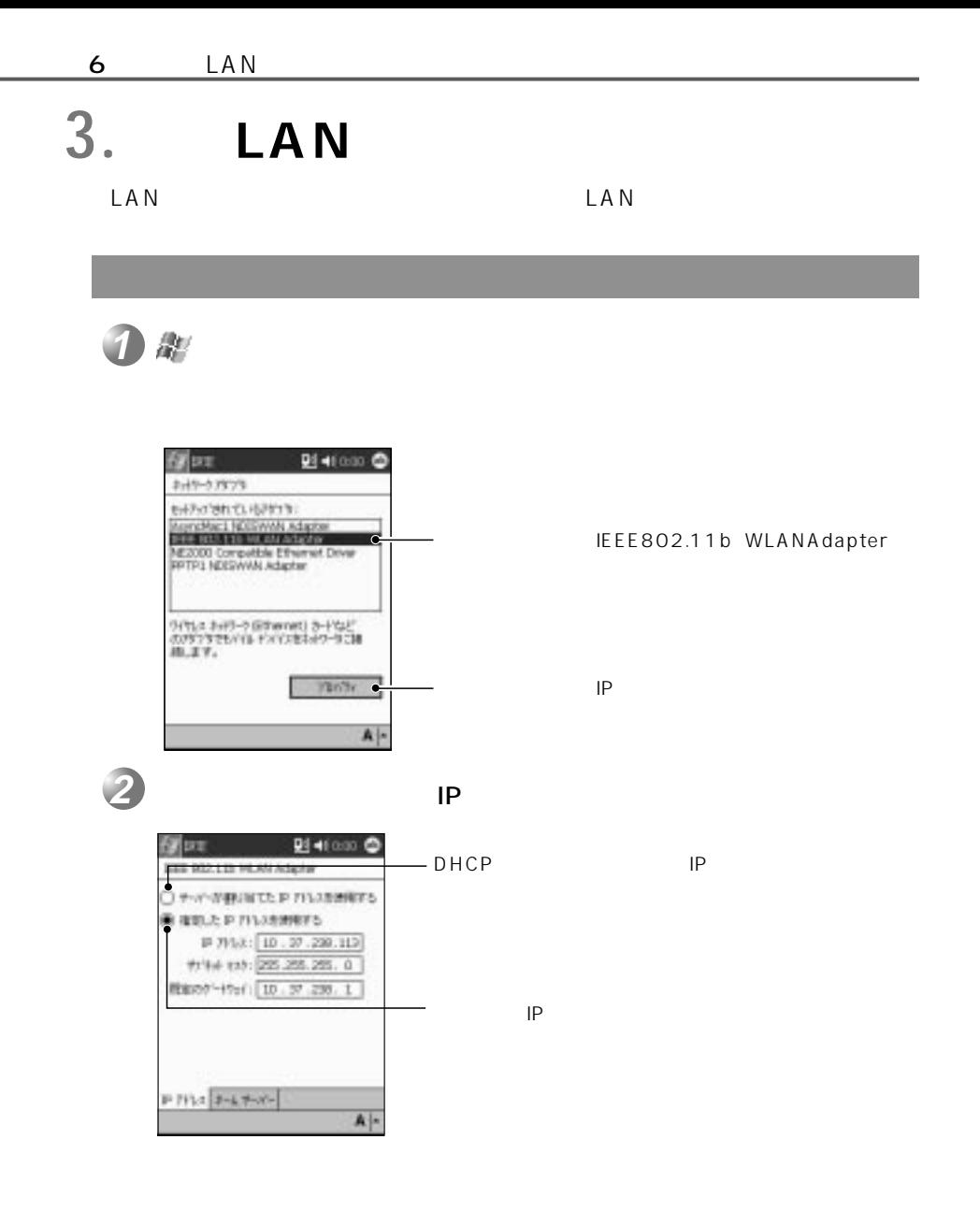

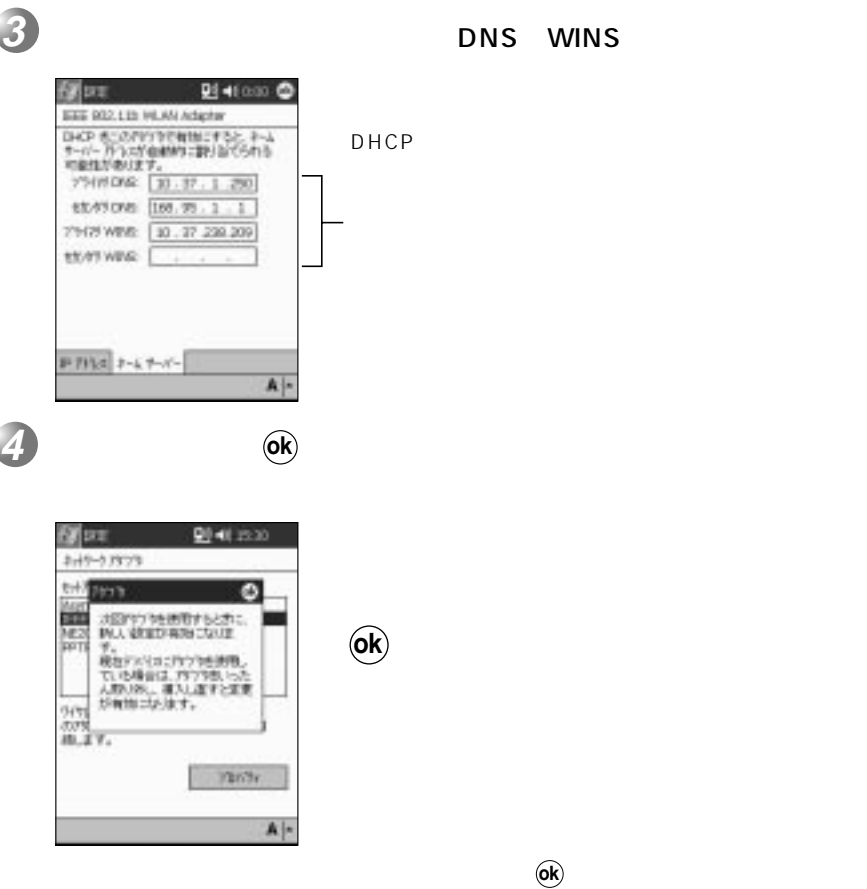

LAN

 $\mathcal{S}$ **1**

 $LAN$ 

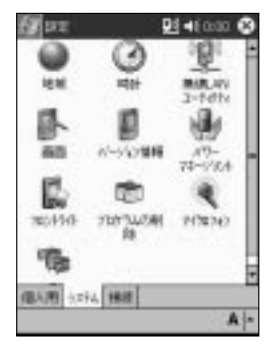

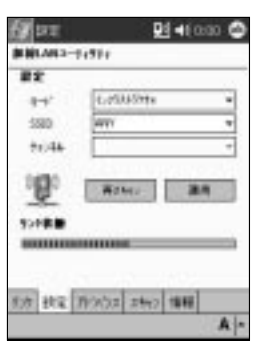

**2 ok**

 $($ OK $)$ 

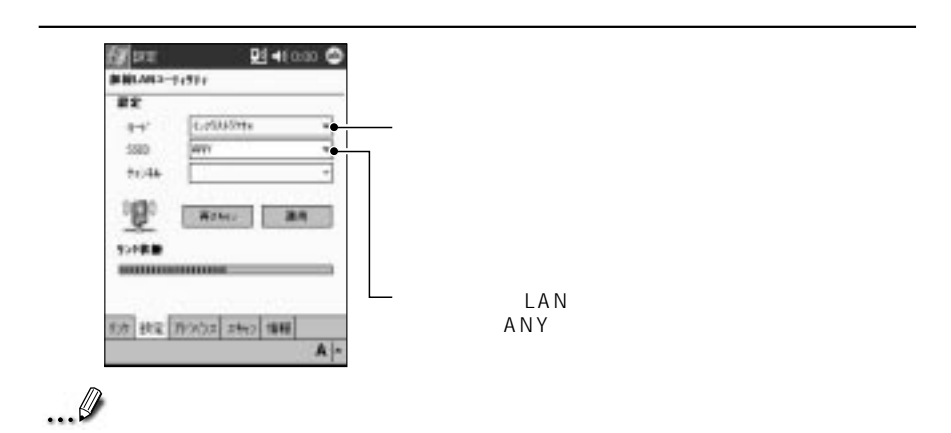

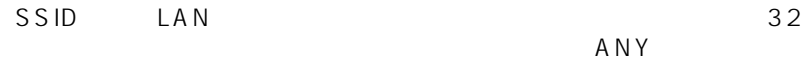

「アドバンス」の画面

 $A \bigwedge Y$ 

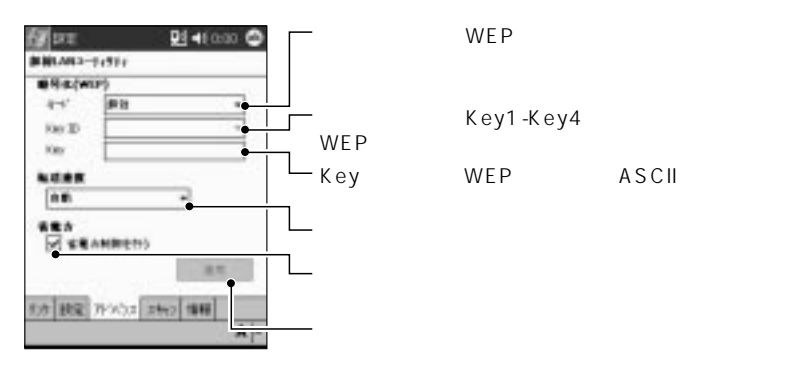

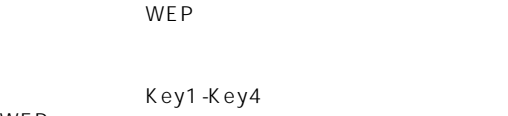

Key WEP ASCII

A N

3

L

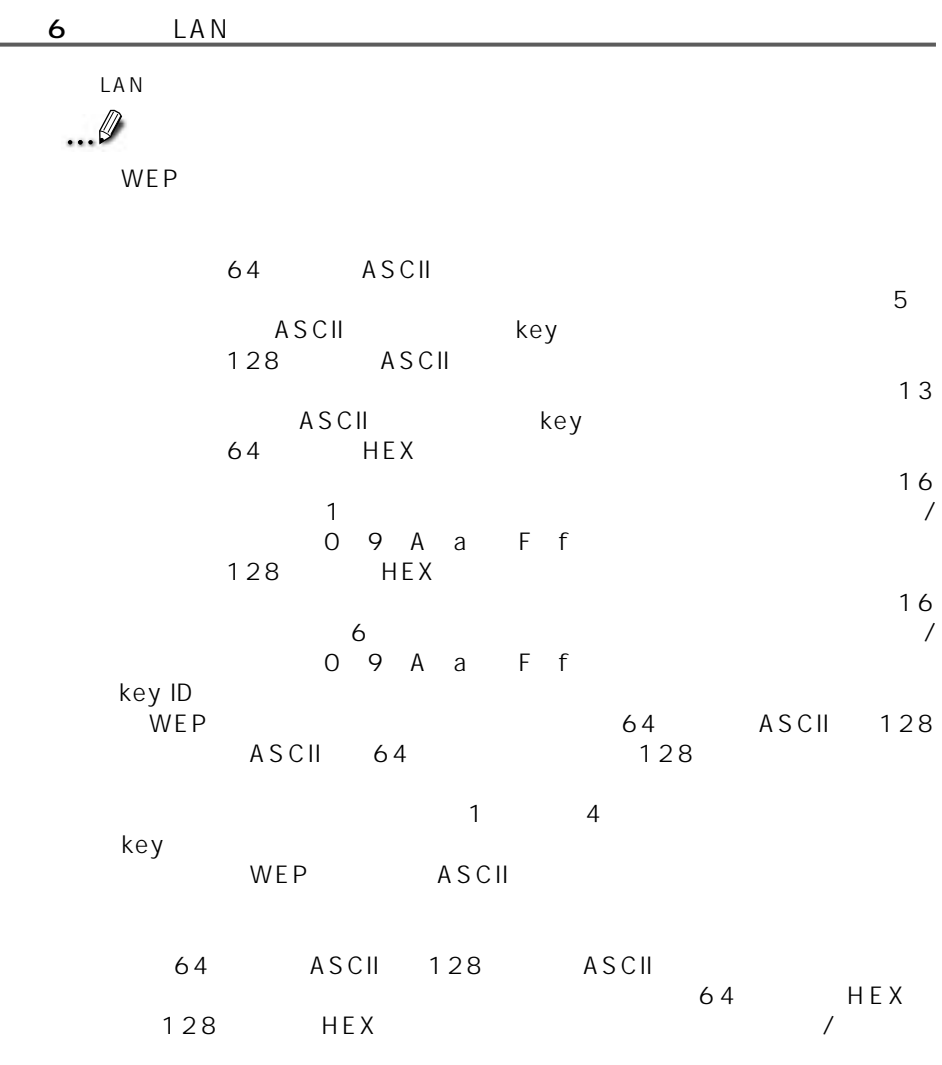

11Mbps 5.5Mbps 1 2 Mbps 2Mbps 1 Mbps

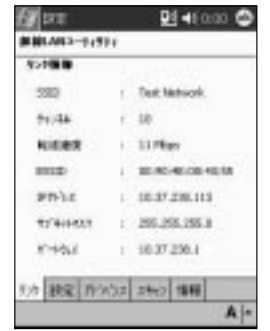

... 0

SSID:

「リンク」の画面

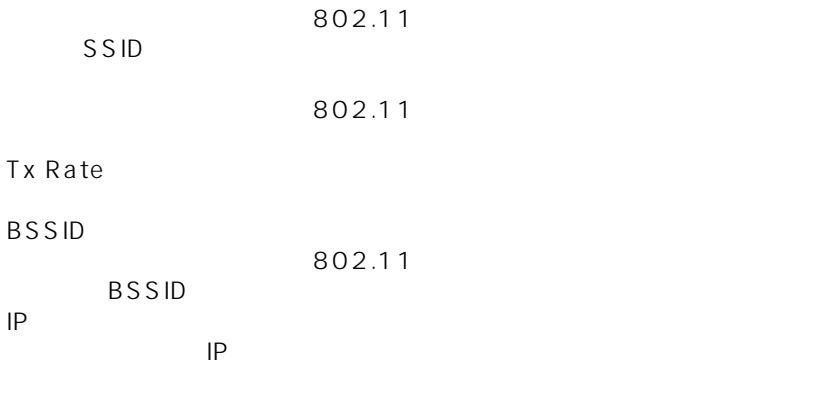

 $IP$ 

6

3

L A N  $6$   $\qquad$   $\qquad$ 

 $\mathcal{L}(\mathcal{L}(\mathcal{$ 

LAN

802.11

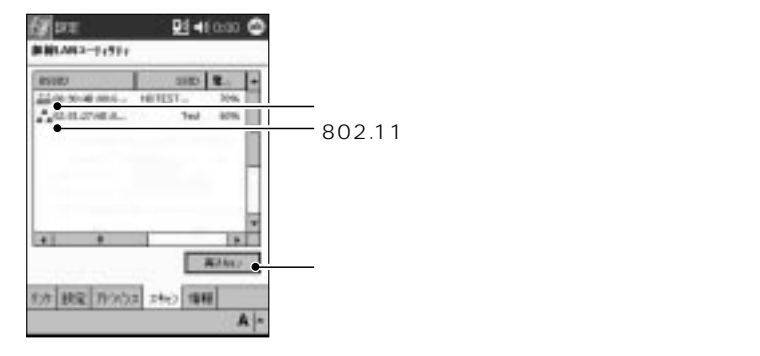

BSSID SSID BSSID<sub>2</sub>

 $W E P$ 

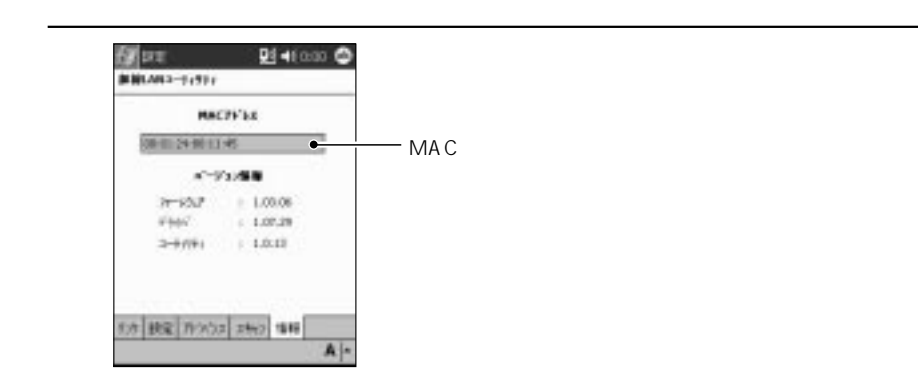

... 0

MA<sub>C</sub>

 $48$ 

3

L A N

# 第7章 困ったときは

Pocket PC

**LAN** LAN Q&A

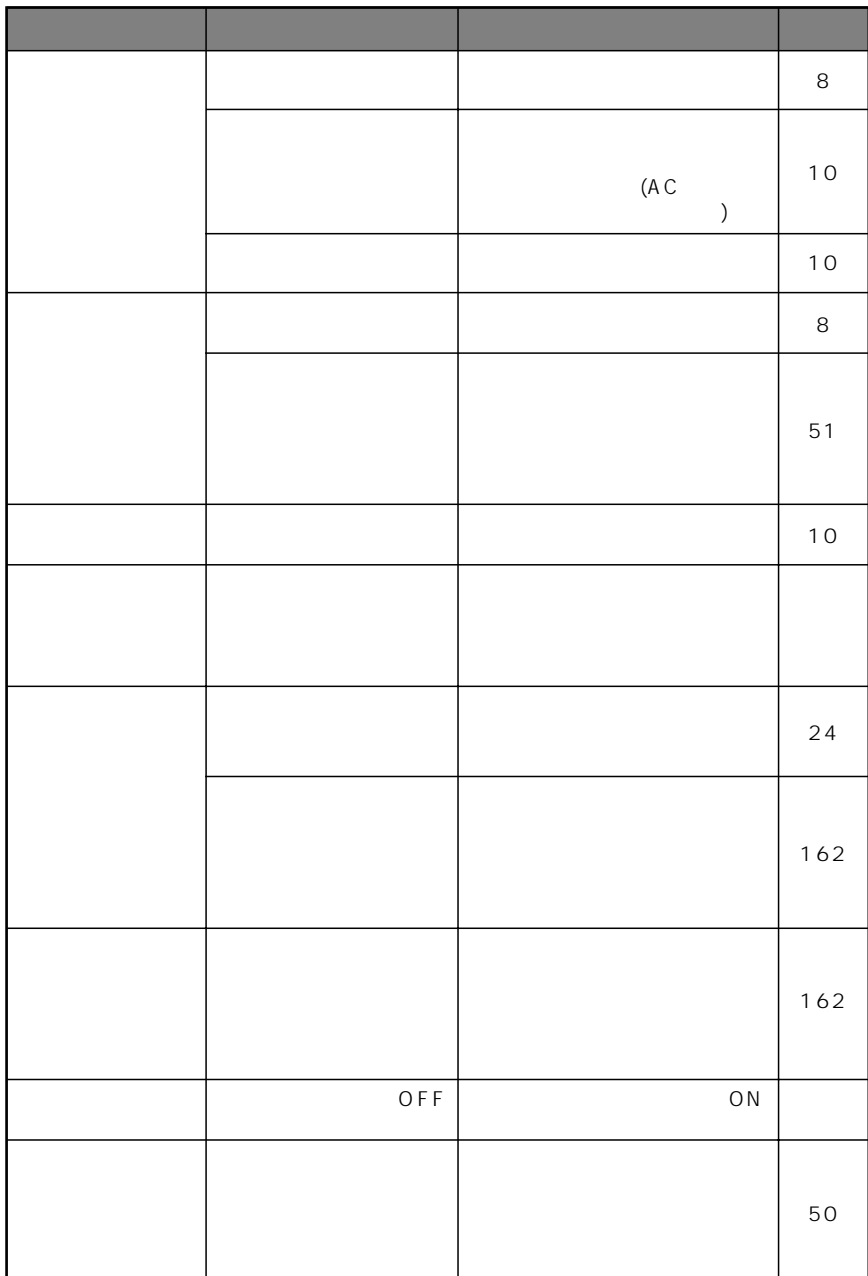

 $\overline{7}$ 

**1. 困ったときは**

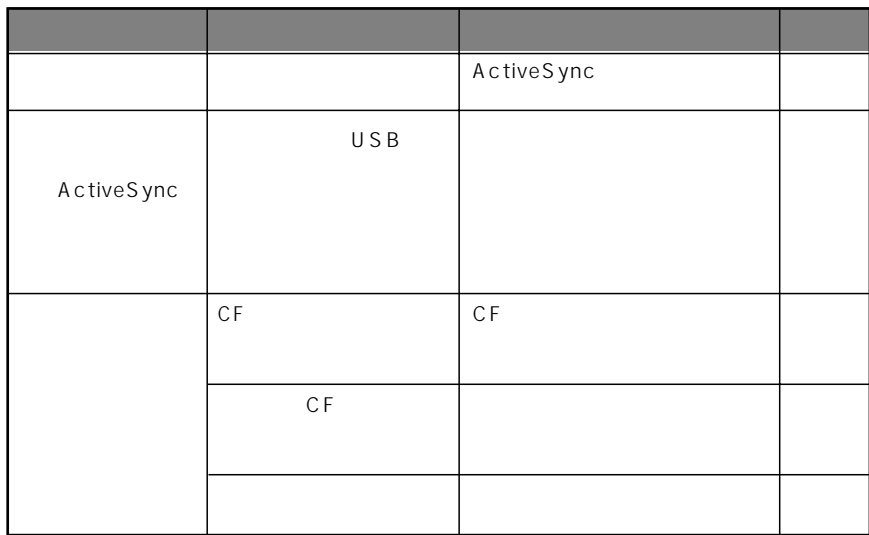
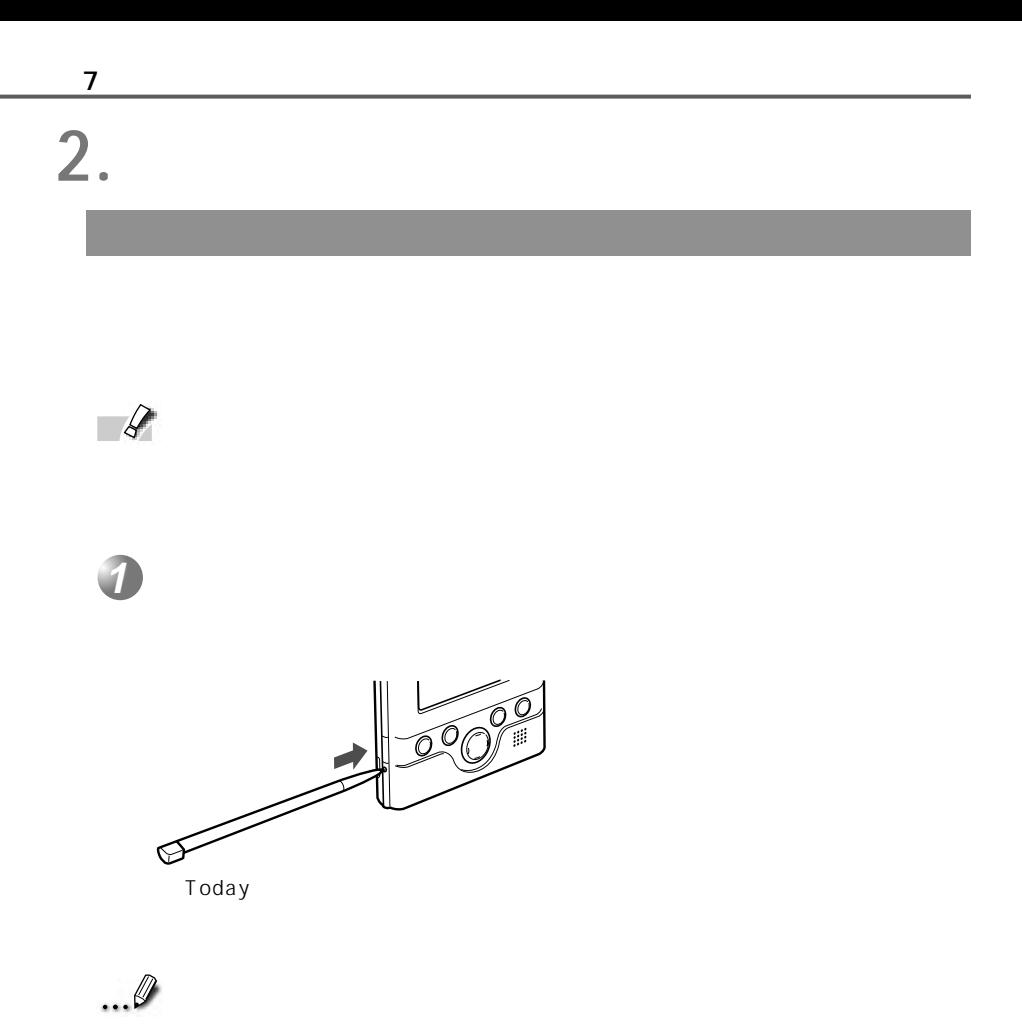

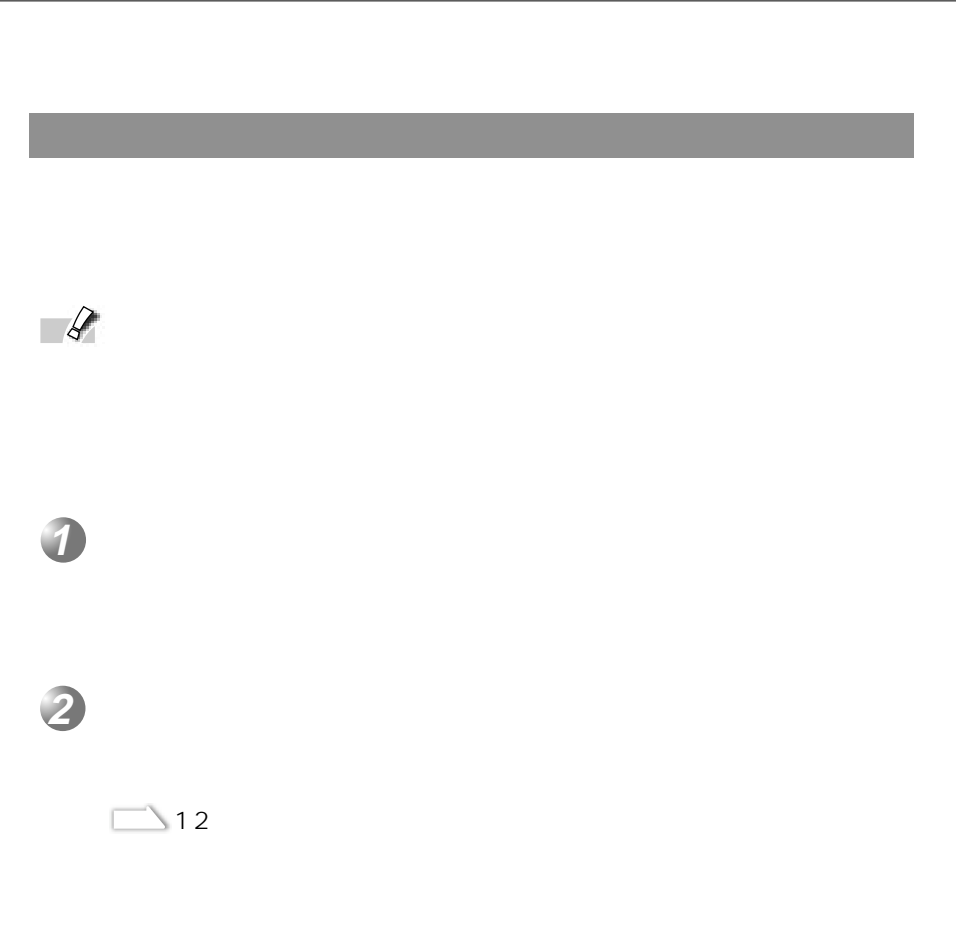

 $\overline{7}$ 

7

## 3. **LAN**

 $\mathsf{L} \mathsf{A} \mathsf{N}$ 

 $\overline{7}$ 

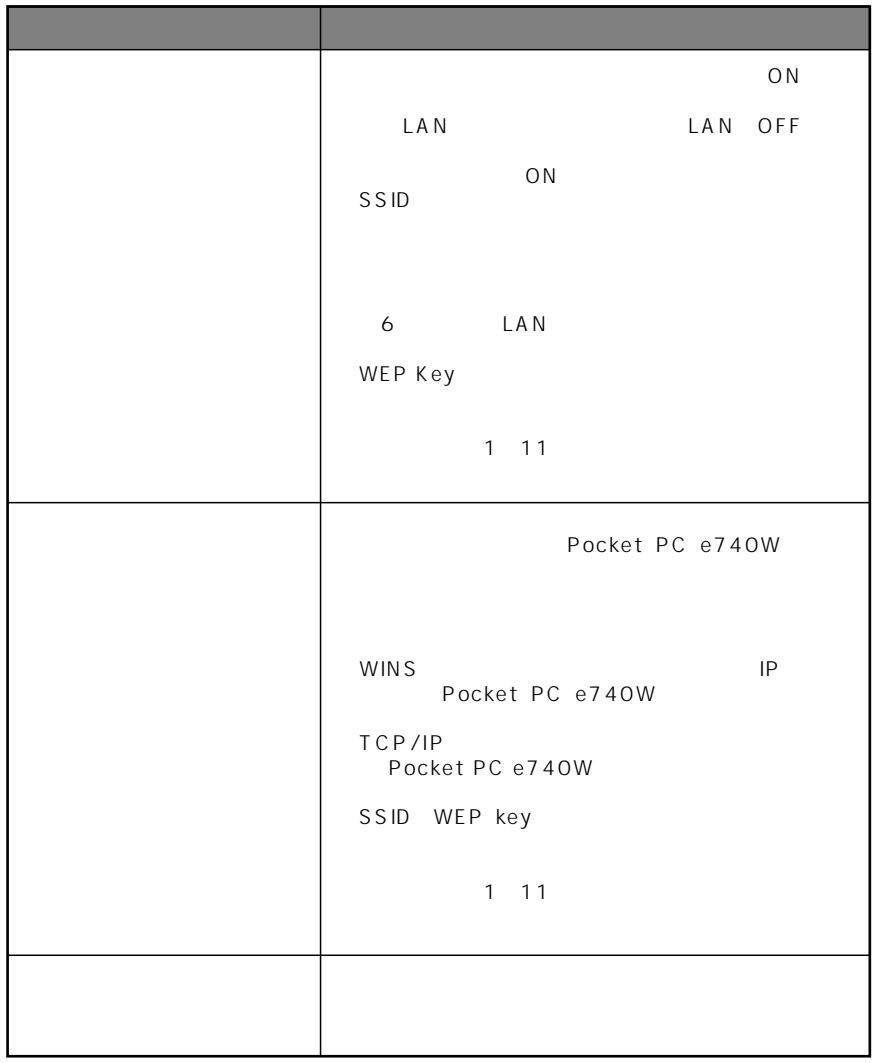

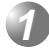

## IEEE802.11b

ートの場合には、それに対応しています。<br>アメリカには、それに対応しています。<br>サイトは、それに対応しています。

 $\overline{7}$ 

**2**

Bluetooth

Bluetooth Bluetooth LAN Bluetooth

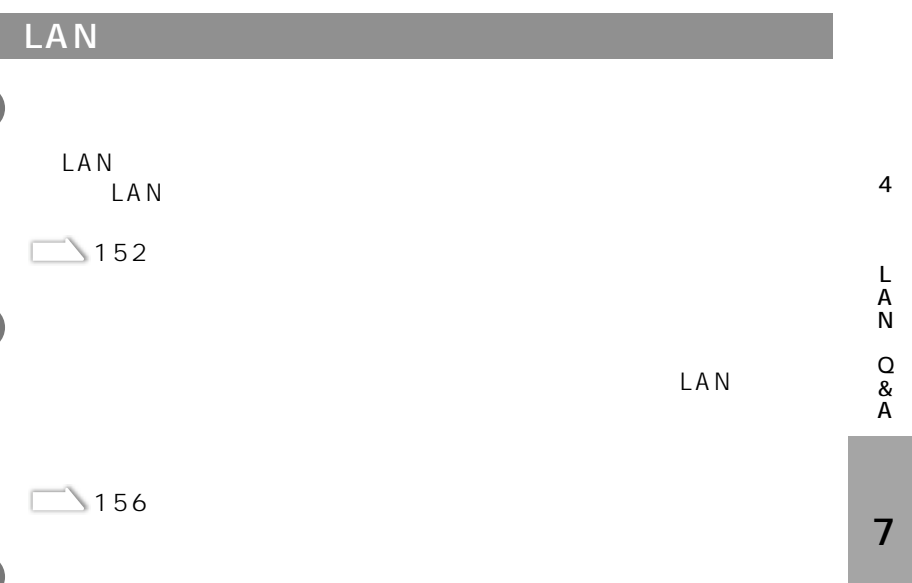

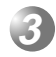

**2**

**1**

LAN

 $LAN$ 

3

L A N

LAN **4**

LAN<br>LAN  $LAN$ 

 $\Box$ 

 $LAN$ 

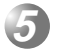

1 BSSID

BSSID Non-associated BSSID  $\sim$  155  $2 \angle$ 

さい。  $\sim$  155

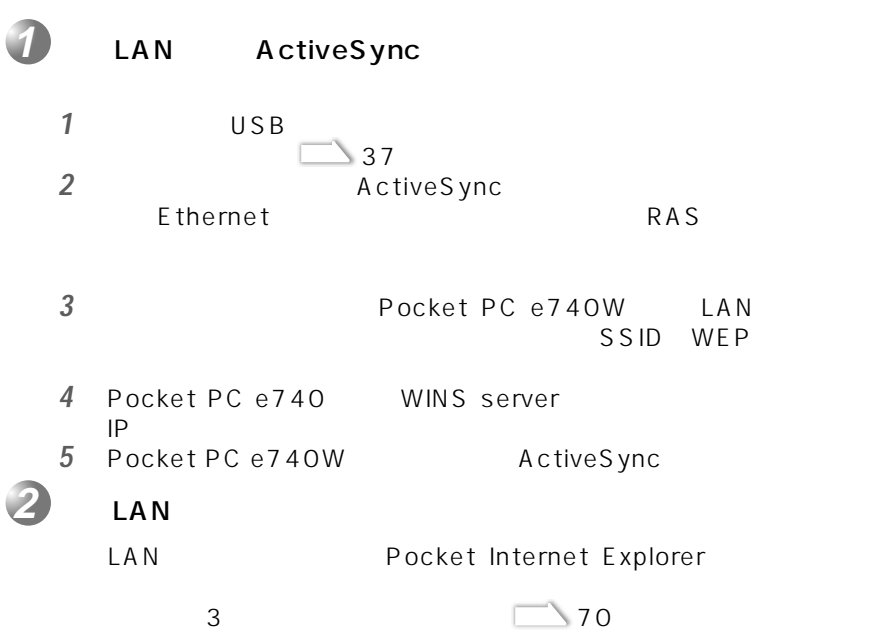

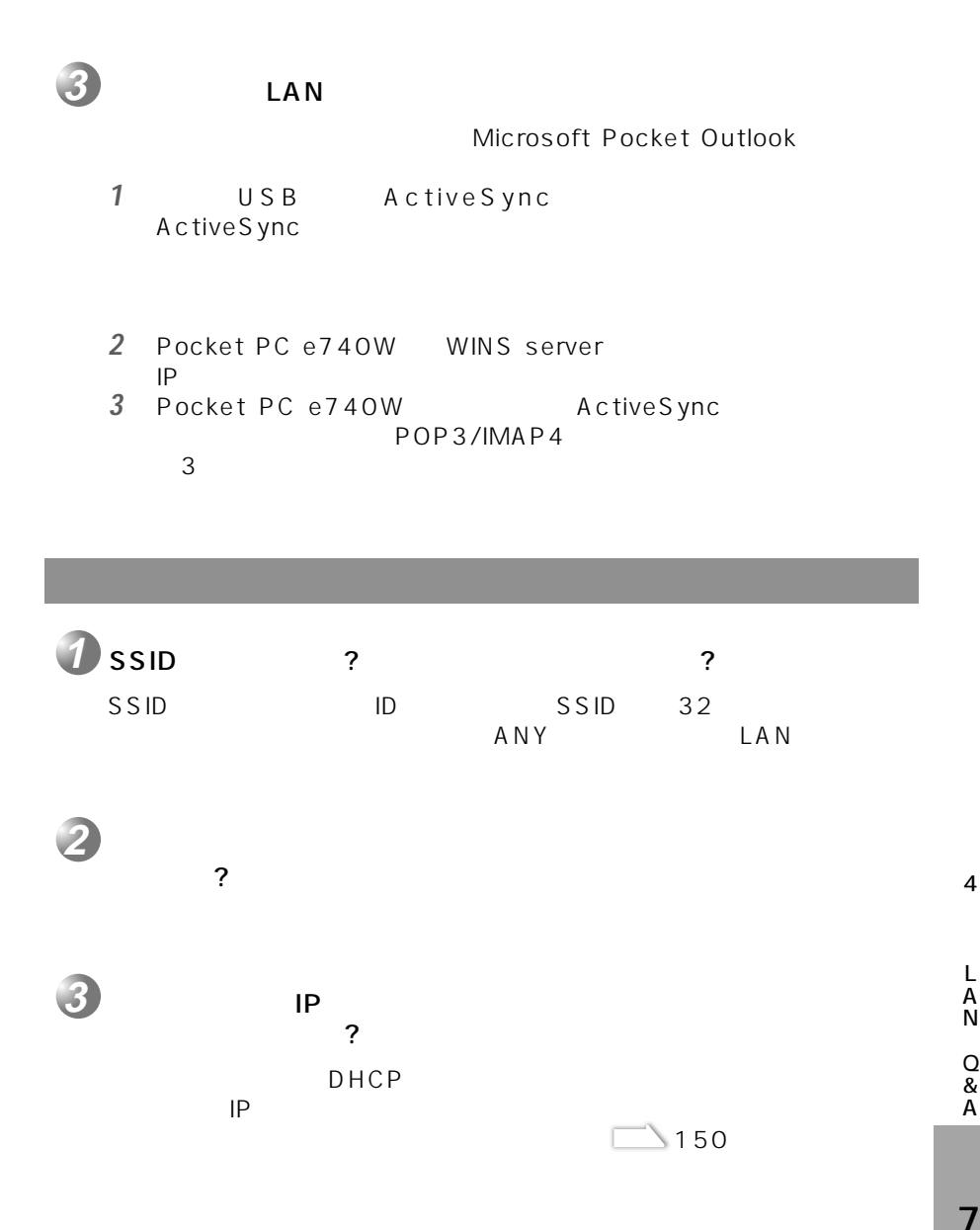

L A N Q & A

4

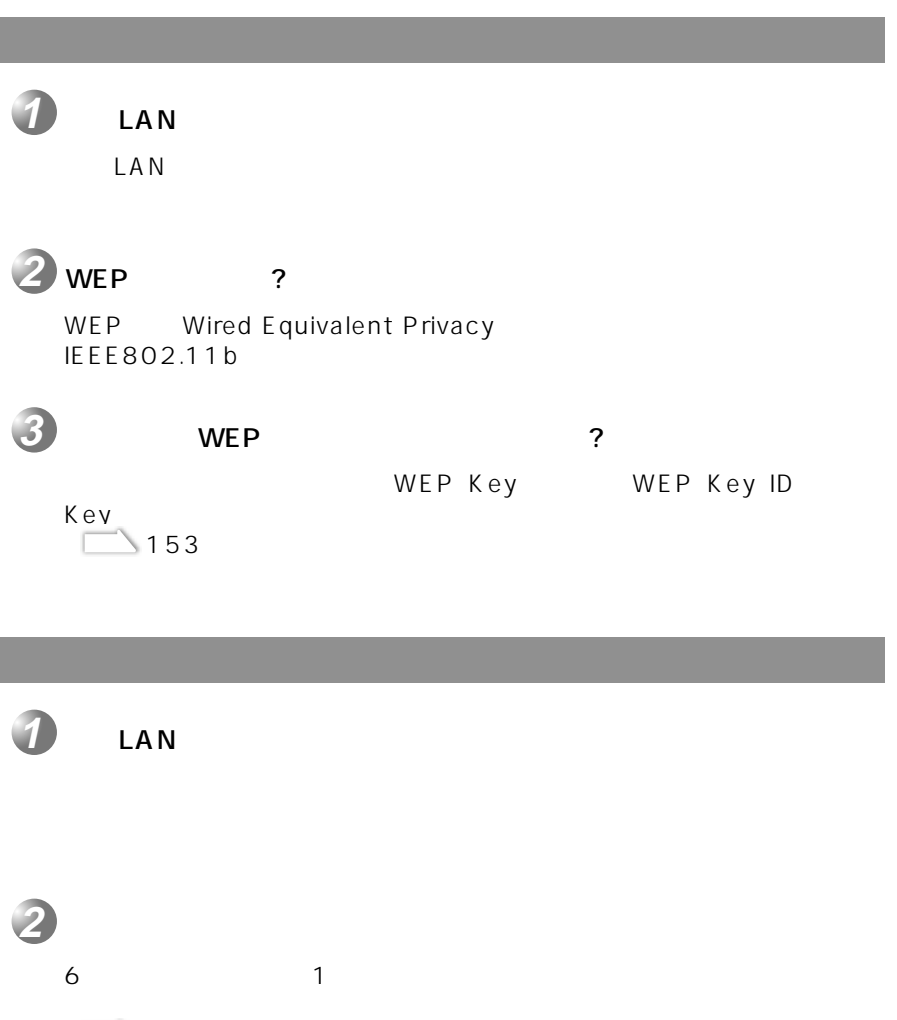

LAN LAN  $\Box$  149 **3**

 $\sim$  154

 $\overline{7}$ 

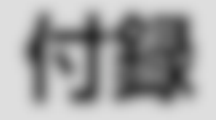

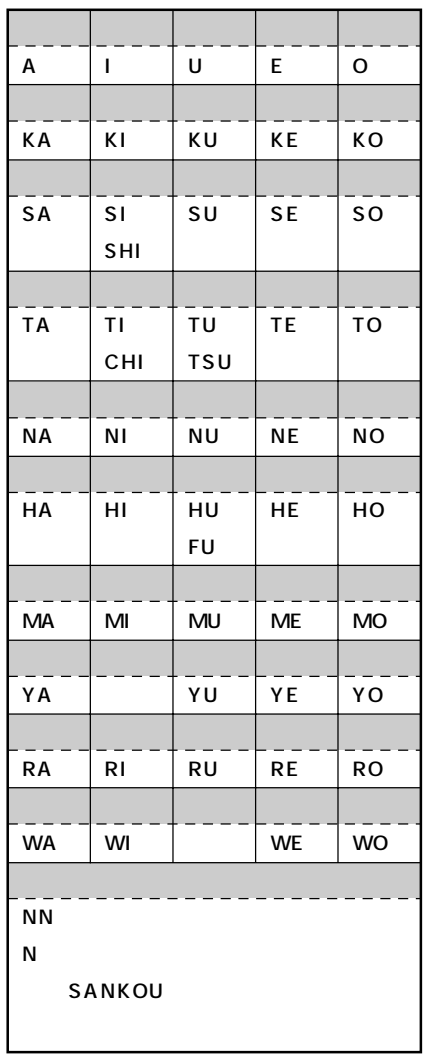

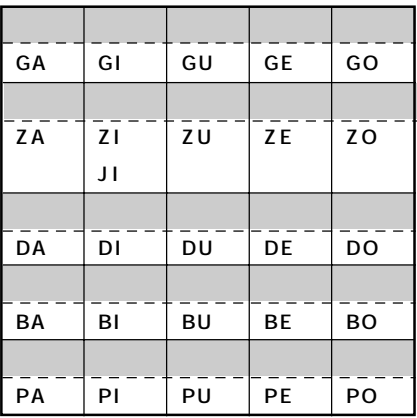

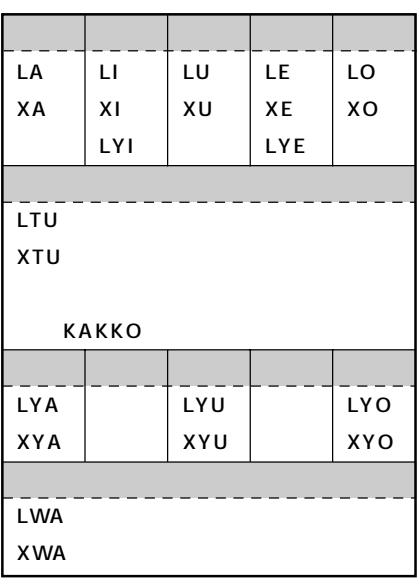

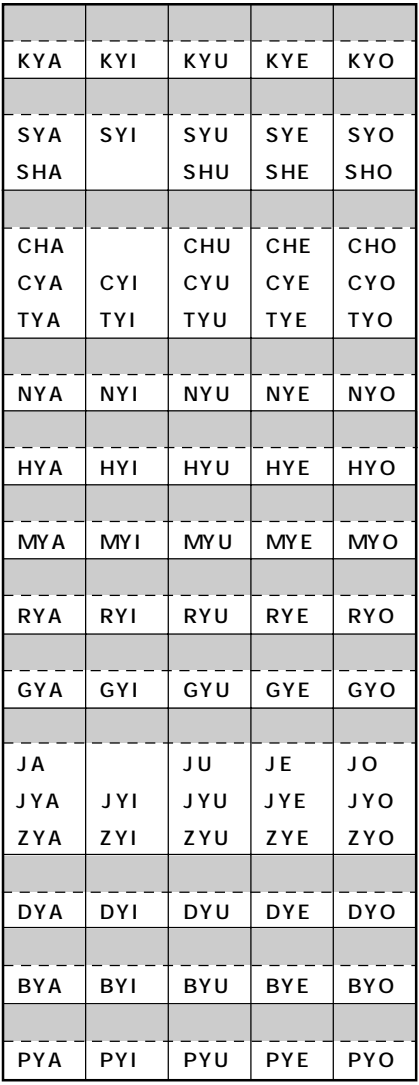

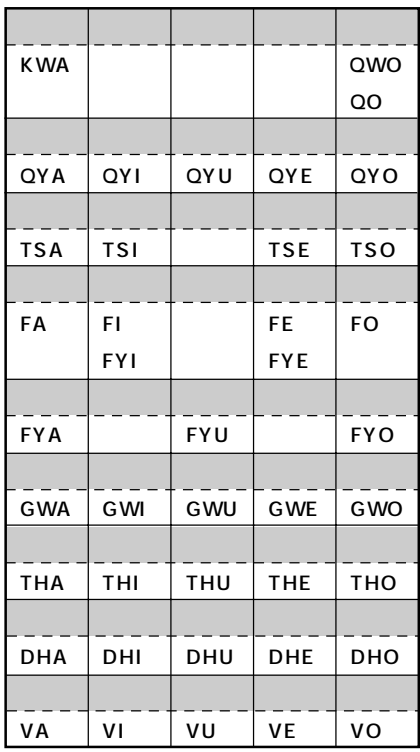

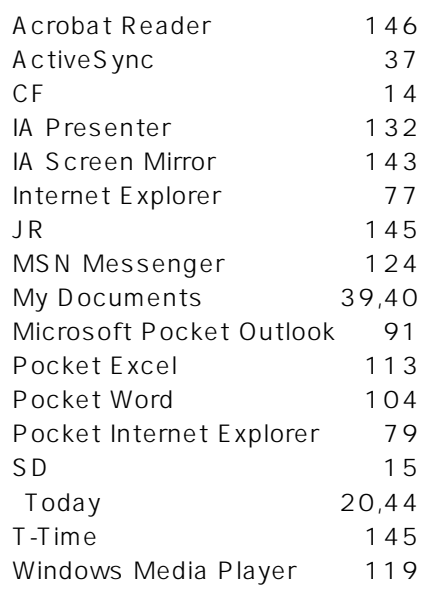

 $55$ インターネット接続‥‥‥‥‥‥77  $45$  $30<sub>o</sub>$  $43$  $\sim$  26  $25$ CD 37,103,144

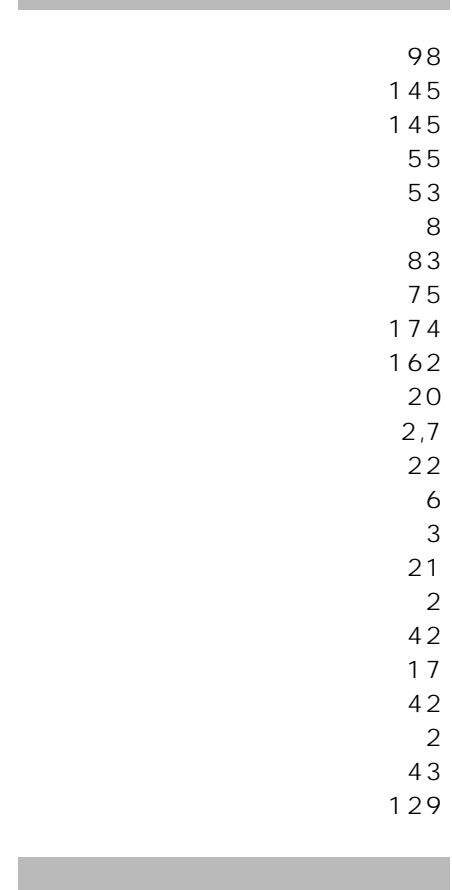

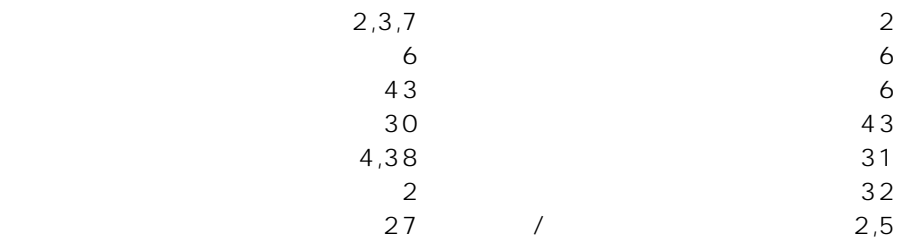

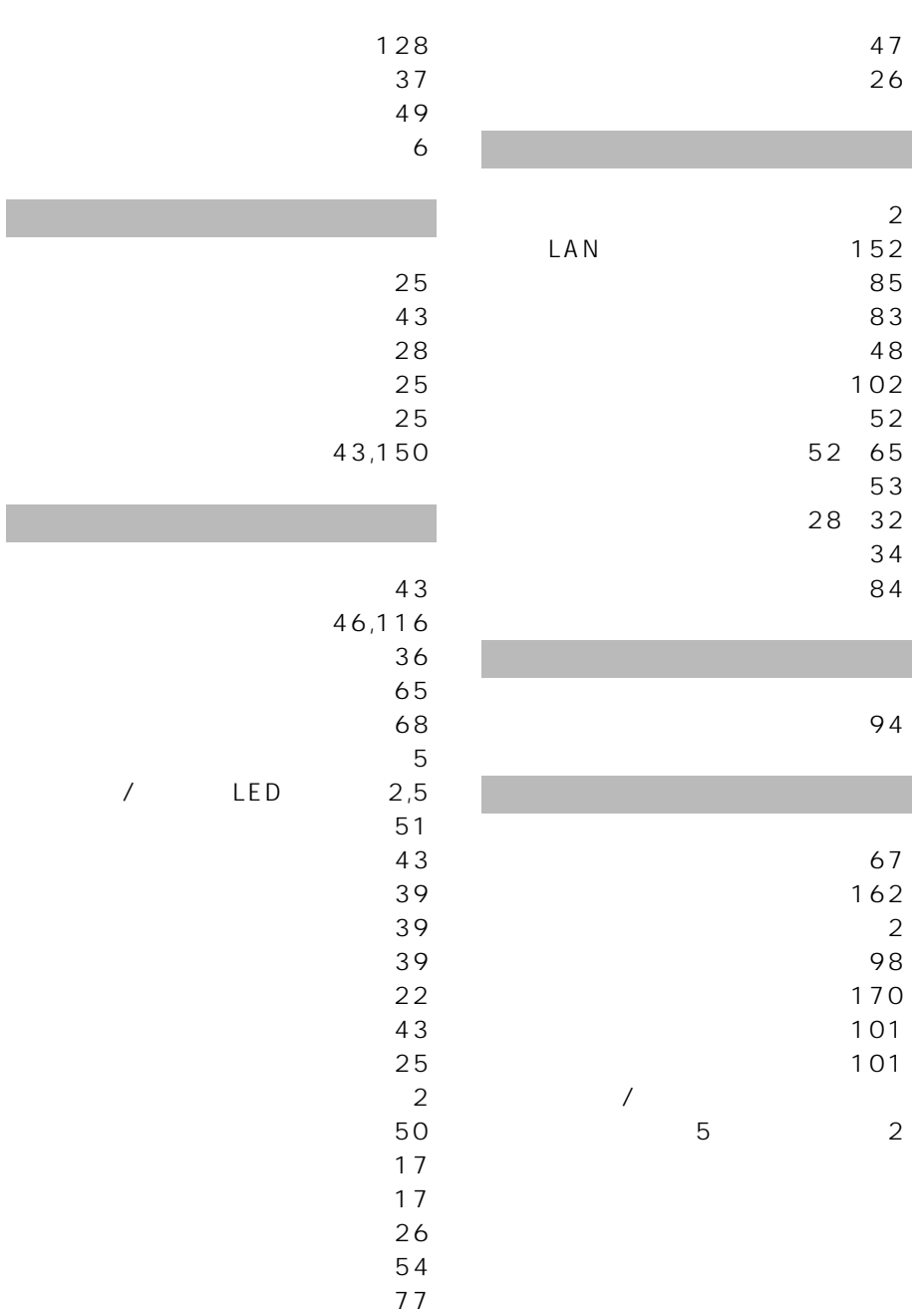

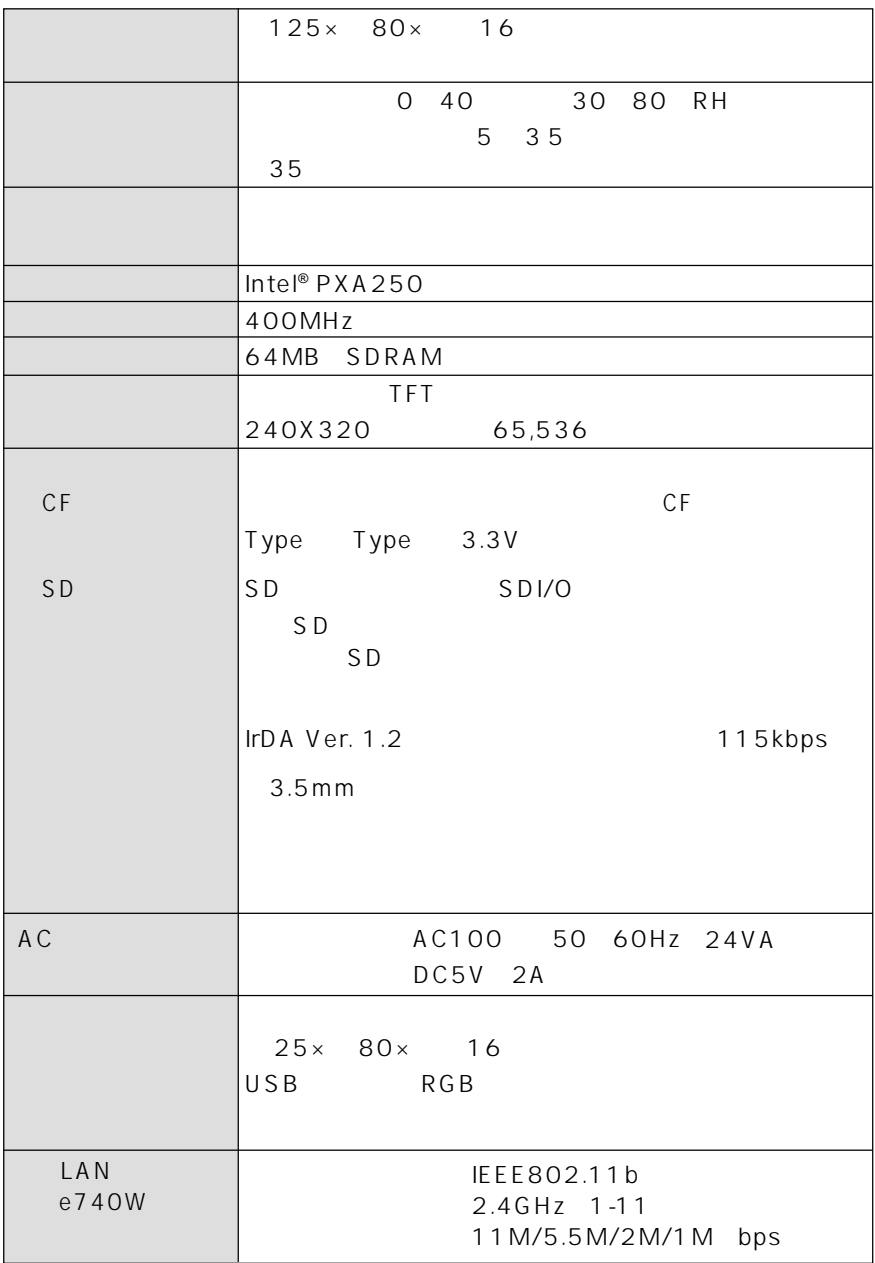

## CD-ROM

 $CD-ROM$  1

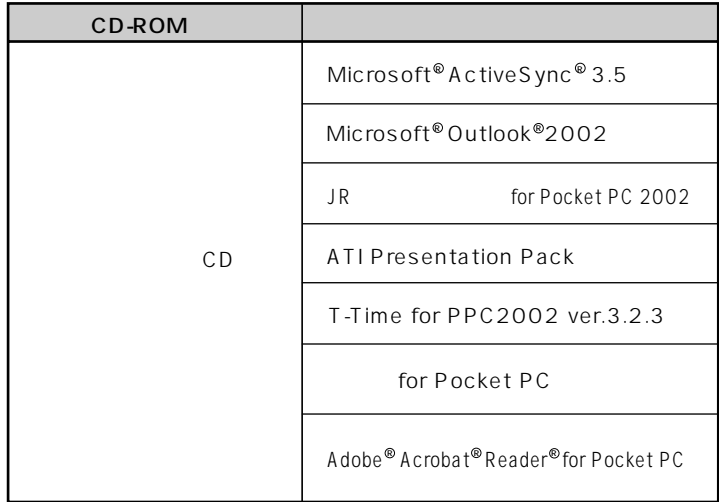

Pocket PC e740/e740W

2002 07 1

## 株式会社 東芝

105-8001 1-1-1